การปรับปรุงระบบการพยากรณ์ความต้องการ กรณีศึกษาบริษัทพลาสติกพีวีซีและหนังเทียม

นาย ณัฐกมลจินตโกวิท

วิทยานิพนธ นี้เปนสวนหนึ่งของการศึกษาตามหลักสูตรปริญญาวิศวกรรมศาสตรมหาบัณฑิต  $\ddot{\phantom{a}}$ สาขาวิชาการจัดการทางวิศวกรรม ศูนย์ระดับภูมิภาคทางวิศวกรรมระบบการผลิต คณะวิศวกรรมศาสตร จุฬาลงกรณ มหาวิทยาลัย  $\ddot{\phantom{a}}$ ปการศึกษา 2550

ลิขสิทธิ์ ของจุฬาลงกรณ มหาวิทยาลัย $\ddot{\phantom{a}}$ 

## IMPROVEMENT OF DEMAND FORECASTING SYSTEM : CASE STUDY IN PVC LEATHER AND PLASTIC COMPANY

Mr. Natkamol Chintakowit

A Thesis Submitted in Partial Fulfillment of the Requirements for the Degree of Master of Engineering Program in Engineering Management The Regional Centre for Manufacturing System Engineering Faculty of Engineering Chulalongkorn University Academic Year 2007 Copyright of Chulalongkorn University

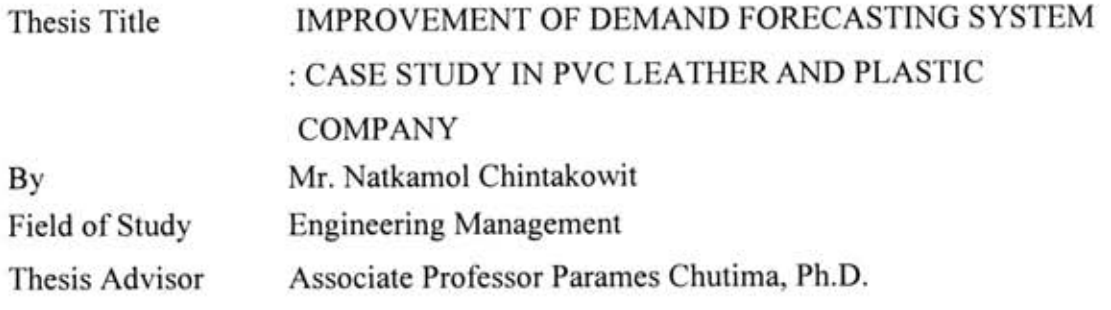

Accepted by the Faculty of Engineering, Chulalongkorn University in Partial Fulfillment of the Requirements for the Master's Degree

> avenue . Dean of the Faculty of Engineering (Professor Direk Lavansiri, Ph.D.)

THESIS COMMITTEE

Simil Chairman

(Professor Sirichan Thongprasert, Ph.D.)

um .......... Thesis Advisor

(Associate Professor Parames Chutima, Ph.D.)

......... Member (Associate Professor Jeirapat Ngaoprasertwong)

ณัฐกมล จินตโกวิท : การปรับปรุงระบบการพยากรณ์ความต้องการกรณีศึกษา บริษัท พลาสติกพีวีซี และหนังเทียม (IMPROVEMENT OF DEMAND FORECASTING SYSTEM: CASE STUDY IN PVC LEATHER AND PLASTIC COMPANY) อาจารย์ที่ปรึกษา : รศ. คร. ปารเมศ ชุติมา, 140 หน้า.

ในวิทยานิพนธ์นี้ได้แสดงให้เห็นถึงการใช้การพยากรณ์โดยใช้โครงข่ายประสาทเทียมเพื่อพยากรณ์ยอดขายของ สินค้าด้วยย่าง โดยในการพยากรณ์นี้จะใช้ อัตราดอกเบี้ย อัตราว่างงาน ดัชนีราคาผู้บริโภค ราคาน้ำมัน ดัชนีมวลรวม ประชาชาติ อัตราการบริโภคภายในครัวเรือน อัตราการผลิตใยสังเคราะห์ อัตราการนำเข้า และอัตราการส่งออก เพื่อเป็น ข้อมูลนำเข้าเพื่อใช้ในการพยากรณ์กับข้อมูลยอคขายในอดีตของบริษัท ผลลับที่ได้จากการพยากรณ์คือยอดขาย ในการ ในโครงข่ายนี้จะถูกฝึกเพื่อใช้พยากรณ์ยอดขายของสินค้า พยากรณ์นี้จะใช้วิธีการเรียนรู้แบบการกระจายย้อนกลับ ตัวอย่าง

สำหรับการพยากรณ์ขอคขายของเคือนกรกฎาคม 2548 ถึงเคือนมิถุนายน 2549 ผลที่ได้จากโครงข่ายประสาท เทียมมีความแม่นยำมากกว่าแบบวิธีเดิม โดยมีค่าร้อยละของความผิดพลาดที่ร้อยละ -1.09 โดยมีค่าเฉลี่ยผิดพลาดยกกำลัง สองเท่ากับ 18.78 โดยที่วิธีการพยากรณ์แบบเก่าแบบวิธีค่าเฉลี่ย ซึ่งมีร้อยละของความผิดพลาดเท่ากับร้อยละ -5.163 และ มีค่าเฉลี่ยผิดพลาดยกกำลังสองเท่ากับ 29.165

เพื่อที่จะแสดงให้เห็นถึงประโยชน์ของการพยากรณ์โดยใช้วิธีโครงข่ายประสาทเทียม บริษัทจะทำการปรับแต่ง การวางแผนการผลิตโดยใช้การพยากรณ์โดยโครงข่ายประสาทเทียมแทนที่วิธีค่าเฉี่ยของการเคลื่อนที่

ภายหลังจากการปรับแต่งการวางแผนการผลิตให้คล้องกับการพยากรณ์ขอดขายโดยโครงข่ายประสาทเทียม บริษัทสามารถลดปัญหาสินค้าคงคลังทำให้สามารถลดค่าใช้ง่ายใด้ถึง 2,254,000 บาทหรือประมาณ 28 เปอร์เซ็นต์

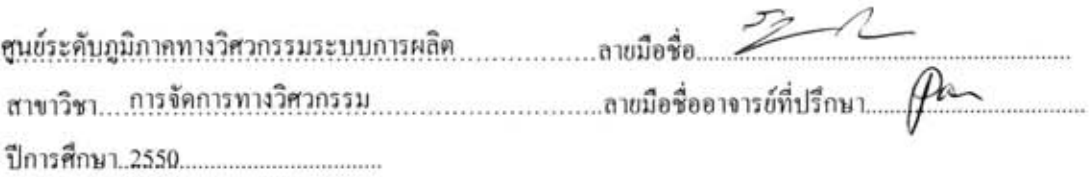

##4771609721 : MAJOR ENGINEERING MANAGEMENT KEY WORD: FORECASTING /NEURAL NETWORK NATKAMOL CHINTAKOWIT : IMPROVEMENT OF DEMAND FORECASTING SYSTEM CASE STUDY IN PVC LEATHER AND PLASTIC COMPANY. THESIS ADVISOR : ASSOC. PROF. PARAMES CHUTIMA, Ph.D., 140 pp.

This research presents the application of neural network to forecast the demand of the sample product. Interest rate, unemployment rate, consumer price index, oil Price, GDP, in House Garment Consumer Rate, synthetic Fiber Production, export Rate and import Rate are the input of the network which is properly train with historical sale data. The result of the forecasting is the sale volume. The learning process that we used in this thesis is backpropagation. This network is trained to be able to forecast the sale volume of sample product.

For sale volume forecasting of Jul  $48 -$  Jun 49, the result from artificial neural network provides more accuracy by having the percentages of error at -1.09 percent with MSE at 18.78 while the result from moving average technique has the percentage of error at -5.163 percent with MSE at 29.165

In order to simulated the benefits of the neural network forecasting technique, the company will adjusted the production planning by using neural network forecasting instead of moving average technique.

After the company adjusted the production planning according to the neural network forecasting technique, the company is successfully reducing the inventory problem. The total cost of the sample product is reducing around 2,254,000 baht which is 28 percent.

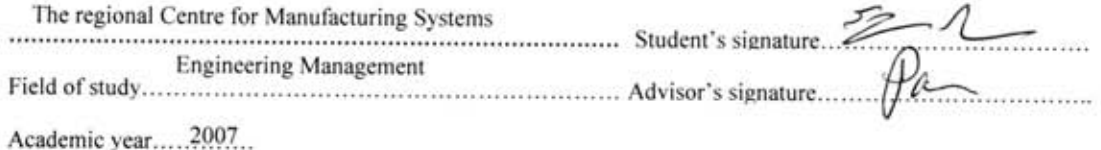

#### **ACKNOWLEDGEMENTS**

This Thesis would not be completed without lots of supports from many people.

I would like to give my thankfulness to Assoc.Prof. Parames Chutima, my advisor who always guides and supports me with precious suggestion and understanding.

I would like to give my thankfulness to Mr. Montee Chintakowit for his encouragement and recommendation on my thesis.

I also would like to give my thankfulness to Professor Sirichan Thongprasert and Assoc.Prof. Jeirapat Ngaoprasertwong for their valuable supports in every aspect.

Lastly, I would like to give my thankfulness to my family, classmates, and colleagues for their precious support

## **CONTENTS**

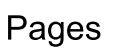

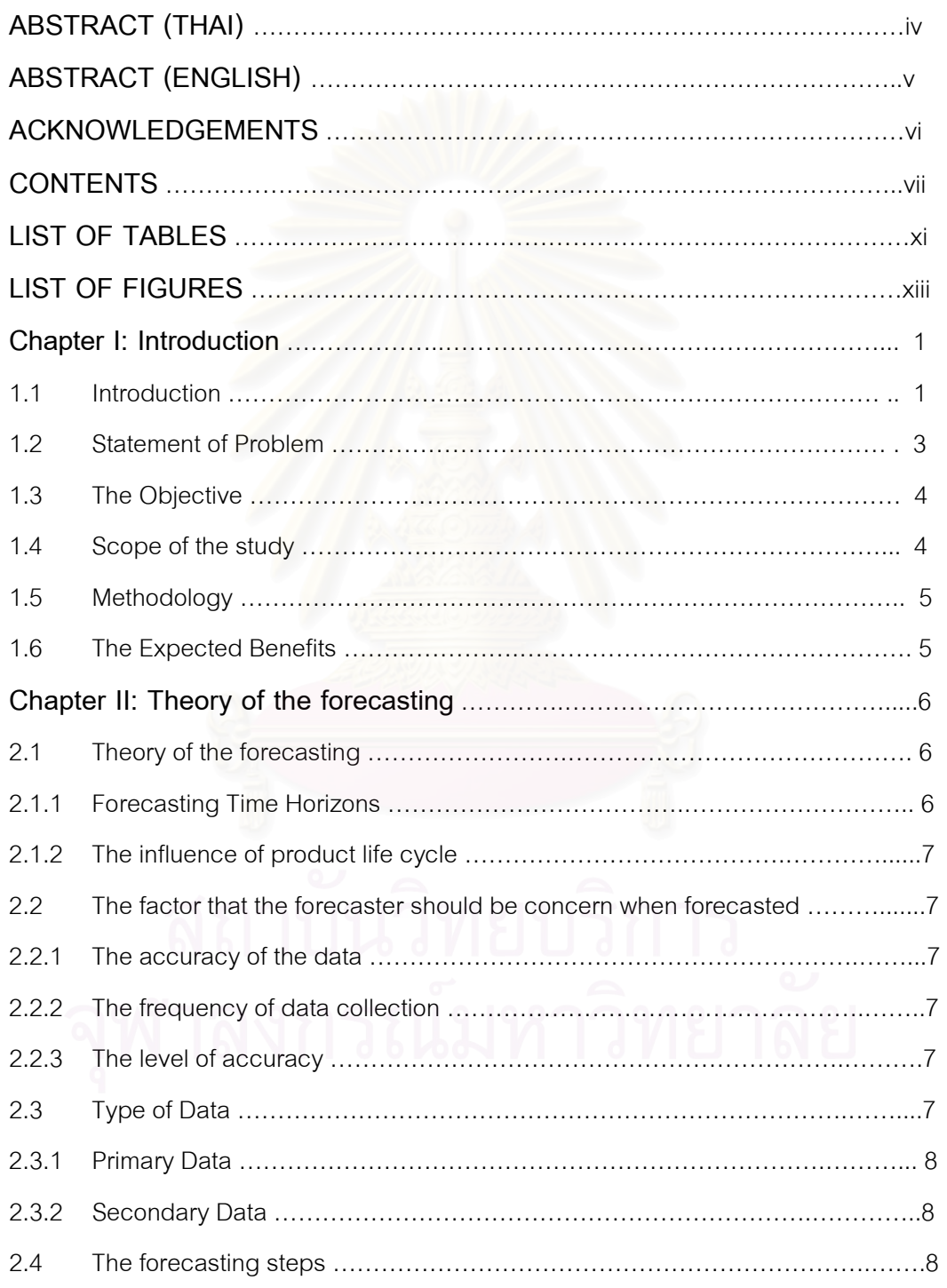

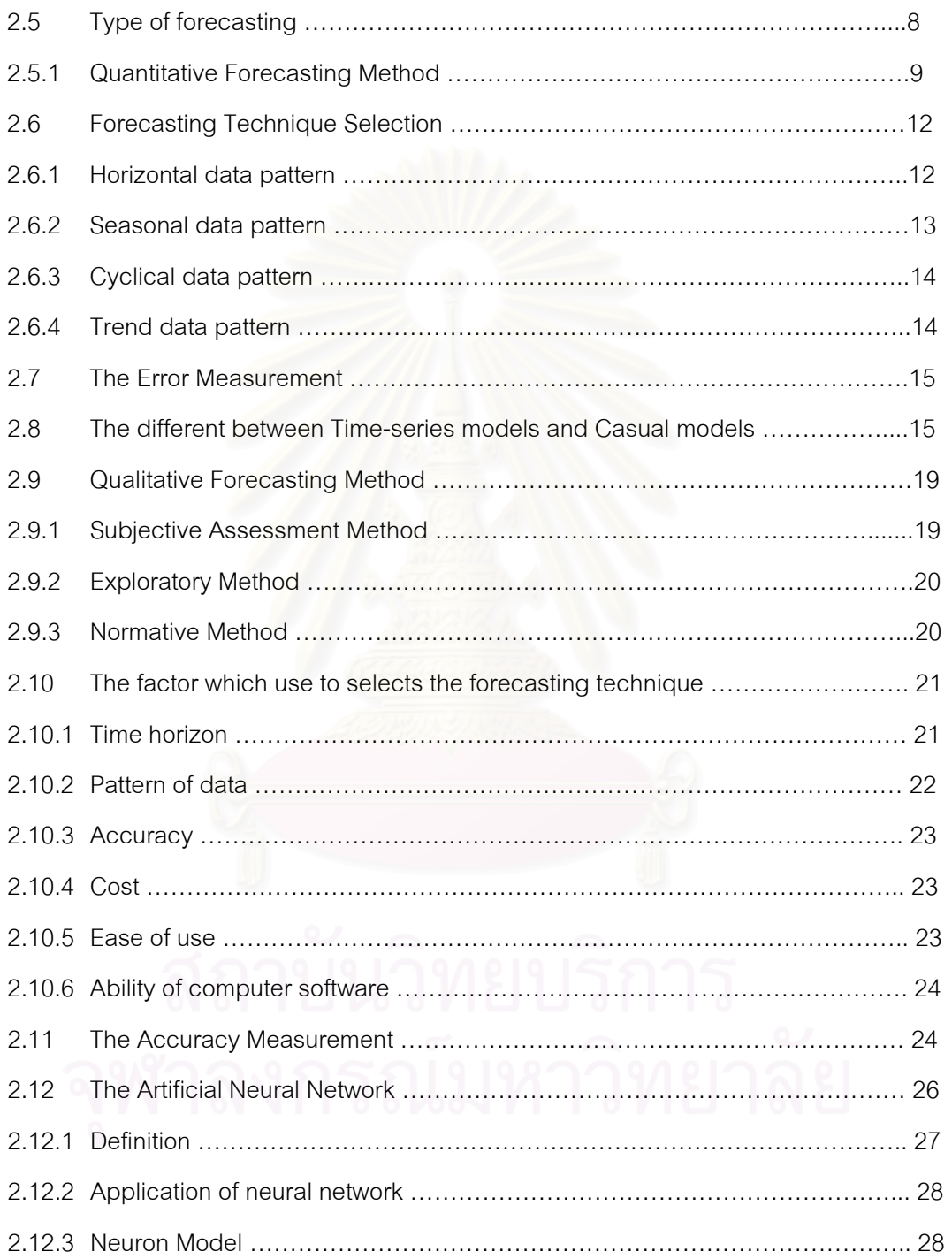

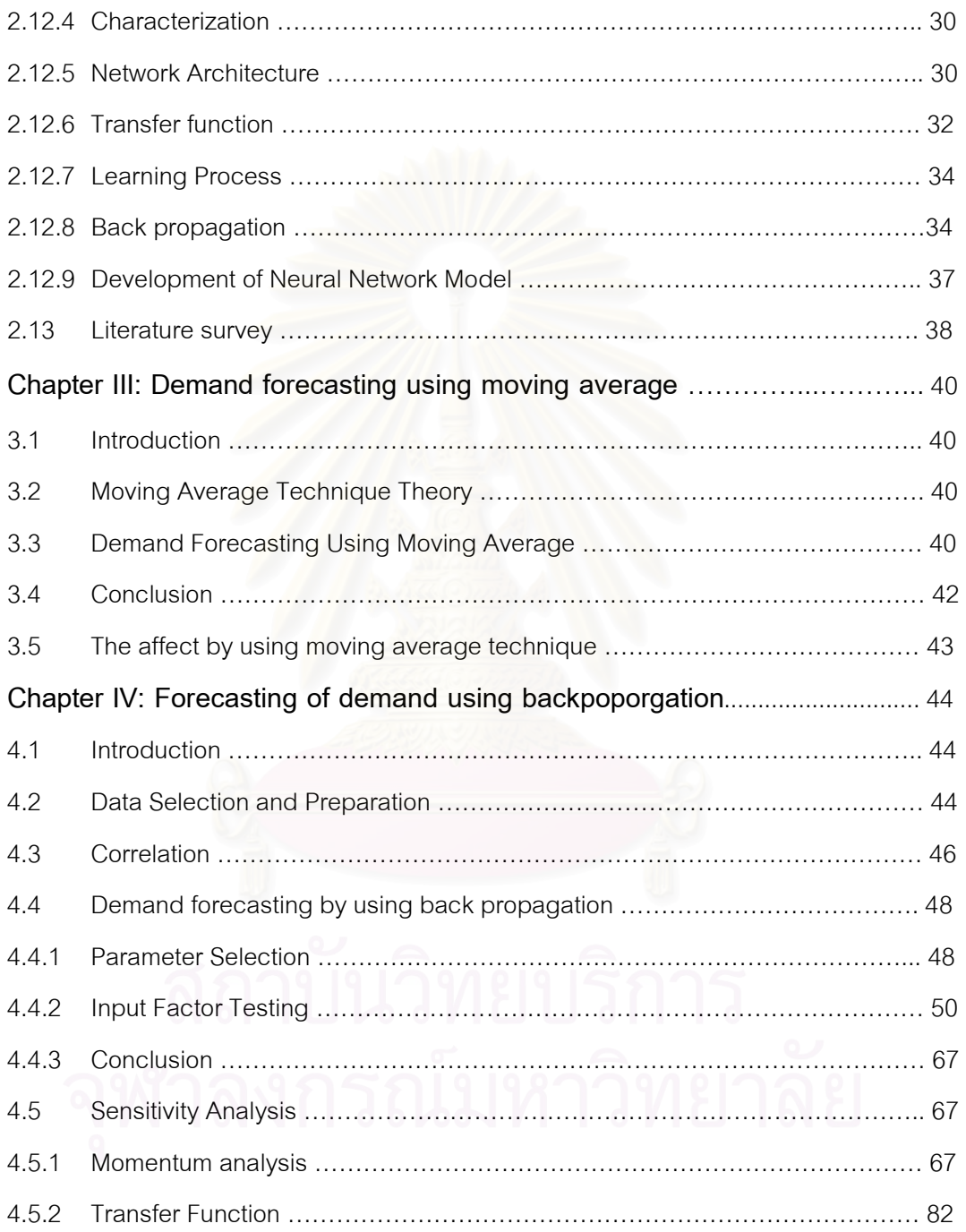

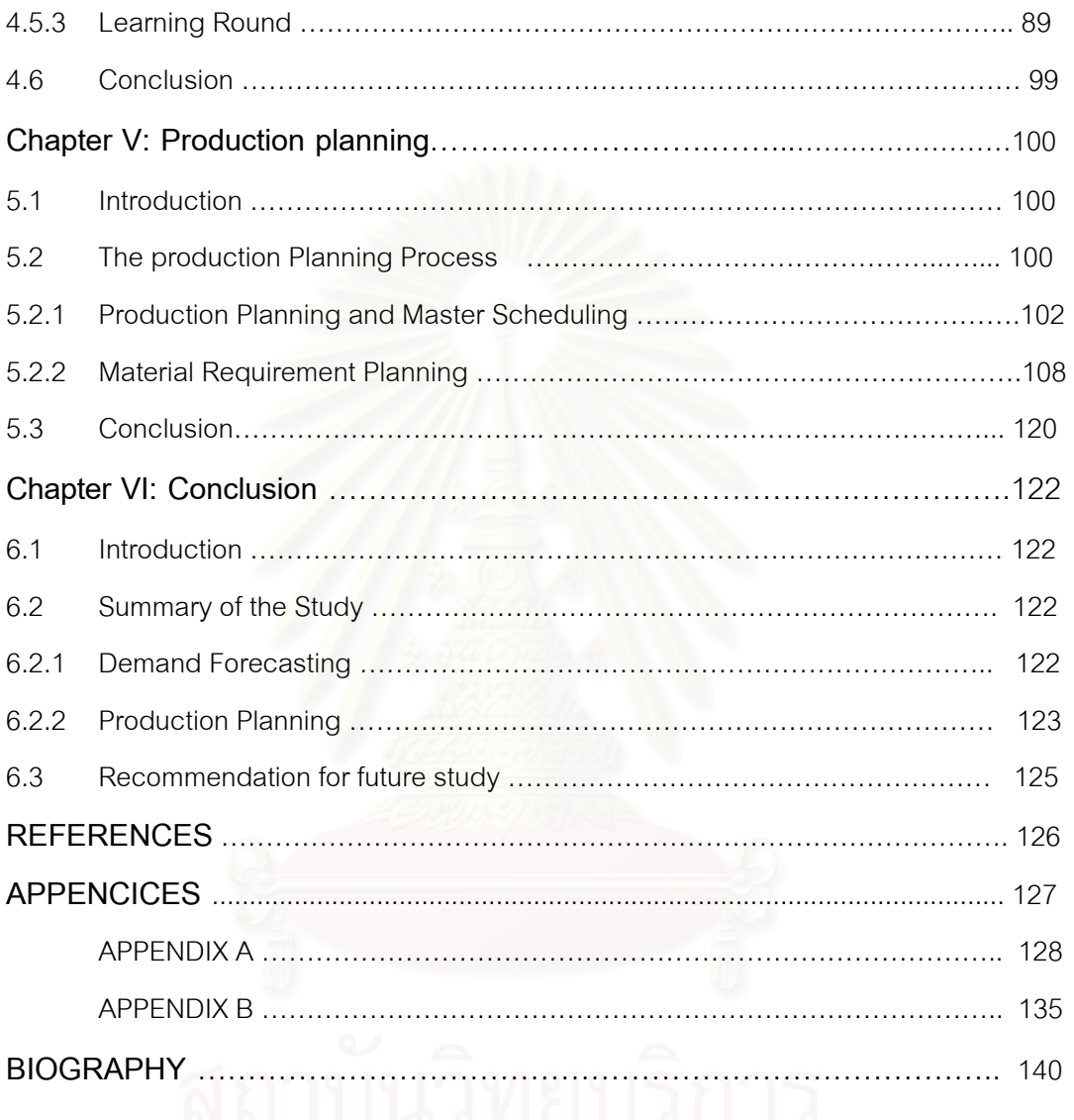

# **BIOGRAPHY** …………………………………………………………………….. 140

## **LIST OF TABLES**

# **Pages**

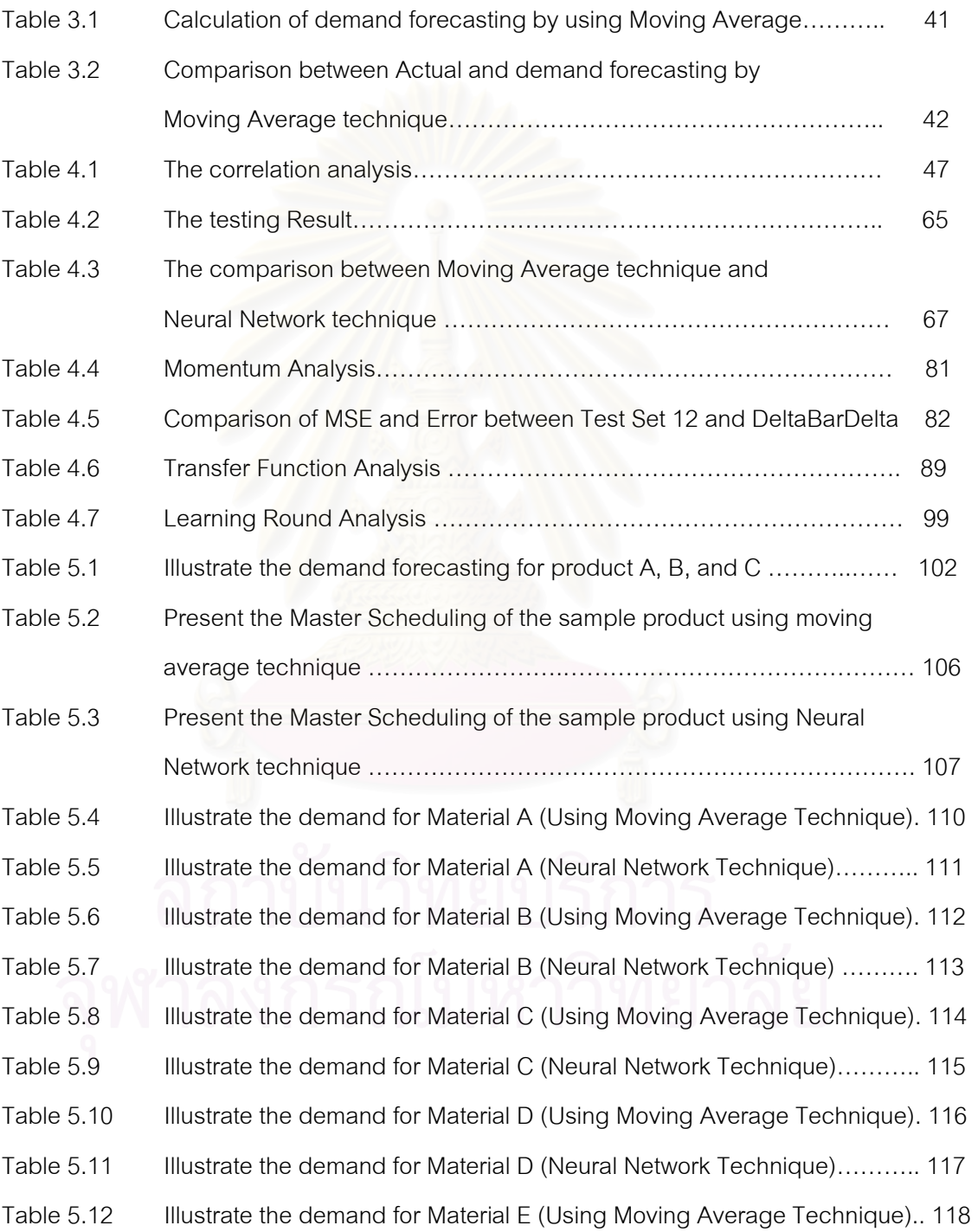

# **Pages Pages**

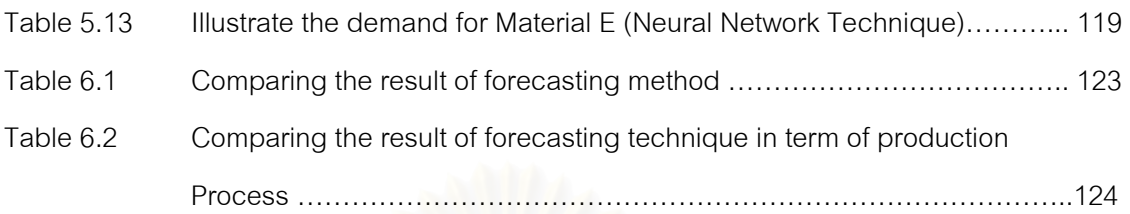

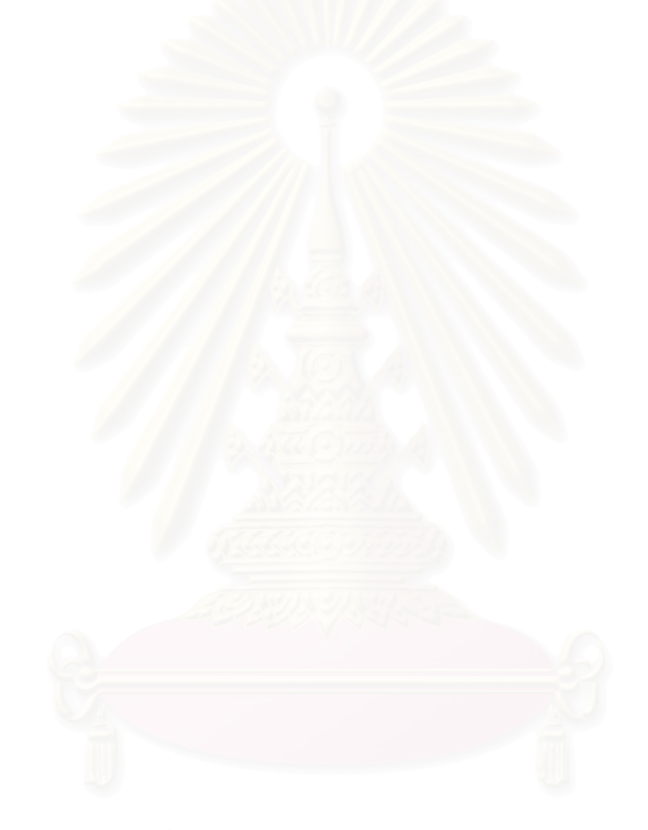

## **LIST OF FIGURES**

# **Pages**

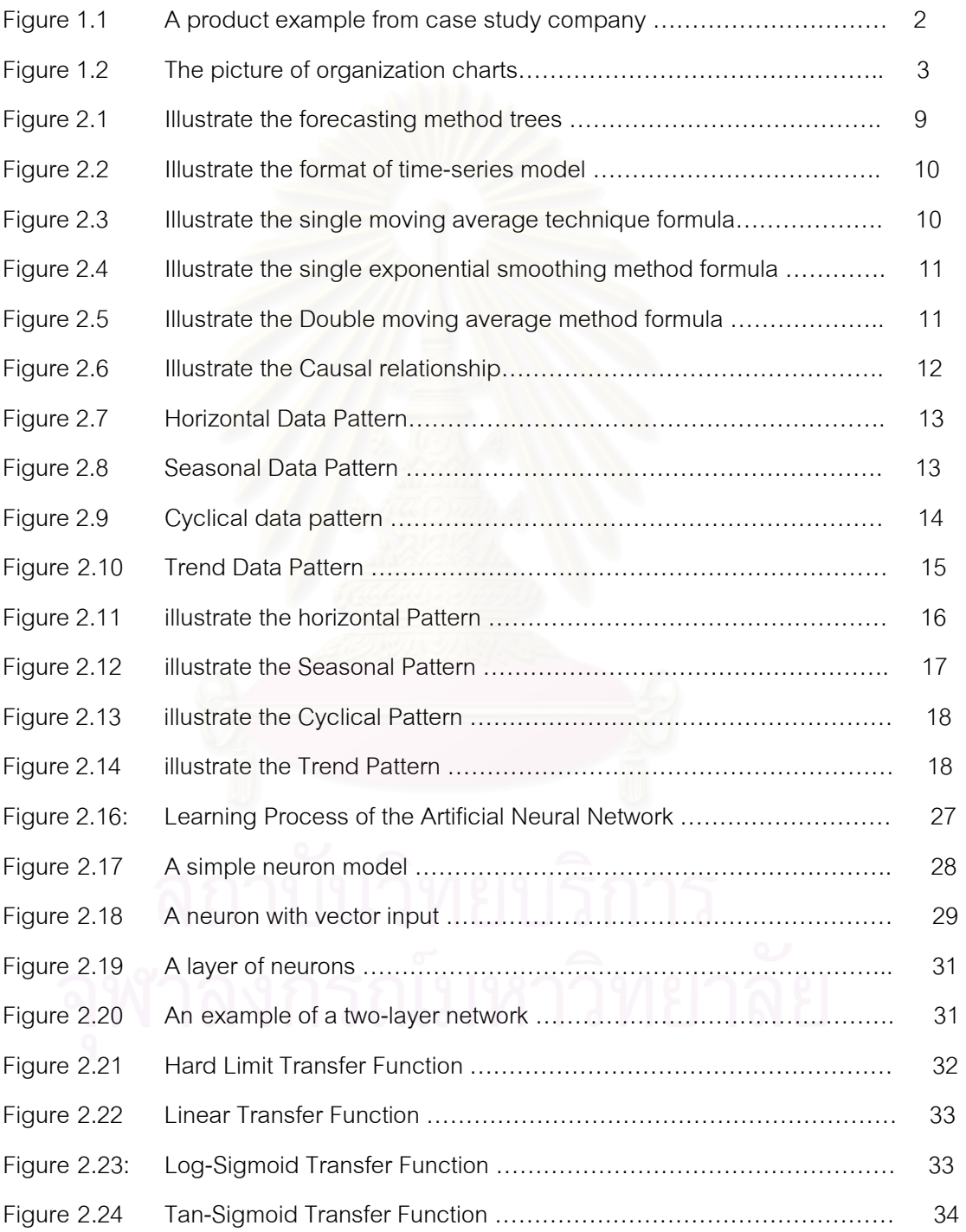

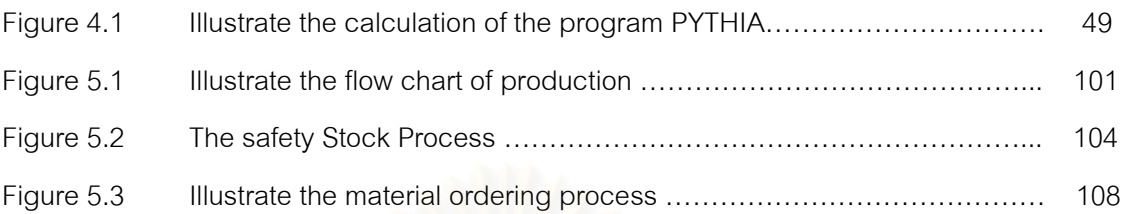

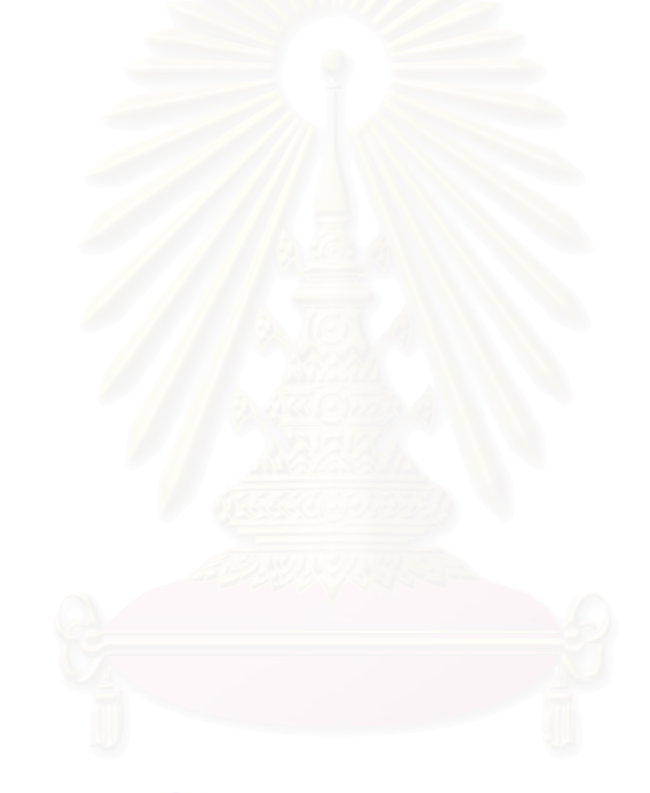

#### **CHAPTER I**

#### **INTRODUCTION**

#### **1.1. Introduction**

The case study company was established in August, 1983 by the foresighted founders. A wholly Thai-owned company with an initial registered capital of 25 million baht. The 17 rai factory is located on Mean Uri Province Bangkok. The company currently employs over 50 people at its factory and office. The management have their plastic business background for more than 20 years, have hired foreign engineers to train technicians and workers deploying incentive measures to boost the morale and performance of its employees. These efforts warrant that each and every products by the company will meet the strict quality standard required by customers. The factory contains modern and sophisticated machinery mainly imported from Taiwan and Japan for the production of PVC Sheets, PVC Leather Cloth , PVC Floor Matting. The products are widely used, such ad bags, luggage and shoes, motor vehicles' head lining and door panels, furniture, stationery , raincoats, children's toys, and premiums. In the field of agriculture and engineering, PVC Sheets have been used for green houses, pool linings, reservoirs, tunnel drainage, shoreline protection against water corrosion and sinking of ground and pits. The company's products are sold to both domestic and overseas markets. The company has present capacity of 550 metric tons per month, a complete range of colors and designs in thickness from 0.05 mm to 3.00 mm and 36-37 inches width. The company intend to boost its production capacity to 15,000 metric tons a year and will continue investment, not only in its manufacturing scope, but also in diversification to related fields in the near future. This is the picture of the case study products.

## **Figure** 1.1: A product example from case study company

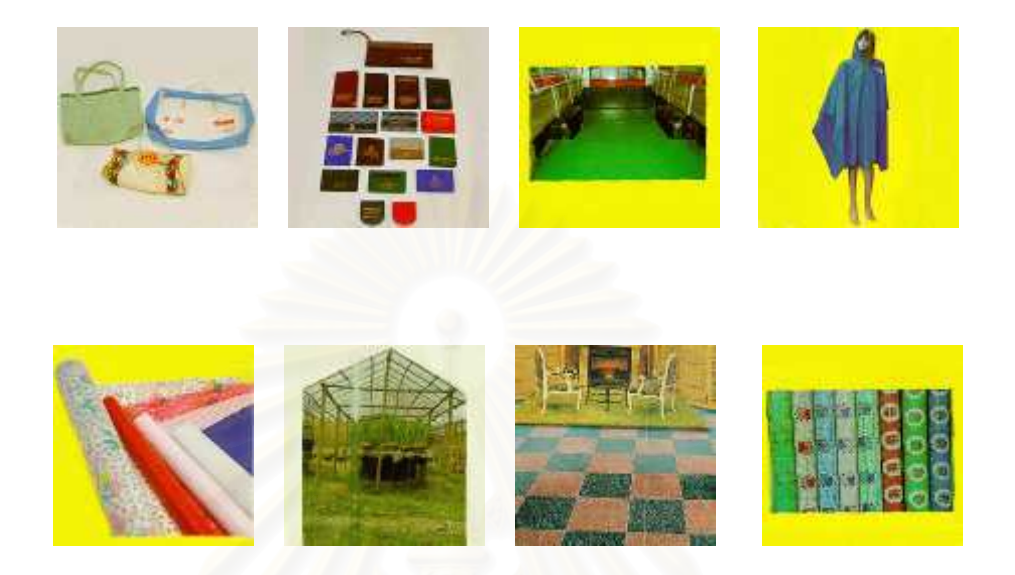

 The organization structure of the case study company can be divided into four division which are as follows:

- 1. Factory : it in clued a lot of activity which are :
	- 1.1 Engineering and Maintenance department
	- 1.2 The manufacturing department. It include engineering, maintenance and quality control.
	- 1.3 Inventory control department both raw material and finished product inventory
	- 1.4 R&D
- 2. Purchasing : procure a raw material
- 3. Sale & Marketing
- 4. Human Resource

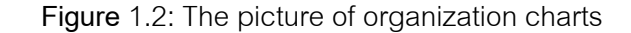

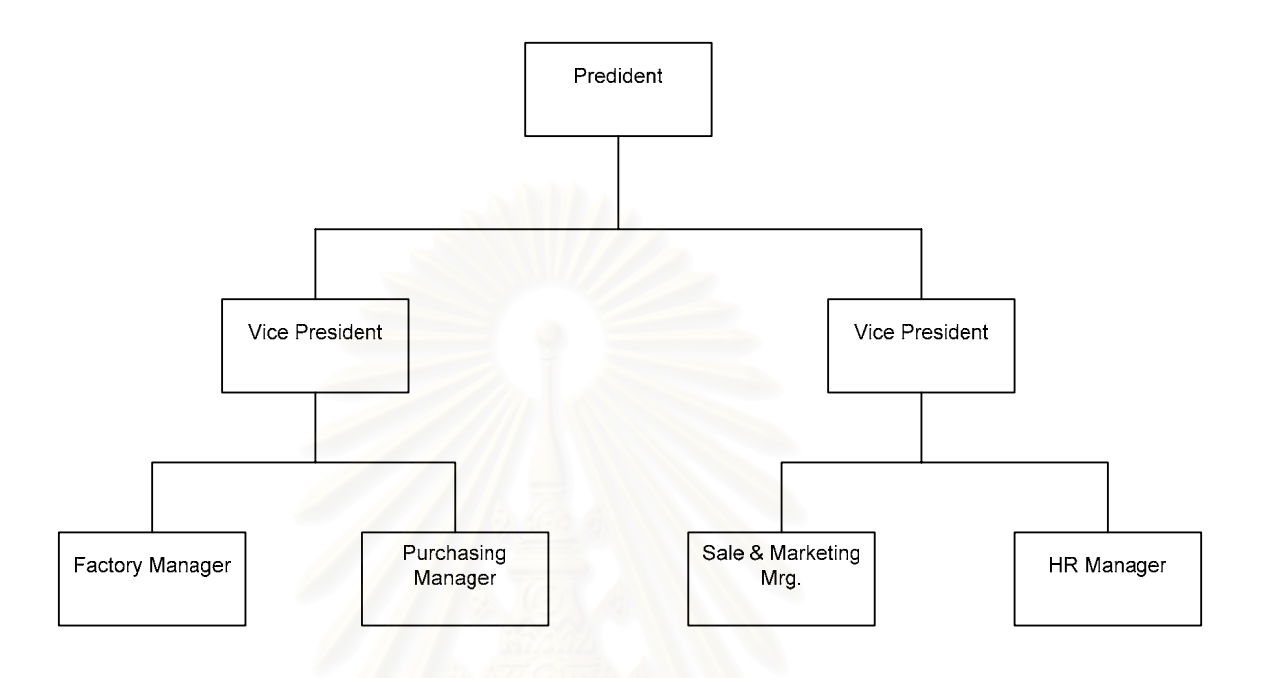

#### **1.2. Statement of Problem**

The inventory level of this case study company is in trouble because some finished product is stocked very high and some product is shortage, so the company will lose a lot of money for inventory cost. For the product shortage, the company must produced the product very hurry in order to send the finished product to the customer on time , so it will caused a lot of money for the extra production.

 A lot of finished product is now faced with the out-of-date situation, but it still has a planning to manufacture. This problem is occurred because of poor demand forecasting method. Currently, This case study company forecasting method is Qualitative forecasting and some of quantitative method (moving average), so it will depend on employee experience. Therefore, it will caused a lot of variance and a lot of mistake in the demand forecasting result. Moreover, this method is suitable for a long term forecasting, but for production planning it need short term planning which are the Quantitative forecasting is suitable.

 All above problem is occurred from the not effective demand forecasting of the case study company. Because the company does not have a demand forecasting method, so it will resulted to the

 The writer will conclude the statement of problem of the case study company which are as follows :

1. The inventory level in the case study company is in trouble, because some product is stocked too much, but some product is shortage (not enough to supply to the customer). This problem is caused by the unsuitable forecasting method

2. The demand forecasting method is base on employee experience (Qualitative forecasting) and inaccurate forecasting technique which was unsuitable for company.

3. The company faced with the out-of-date problem because of poor demand forecasting method.

 Demand forecasting system is become important role in solving this problem. For the capacity of the PVC leather products.

To maximize the efficiency of the company and reducing cost of inventory in the case study company, the writer will come to improved the forecasting problems, and adjust the production planning according to the demand forecasting.

#### **1.3. The Objective**

In order to formulate efficient and effective plans, it is necessary to undertake this research study as following:

- 1. To forecast the plastic PVC products demand.
- 2. To adjust the production planning according to the demand forecasting.
	- 3. To reduced the inventory problem by using forecasting demand method.

#### **1.4. Scope of the study**

 This thesis is study and improves the forecasting method of the sample. The scopes of this study are as follows:

- 1. The research study considering only one product that make a high profits to the company
- 2. Forecast only demand for example product for one year.
- 3. Adjust the production planning (only master production) according to the demand forecasting.
- 4. Measured the result of demand forecasting only 1 or 2 month.

#### **1.5. Methodology**

The methodology can be divided into 7 step which are as follows :

- 1. Study the relevant literature
- 2. Investigate a case study company, to observe the current situation of the case study company.
- 3. Collect the data which was relevant to the problem
- 4. Design a forecasting model using the theory and relevant research
- 5. Conclusion and Suggestion
- 6. Make a final report

#### **1.6. The Expected Benefits**

- 1. The case study company can reduce the fluctuation of demand forecasting.
- 2. To gain better accuracy on forecasting the Plastic PVC products demand.
- 3. The study can help the company in term production planning by demand forecasting
- 4. The case study company is finally reduced the inventory.

#### **1.7 The Measurement**

- 1. The inventory shortage must be reducing.
- 2. The value of inventory must be reducing.

#### **CHAPTER II**

#### **THEORY OF THE FORECASTING**

#### **2.1. Theory of the forecasting**

The demand forecasting is started because the management need to know figure of demand in the future. Normally, it can be told that the future ts come from the present, and the present is come from the future. Then, the future demand can be forecasted by using the information that happened in the past. The forecasting can be done by using past information, then the important factor for the demand forecasting are as follows:

#### **2.1.1 Forecasting Time Horizons**

This forecasting c an be classified by considering a period of time that occurred in the future. It can be classified into three type which are:

#### **2.1.1.1 Short-range forecasting**

This type of forecasting are normally consume 1 year. This forecasting type is suitable to the planning purchasing, job scheduling and job assignments.

#### **2.1.1.2 Medium-range forecasting**

This type of forecasting are normally consume 3 month to 3 year. This forecasting type is suitable to the Production planning, sale planning and cash budgeting.

#### **2.1.1.3 Long-range forecasting**

This type of forecasting are normally consume 3 year or more than 3 years. This forecasting type is suitable to New product introduction, Capital expenditure and Location expansion.

#### **2.1.2 The influence of product life cycle**

Due to the product cannot be sale in the same level throughout the life cycle, then the product life cycle can be classified into 4 Stage.

- 1. Introduction Stage
- 2. Growth Stage
- 3. Maturity Stage
- 4. Decline Stage

The forecaster should put an emphasis on forecasting in introduction stage and growth stage.

#### **2.2 The factor that the forecaster should be concern when forecasted**

#### **2.2.1 The accuracy of the data**

The more precisely data, the more time consume. The forecaster should collect the data with the suitable level of accuracy.

#### **2.2.2 The frequency of data collection**

The frequency of data collection can be resulted to the accuracy of the data. It can be conclude that if the forecaster collect the data more frequency, and used the update data, the outcome resulted would be more accurate.

#### **2.2.3 The level of accuracy**

The accuracy of the input data can affect to the time and cost to gathering the data. In order to get an accuracy data the company have to pay a lot of money, so the company have consider the important to acquire an accuracy data.

#### **2.3 Type of Data**

The important factor that the company should consider is a source of the data. The source of data can be divided into two type.

#### **2.3.1 Primary Data**

This data was collected by the forecaster. The forecaster can collect the data by interviewing, survey report and focus group interview.

#### **2.3.2 Secondary Data**

This type of data can be collected from both inside and outside company. Internally data such as sale volume and inventory, but forecasting are also need some external data such as economic data, social data and so on.

The external data can be easily collected at the government burial. For instance, The industrial burial can provide the number of factory. The bank of Thailand can provide the data of GDP and interest rate.

#### **2.4 The forecasting steps**

The forecasting steps are shown:

- 1. The company should determine the use of forecast by focus on objective of the company.
- 2. The forecaster should detect the item to be forecasted.
- 3. Determine the time horizontal of the forecast. To consider the time of forecasting, for example, short term forecast, middle term forecast or long term forecast.
- 4. Gather the needed data which was important to forecast. The

company should to have database to monitor a selling demand.

5. Make a forecast

#### **2.5 Type of forecasting**

Forecasting can be divided into two which are :

- 1. Quantitative forecasting method
- 2. Qualitative forecasting method

Then, both two technique has many sub technique which was shown in

the following picture.

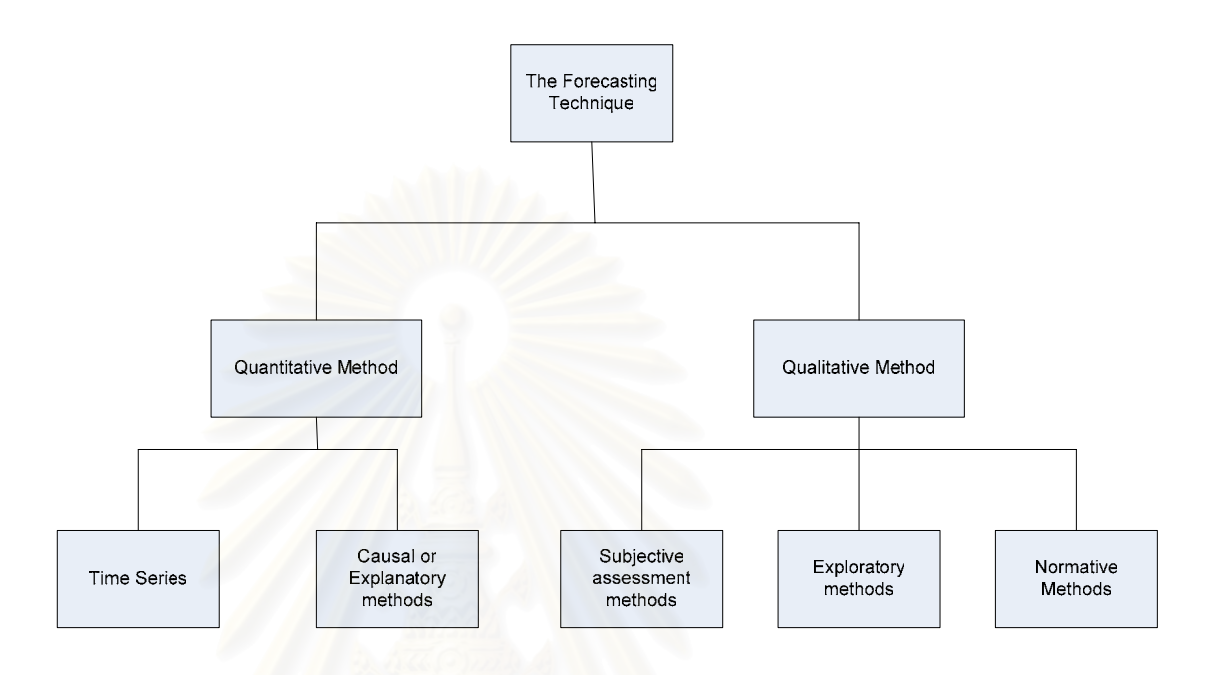

#### **Figure 2.1**: Illustrate the forecasting method trees

#### **2.5.1 Quantitative Forecasting Method**

Quantitative method is a forecasting which was used one or more mathematical model which depend on the data. It use past data to forecast the future trend of the demand. The quantitative method that are popular is Time-series models.

The quantitative method can be used under three conditions which are

as follows

1. Data Availability: The data must be sufficiency enough to make a forecasting in the future.

- 2. The data must be quantifiable
- 3. The forecaster must be able to assume the continuity of the demand.

The quantitative method can be divided into two main model which are Time-Series model and Causal model.

Time-series model is a model which forecast the future trend based on the historical data. Picture 2.1 will show the format of Time Series model

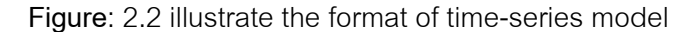

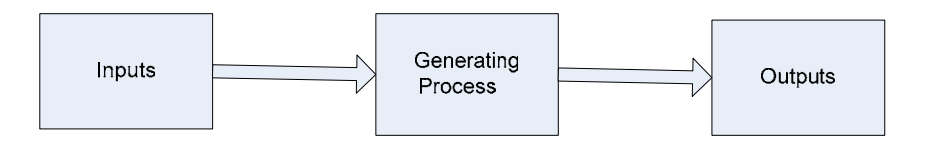

Form the Figure 2.2, It is obviously illustrate that the historical data is the most important data. The forecaster need to find a historical data pattern which was base on time period.

The type of sale pattern was interested by the forecaster because they believe that the historical sale volume will continue if the environment circumstance not change.

#### **2.5.1.1 Time Series Model**

This method uses a time series analysis which was use a historical data. The forecaster will use the technique call Smoothing technique. The technique of this method is also same with time series model, but the forecaster will weight the data differently. The Smoothing technique can be categorize into four type which are asa follows:

#### **2.5.1.1.1 Single moving average technique**

This method is weight the value equally. The model can be shown as

**Figure** 2.3: Illustrate the single moving average technique formula

$$
\hat{Y}_{t+1} = \frac{Y_t + ... + y_{T-K+1}}{k}
$$

The problem of this problem is the determination of K value. The more k value, the more poor results.

#### **2.5.1.1.2 Single Exponential Smoothing Method**

This method is improving from a single moving average technique by weight the value base on exponential curve. Therefore, the recent value will be weight more that the old value.

**Figure** 2.4: Illustrate the single exponential smoothing method formula

 $\widehat{Y}_{t+1} = \alpha Y_t + (1 - \alpha)\widehat{Y}_t$ 

#### **2.5.1.1.3 Double Moving Average Technique**

This technique is improved from a single moving average technique by weight the value base on straight line.

**Figure** 2.5: Illustrate the Double moving average method formula

 $\hat{Y}_{t+p}(t) = \hat{T}_{t}(t) + p\hat{\beta}(t)$ Where p=1,2,…..

#### **2.5.1.1.4 Double exponential Smoothing Technique**

This technique is similar to the double moving average technique, but this method is weight between 0 to 1.

#### **2.5.1.2 Causal Model**

This model is base on reason. This model is focus on the relationship between variable. In case, Analyze only two variables called simple regression. If analyze more than two variable, it will call multiple regression.

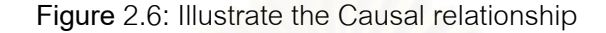

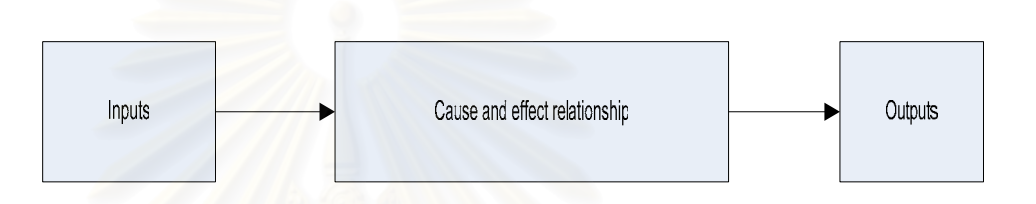

#### **2.6 Forecasting Technique Selection**

 The forecaster should select the forecasting technique base on characteristic. The characteristic of data can specify the selection of the quantitative forecasting method. Normally, it can be classified into four type.

#### **2.6.1 Horizontal data pattern**

This type of data is constant, not often change. The horizontal data pattern is suitable with a single moving average technique and single exponential smoothing moving average technique.

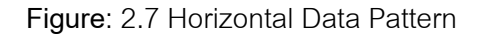

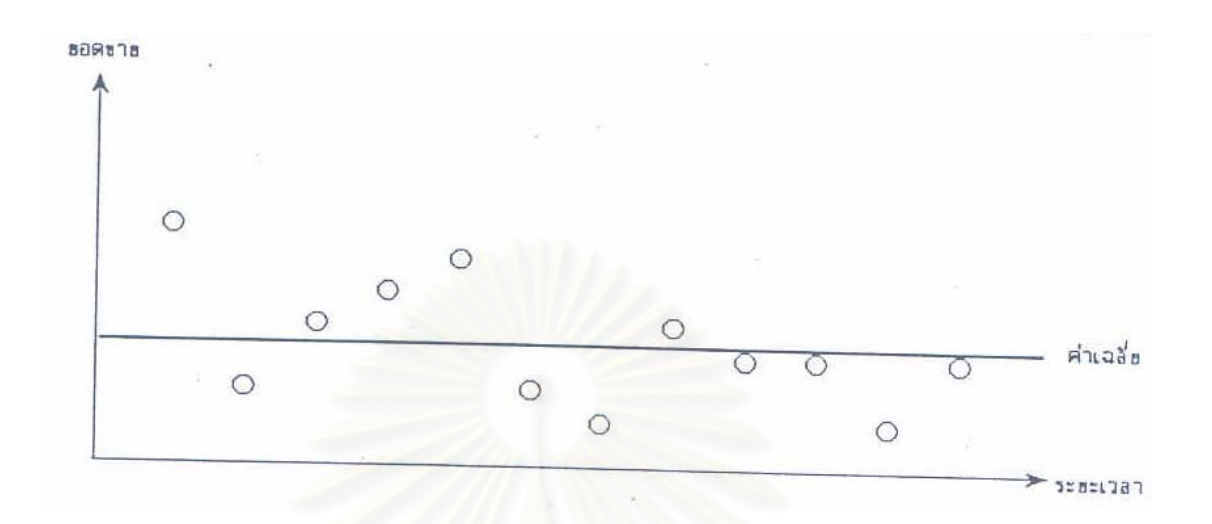

#### **2.6.2 Seasonal Data Pattern**

This type of sale volume is base on seasonal such as the sale volume of umbrellas will be peak at raining season. The sale volume of the department store will be peak during December. The seasonal data pattern will be suitable to the decomposition, Box-Jenkins, and regression with dummy variable technique.

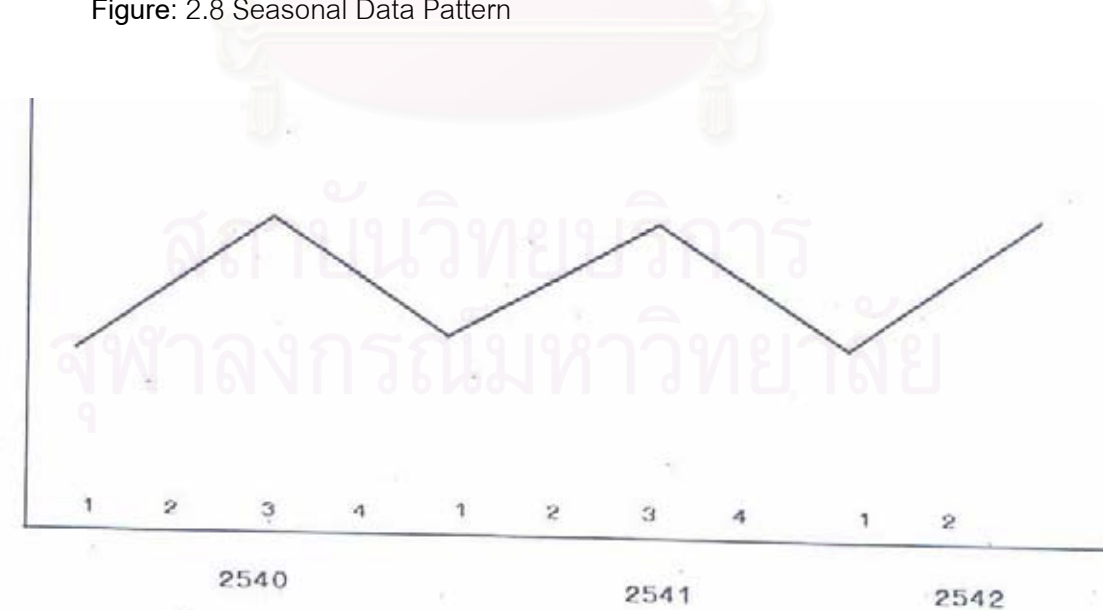

**Figure**: 2.8 Seasonal Data Pattern

#### **2.6.3 Cyclical Data Pattern**

This type of data must be long term collection. This technique is suitable to decomposition and box Jenkins technique.

**Figure**: 2.9 Cyclical data pattern

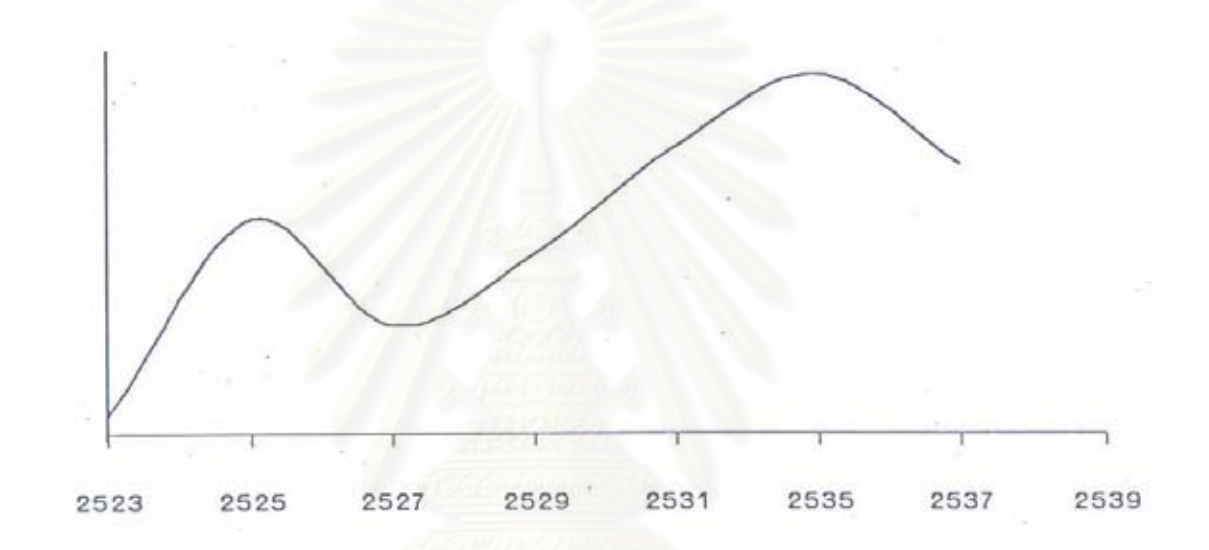

#### **2.6.4 Trend Data Pattern**

The trend of this type of data is increasing or decreasing constantly. The figure 2.10 will show the trend of this data. The trend data pattern is suitable to the Box-Jenkins, regression technique, Linear moving average technique and linear exponential smoothing technique.

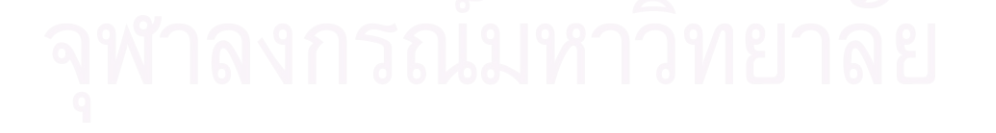

**Figure** 2.10: Trend Data Pattern

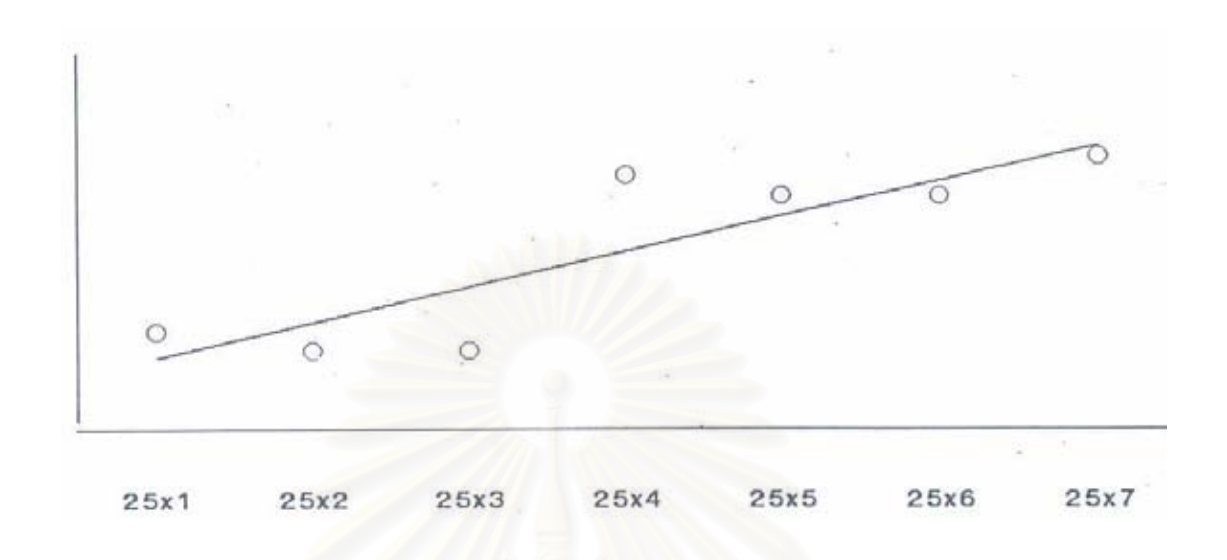

#### **2.7 The Error Measurement**

 The accuracy of the forecasting is the differential between real sale volume and forecasting sale volume, therefore the less forecasting error, the more forecasting accuracy.

#### **2.8 The different between Time-series models and Causal models**

Both time-series and causal model are use in the different situation. Time series analysis is less complicate than causal model, but causal can use to persue the management to created a policy. Therefore, the forecasting model selection is based on the objective.

 Eventhouhg, both time-series and causal model is a qualitative method, but its has some issue is different. The different between time-series and casual model are shown below:

 1. Time series model use a historical data and observe the pattern of data. Forecasting the sale volume base on that pattern.

2. Time-series model do not need the reason where the data come from.

 3. In time-series model, the forecaster will forecast the demand by using a data pattern.

 4. In time-series model, The forecaster will focus on the historical sale volume, then assume the continuous of the data.

 5. In casual model, the forecaster needs to know the relationship between the primary variable and sale volume.

 6. In casual model, the forecaster will use the form of relationship in the forecasting.

 The key decision making of choosing forecasting method is depend on historical data and historical data pattern. The type of historical data pattern can be divided into 4 type which are as follows:

#### **1. Horizontal Pattern**

 This type of data pattern is begin when the data pattern is not too much swing which mean the value of the sale volume of the historical data would be constant. Therefore, when the forecaster forecast the sale volume base on historical data, the forecasting result would be accurate due to the historical data is not swing.

**Figure** 2.11: illustrate the horizontal Pattern

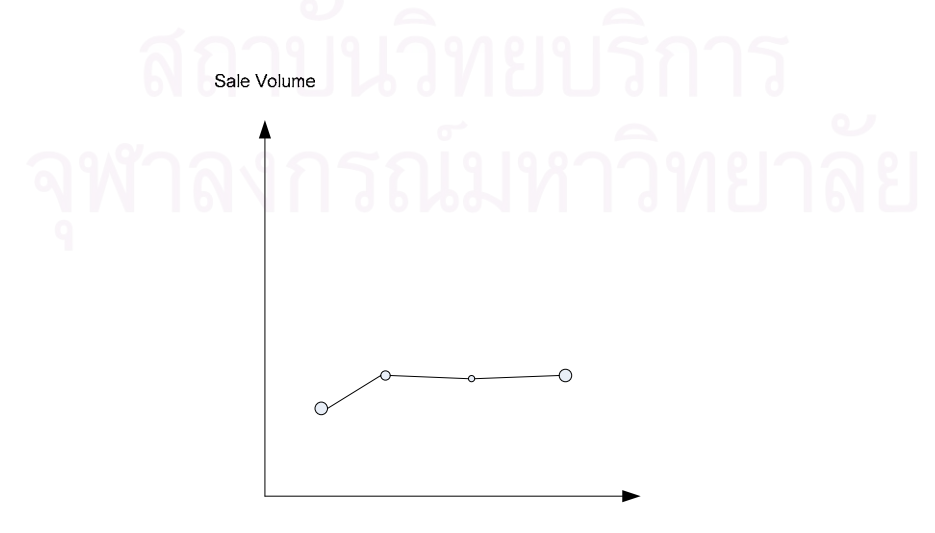

Time

#### **2. Seasonal Pattern**

 This type of data pattern is beginning when the data pattern was affected from timing factor. The sale volume of the product is not constant.

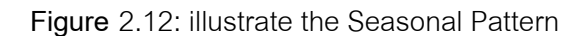

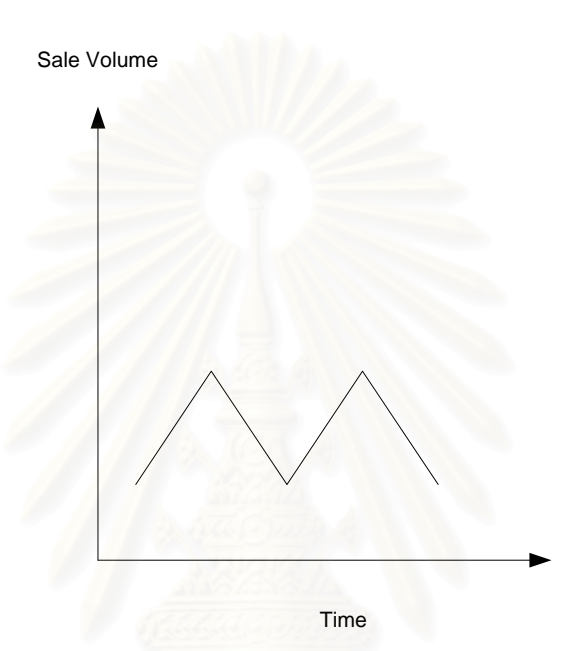

#### **3. Cyclical Pattern**

This type of data pattern is beginning when the data pattern was affected by the economical factor such as sale volume of automobile. The different between a cyclical pattern and seasonal pattern is that the season pattern will limited the time period and it will repeat at the same period of time.

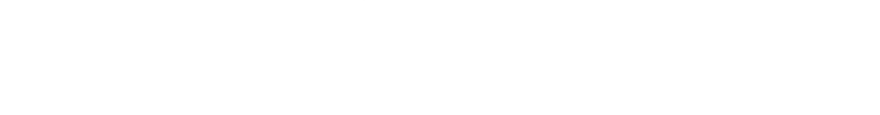

#### **Figure** 2.13: illustrate the Cyclical Pattern

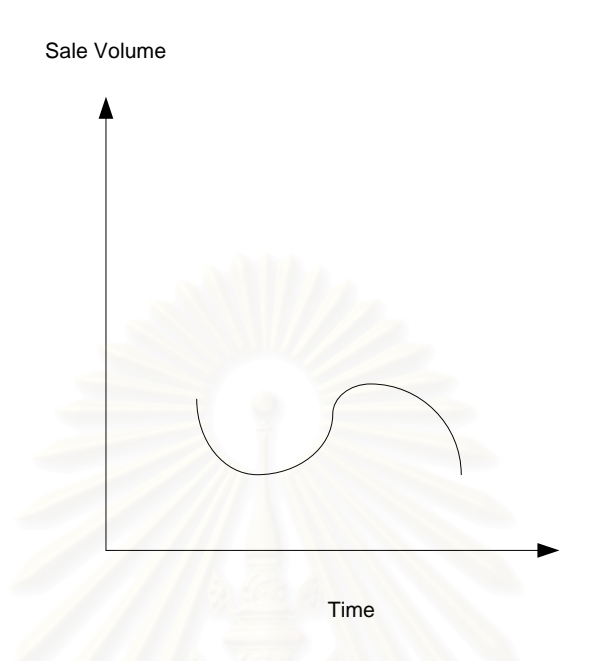

#### **4. Trend Pattern**

This type of data pattern is beginning when the volume is continuous increase or decrease. This type of data pattern is obvious illustrate by the growth state in the life cycle of the product.

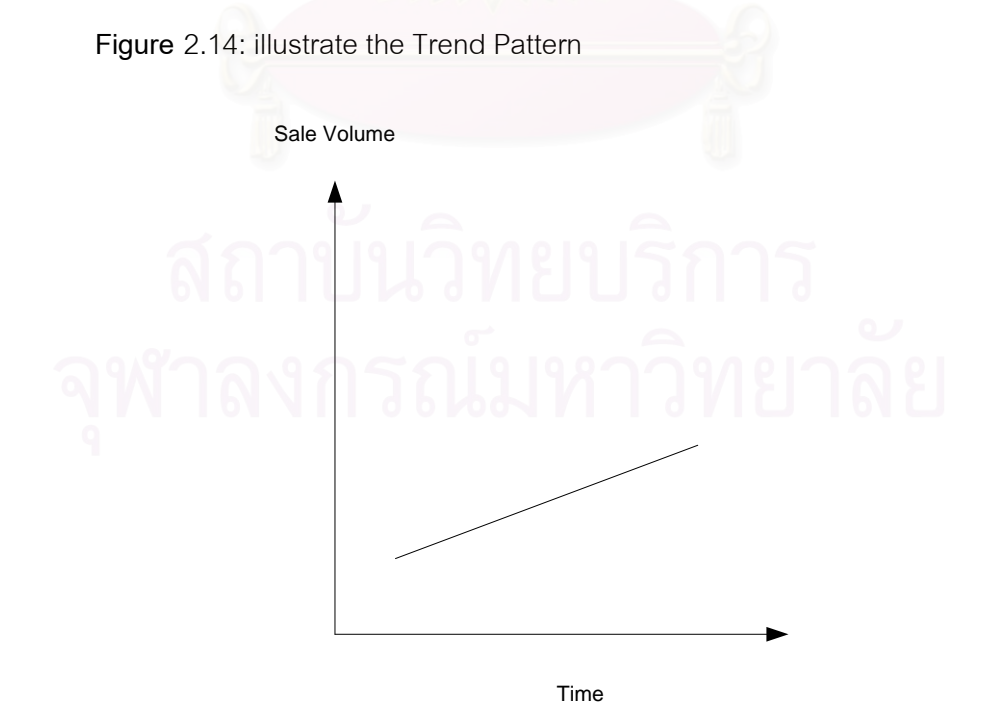

#### **2.9 Qualitative Forecasting Method**

The qualitative forecasting method is one of the popular in term of practical method because it not complicate as much as the quantitative method. Especially, the top level management always used the qualitative method to forecast because the qualitative method is base on experience of the management. The qualitative method can be divided into three main method which are Subjective assessment method, Exploratory method ,and Normative method.

#### **2.9.1 Subjective Assessment Method**

#### **2.9.1.1 Sales force estimate**

This type of management is a bottom-up approach. The company will let the sale officers forecast the sale volume by themselves. Then, sum up every sale officers forecasting result, and propose as a sale volume of the company.

#### **Advantage**

 1. The sale office will relate to the customer, so they will know the customer demand.

2. This type of forecast is suitable for the short-term forecasting.

#### **2.9.1.2 A jury of executive opinion**

This type of forecasting will use the opinion from the top level

management. This type of management is a top-down approach.

#### **Advantage**

- 1. Wide range of idea
- 2. Easy and low cost

#### **2.9.1.3 Market Survey**

This type of forecasting can forecasted the demand by survey the need of the market. The market survey can survey the need of the specific user.

#### **Advantage**

1. This forecasting method studies the requirement from the direct user. This type of data can be use as an decision making data to prepare a strategy and marketing plan.

#### **2.9.1.4 Test Market**

This method is similar to the market survey method but this method will used when launch a new product to the market.

#### Advantage

1. The forecaster will receive a direct feedback from the user.

2. The technique is suitable for a new product introduction.

#### **2.9.2 Exploratory Method**

 This technique try to predict the future trend by assume that what will happen and how it happen in the future. This method will use the technique call scenario analysis.

This technique will predict in the future, and this technique will not forecast by using historical data.

#### **2.9.3 Normative Method**

This technique will force the company to achieve the target on the future with the specific time. This method can be divided into two technique which are relevance trees and system dynamics.

#### **2.9.3.1 Relevance Trees**

This technique is similar to a decision trees. This technique will determine the future target, then find the way to achieve the target.

#### **2.9.3.2 System Dynamic**

This technique is a system analysis. The target of this technique is to find the relationship between every party in the system. This technique has many target to achieve which are as follows:

- To show the relationship between every party in the system
- To forecast the result of the system, and improve the future results

#### **2.10 The factor which use to selects the forecasting technique**

Now a day, it has many forecasting technique both time-series analysis or casual model and qualitative technique. In order to choose a forecasting technique, it not only concern the ability of the forecaster, but also concern with many factore which are shown below:

- 1. Time Horizon
- 2. Pattern of data
- 3. Accuracy
- 4. Cost
- 5. Ease of use

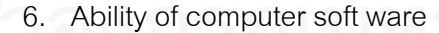

#### **2.10.1 Time horizon**

The forecasting can be divided base on a time period from short-term to long-term forecasting.

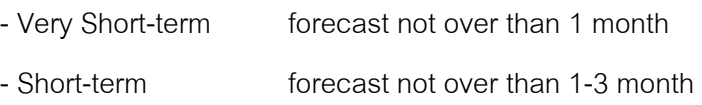

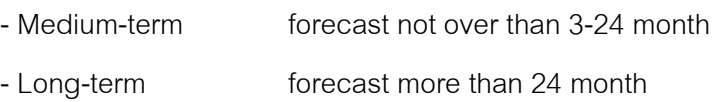

The time horizon is affect to the forecasting technique decision making. Normally, The short-term and medium-term forecasting can use time-series technique or subjective assessment model technique base on the objective of the forecasting. For the long-term forecasting, the forecaster should apply the time-series technique or casual model technique. For the qualitative forecasting method, it can be implement in the very long-term forecasting.

#### **2.10.2 Pattern of data**

Pattern of data is one of the important decision making factor which use to choose the forecasting technique. The historical data must be plot in order to see the data pattern. The data pattern can be classified into four type which are as follows:

#### **2.10.2.1 Horizontal data pattern**

After plot the graph, the graph will show the horizontal line, therefore the appropriate technique is a moving average or exponential smoothing method.

#### **2.10.2.2 Seasonal Data Pattern**

This type of data pattern is base on season. The trend of this data in the same period will be same in next year.

### **2.10.2.3 Cyclical Data Pattern**

The decomposition method or Box-Jenkins method is suitable for the cyclical data pattern.
#### **2.10.2.4 Trend Data Pattern**

 The characteristic of the data is a positive trend and a negative trend. The forecasting technique which suitable to the trend data pattern is regression analysis or econometric.

#### **2.10.3 Accuracy**

The accuracy is mean how much a result from forecasting is close to the actual sale volume. Therefore, the forecaster should choose the forecasting method which was provide the best accuracy.

Error = Actual – Forecast

 The error of the forecasting is much or less is base on many factors such as the quality of data, and selecting wrong forecasting method.

 Normally, The forecasting method which give the best accuracy result will give the less MSE or MAD, comparing with another forecasting method.

# **2.10.4 Cost**

Cost is mean the cost that pay for achieving the forecasting result. The main cost normally pay for data collection especially primary data because the forecaster must buy some tools for collecting the data, or buy some information from the provider. In reality cost is not the main factor that use to select the forecasting method because the forecaster may have to pay for a high price data that is useful for the forecaster.

## **2.10.5 Ease of use**

Normally, the forecaster and the person who use the forecasting result is not the same person, so the forecaster need to aware of easiness of understanding the results. The forecasting method that use a very complicate mathematic model will

confuse the other people. Therefore, the selection of forecasting method should be well known and easy understanding.

# **2.10.6 Ability of computer software**

Now a day, many computer software has been develop to help the forecaster to forecast the sale volume demand such as SPSS (Statistical Package for Social Science), SPSSX ISP (Interactive Statistical Program), MINITAB FORECAST. The forecaster should select the program according to the forecasting technique in order to get the accuracy forecasting result.

## **2.11 The Accuracy Measurement**

The appropriate accuracy measurement model can be shown as following:

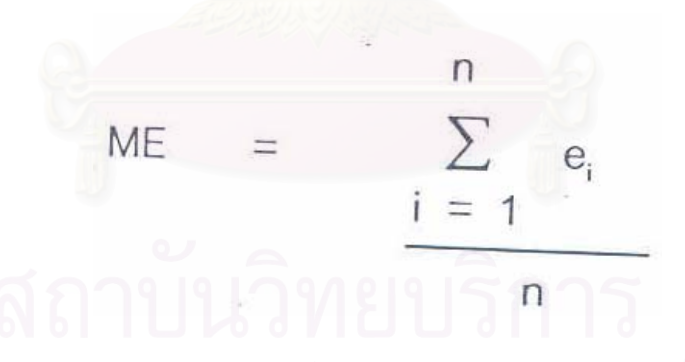

**2.11.1 Mean Error** 

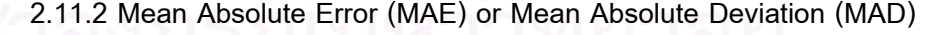

$$
MAD = \frac{\sum_{i=1}^{n} |e_i|}{n}
$$

## **2.11.3 Sum of Squared Error**

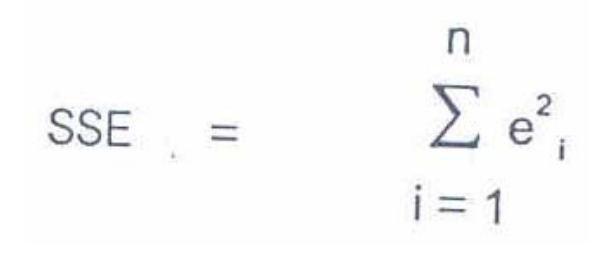

 **2.11.4 Mean Squared Error** 

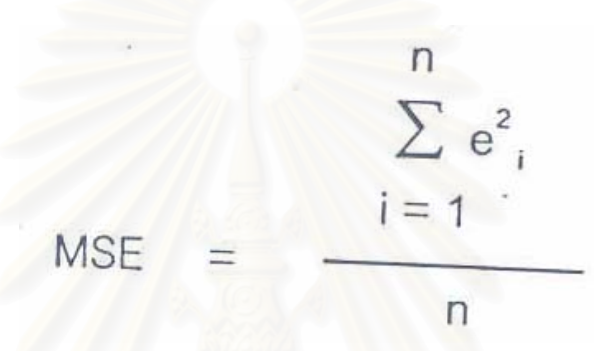

 **2.11.5 Standard Deviation of Error** 

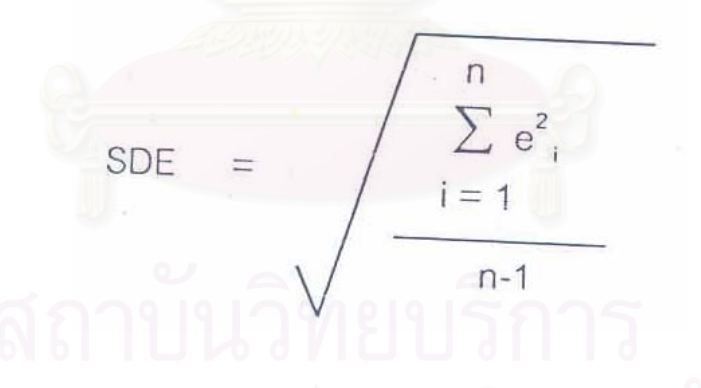

 **2.11.6 Root Mean Square Error** 

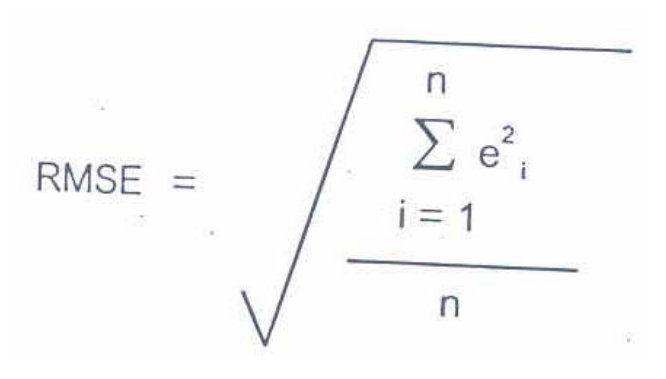

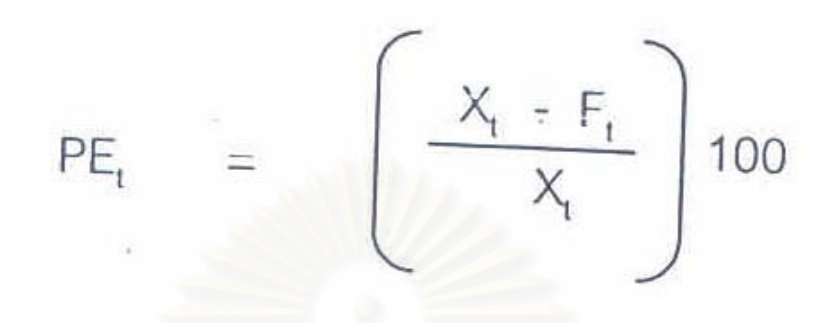

## **2.11.8 Mean Percentage Error**

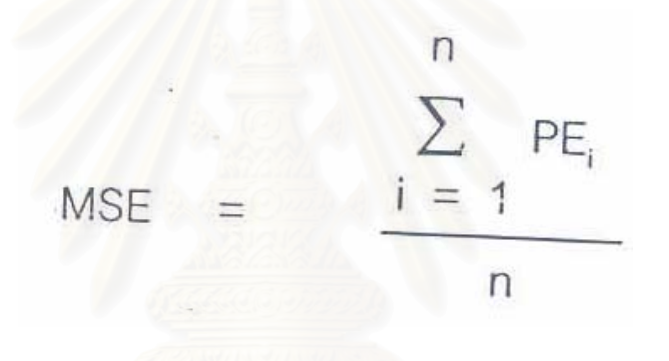

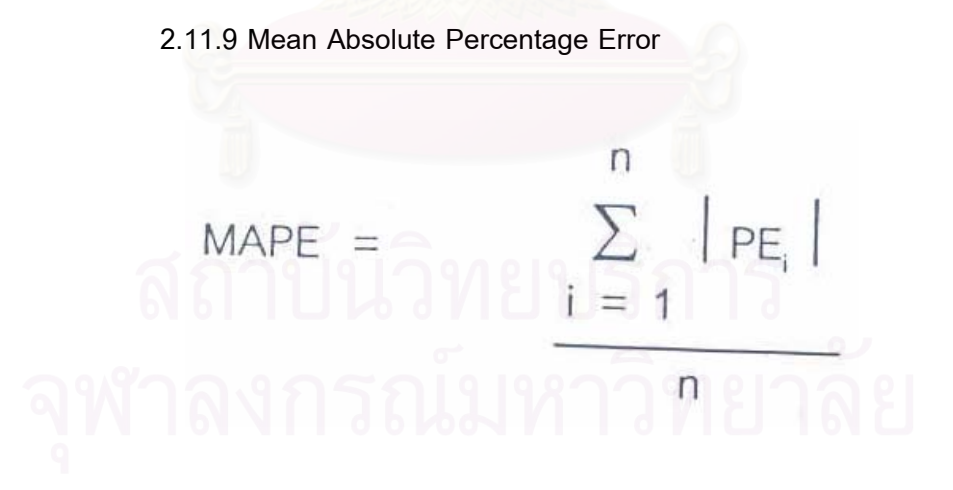

# **2.12 The Artificial Neural Network**

 Artificial neural network is one branch of the artificial intelligence (AI). Now it is widely used for solving problems that are difficult for computing with conventional computer or human. Artificial neural network is inspired by biological systems so it will imitate the human brain. An artificial neural network is comprised of nodes or elements and their connections. We can train an artificial neural network to perform a particular function by adjusting the values of the connection or the weight between elements.

 The network will be adjusted based on comparison of output and target until the output meet the target. Learning process of the artificial neural network is shown in figure 2.16

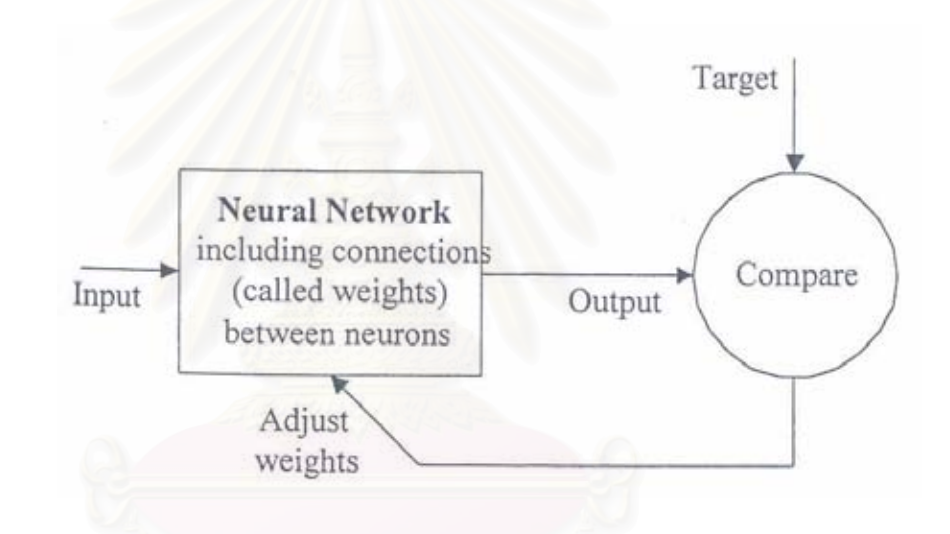

**Figure** 2.16: Learning Process of the Artificial Neural Network

# **2.12.1 Definition**

Since the artificial neural network has been developed for a many decades, many people have defined it.

 Medsker, Turban and Trippi (1993) defined artificial neural network as an information-process system that imitates biological neural network.

Skapura (1995) described that a neural network is collection of simple,

analog signal processor, connected through links called connection.

## **2.12.2 Application of neural network**

Neural network have been found that it is widely used in many fields such as Aerospace, Automotive, Banking, Defense, Electronics, Entertainment, Financial, Industrial, Insurance, Manufacturing, Medical, Oil & Gas, Robotics, Speech Recognition, Securities, Telecommunication and Transportation.

#### **2.12.3 Neuron Model**

## **2.12.3.1 A simple neural**

One neural network is comprised of several neurons. A model of a simple neuron that explains the computation of a neuron is illustrated in Figure 2.17

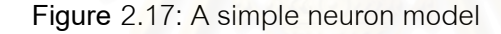

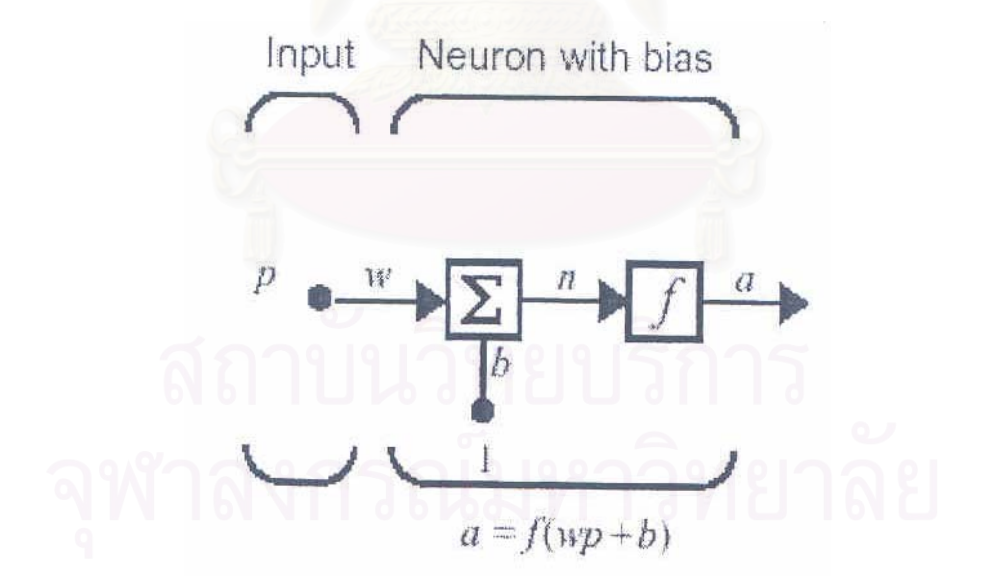

The scalar output "a" of a neuron is demonstrated by the equation

$$
a = f(Wp + b)
$$
 (2.1)

 Where "p" is a scalar input, "w" is a weight, "b" is a bias, "f" is a transfer function And "a" is an output of the network.

 The sum of weighted input and bias will be compared with the threshold activation value by the transfer function. If the sum meets the threshold value, this neuron will transfer an output to its neighbor.

> **2.12.3.2 A neuron with vector input** A model of a neuron with vector input is shown in Figure 2.18 **Figure** 2.18: A neuron with vector input

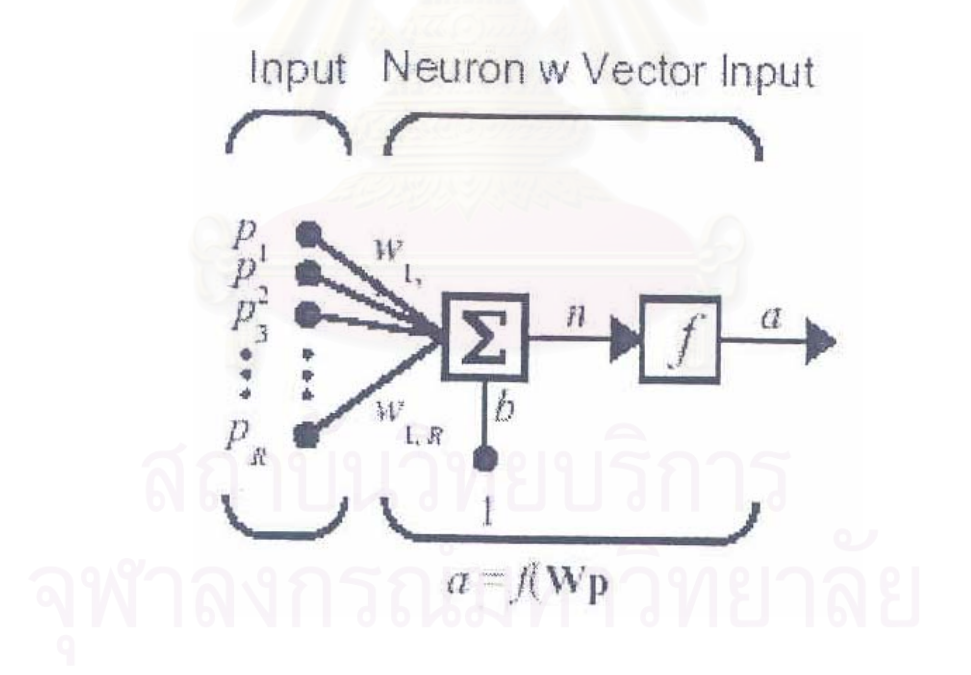

The scalar output "a" of a neuron is demonstrated by the equation

$$
a = f(n) \tag{2.2}
$$

$$
n = W1P1 + W2P2 + \dots + WrPr + b \tag{2.3}
$$

Where "P" is vector input,

 "W" is a matrix of weight of each input, "b" is a bias, "n" is a sum of weighted input added with bias, And "f" is a transfer function

 A neuron with vector input, like a simple neuron, the sum of weighted input and bias will be compared with the threshold activation value by the transfer function. When the sum meets the threshold value, this neuron will transfer an output to its neighbors.

## **2.12.4 Characterization**

An artificial neural network is characterized by three characteristics, which are as follows: Network Architecture, Transfer Function, and Learning Process. The details of network architecture, transfer function and learning process are described in sections 2.12.5, 2.12.6 and 2.12.7 respectively.

# **2.12.5 Network Architecture**

The architecture of a network concerns with the number of layers in the network, layer's transfer function and number of neurons per layer.

## **2.12.5.1 A layer of neurons**

A layer of neurons is comprised of several neurons positioned in parallel. Its model can be described as shown in Figure 2.14.5.1. Note that now the output "a" is a vector output.

#### **2.12.5.2 Multiple-layer network**

A neural network can contain many layer of neurons. A network shown in Figure 2.19 is an example of multilayer network. Figure 2.20 presents a network with two layers of neurons. The first layer of neurons is called the hidden layer because its

position is between the input layer and the output layer so that it has no connections to the outside.

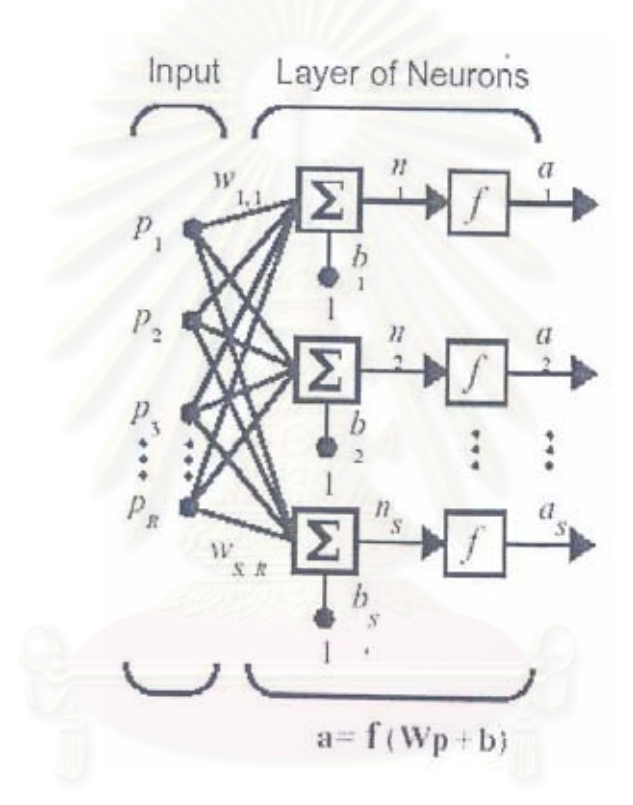

**Figure** 2.19: A layer of neurons

**Figure** 2.20**:** An example of a two-layer network

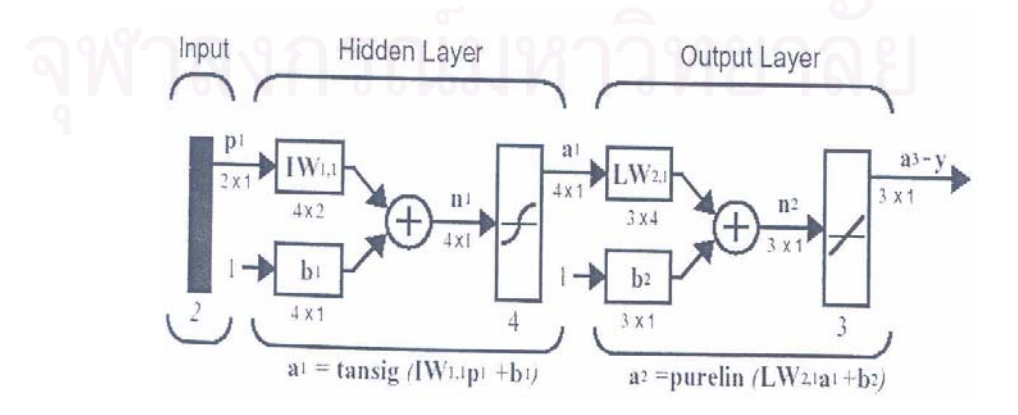

There are many transfer functions or activated function. Mathematics functions that are commonly used as transfer function are described as follows:

## **2.12.6.1 Hard-Limit Transfer Function**

The hard limit transfer function as shown in Figure 2.21 takes the input and limits the output to be either 0 if the value of "n" is less than 0; or 1 when "n" is more than or equal to 0

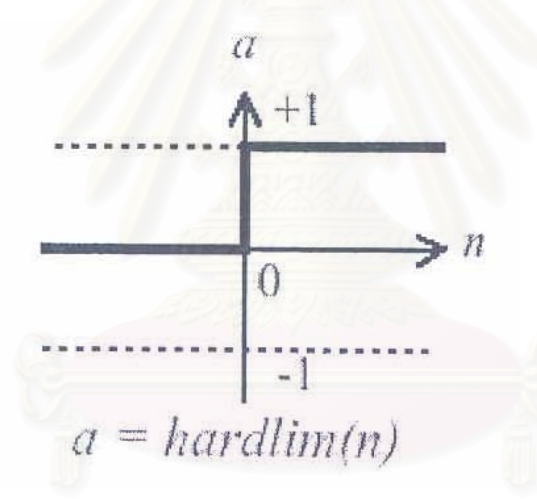

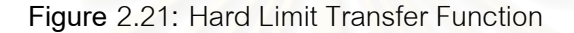

Linear Transfer Function as shown in Figure 2.22 takes the input and produces output as its input. The range of input is any value from minus of infinity to infinity and the range of output also can be any value.

**2.12.6.2 Linear Transfer Function** 

**Figure** 2.22: Linear Transfer Function

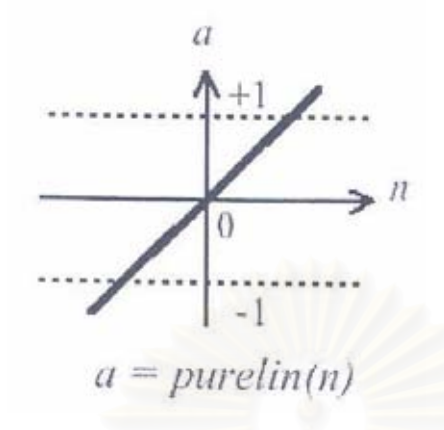

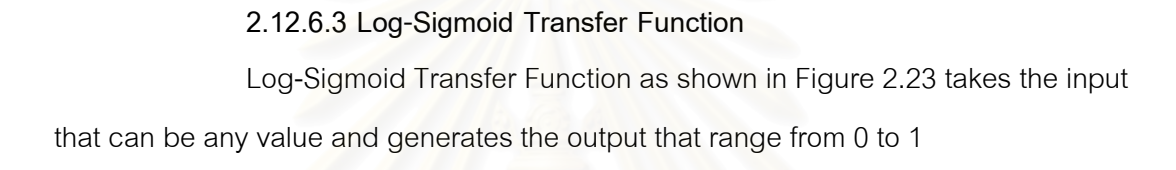

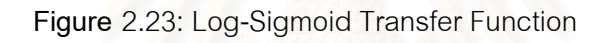

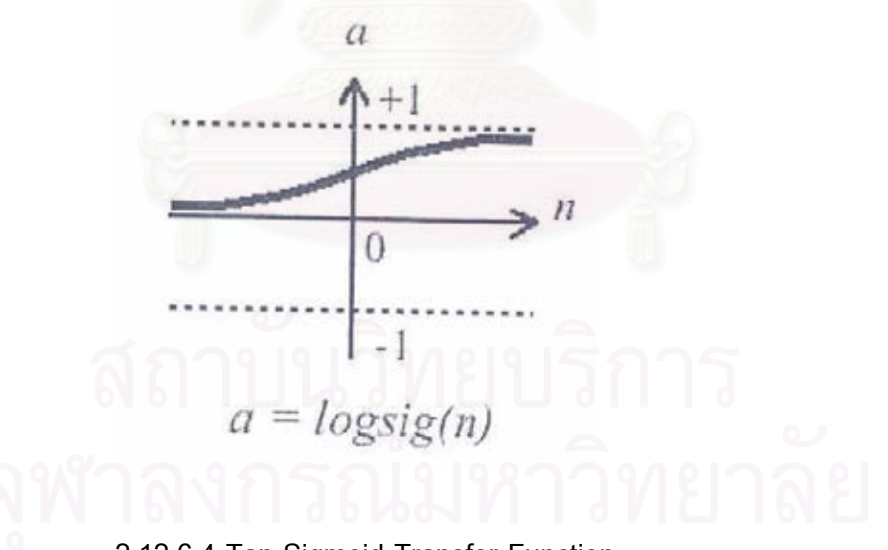

**2.12.6.4 Tan-Sigmoid Transfer Function** 

Tan-Sigmoid Transfer Function as shown in Figure 2.24 takes the input

that can be any value and generates the output that range from -1 to 1

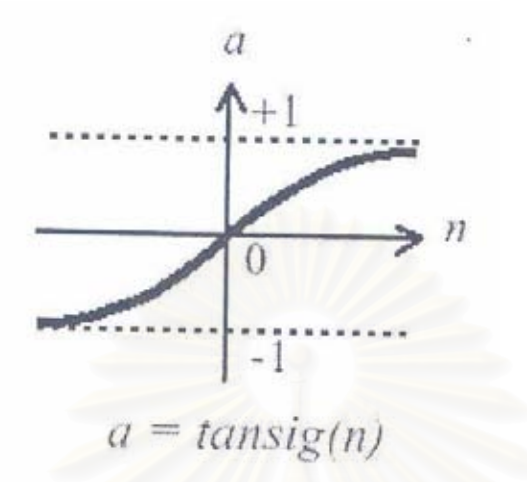

**Figure** 2.24: Tan-Sigmoid Transfer Function

### **2.12.7 Learning Process**

 Learning process of the neural network can be divided into two styles, which are batch training and incremental training. In batch training the weights and biases are adjusted for the entire set of inputs and targets. In incremental training, training the weights and biases are adjusted for each input that is presented to the network.

#### **2.12.8 Backpropagation**

It can be said backpropagation is the most commonly used network for problems solving in the fields of artificial neural network. Its ability to learn the complicated relationships between the training input and its targets makes it become a standard network for forecasting.

## **2.12.8.1 Principle**

The operation principle of backpropagation is gradient descent that is used to update the weights and biases. Demuth and Beale (2000) have described gradient descent as the process of making change to weights and biases where the changes are proportional to the derivatives of network error with respect to those weight and biases.

# **2.12.8.2 Architecture**

Backpropagation network is a multi-layer network that mostly consists of the input layer, hidden layer and the output layer. The number of inputs to the network is the number of variables that is considered to be the input of the problem needed to be solved. The number of neurons in the output layer is determined by the number of outputs desired by the problem. The number of hidden layers and the number of neurons in the hidden layer are up to network designer.

## **2.12.8.3 Transfer Function**

Log-Sigmoid, Tan-Sigmoid and Linear Transfer Functions are most commonly used in backpropagation network. The selection of transfer function depends on the desired output of the problems.

## **2.12.8.4 Algorithm**

For the algorithm of backpropagation, weights and biases are updated in the directions of the negative gradient, which can be demonstrated by the equation

> $Xk+1 = Xk-LkGk$  **(2.4) (2.4)** Where  $Xk = a$  vector of current weights and biases Gk = the current gradient and  $Lk =$  learning rate

 Learning algorithms that will be used in this experiment are batch gradient descent and batch gradient descent with momentum.

#### 1. Batch gradient descent

 Batch means that weights and biases will be updated when all of the inputs are applied to the network. So in batch gradient descent learning style, the update of weights and biases based on negative gradient will be made when all entire set of inputs are presented to the network.

## 2. Batch gradient descent with momentum

 Batch Gradient Descent with Momentum is the addition of batch gradient descent. Momentum helps a network to response to the recent trend in the error surface not just to the local gradient. The important benefit of momentum is to prevent network from settling in the local minimum that is one major problem of backpropagation algorithm. Batch gradient descent with momentum also provides faster than training that gradient descent does.

 Momentum constant ranges from 0 to 1 where O represents the update of weights based on just the gradient and 1 represents the update of weights based on just the recent trend. Universally, the momentum constant is set to 0.9.

## **2.12.8.5 Problems**

Although the backpropagation is the general-purpose network for many problems, users could find some problems on its use. Problems that should be mentioned to network designer are:

# 1. Overfitting

 Overfitting occurs when there are too many neurons in the hidden layers that can result in high fluctuations at the fitting curves. In contrasts, if there are too few neurons in the hidden layer, underfitting can occur.

## 2. Local Minimum

 Some networks can generate wrong results because of local minimum. Since there can be more than one error surface, in some cases, a network is struck at local minimum not the global minimum, users have to initialize and train network many times to be assured that the global minimum is found.

# **2.12.9 Development Process of Neural Network Model**

Development process of neural network model concerns data selection and preparation, network design, training and testing the network.

## **2.12.9.1 Data selection and preparation**

- 1. Consider variables to be input and output
- 2. Collect Data and divide it into two groups, which are training data and testing data.
- 3. Transform all data to appropriate format

## **2.12.9.2 Network Design**

- 1. Specify the number of input to the network and the number of
- outputs requires from the network.
- 2. Specify the number of hidden layers, number of neurons and

transfer function of each hidden layer.

# **2.12.9.3 Training and testing**

- 1. Specify training parameters and then train the network.
- 2. Test the network.

Because users cannot know which neural network model will be the best

for given problems, development process of neural network model should be repeated

by adjusting parameters in order to obtain the model that gives the minimum error of the testing data.

## **2.13 Literature survey**

Related studies on water demand forecasting and the application of Artificial neural network are summarized as follows:

 Rurkhamet (1997) developed neural network model for forecasting the requirement of new issued banknotes. Widrow-Hoff and backpropagation techniques are used to forecast new issued banknote of year 1993-1996 using the historical data around 12–15 years. In this study, the backpropagation neural network technique can give the best forecasting results. In comparison with the tradition regression technique used by the Bank of Thailand, Backpropagation technique can give with best result with the most accurately.

 Vasinpongvanit (1999) examines the variables that have effects on water demand to find out how they are related. From Multiple regression analysis, three independent variables that have important effects on water demand are Gross Provincial Product (GPP), water price and population per household.

 Supradish Na Ayudhya (2001) developed neural network models for water demand forecasting. They compared the forecasting by traditional regression technique call Accrual Moving Average with the backpropagation neural network technique. Backpropagation can give more accurately forecasting results than the accrual moving average gives.

 Kannim (2004) developed neural network models for sale volume of motorcycle. The neural network analyses relationships among independent variables that effect motorcycle sales. The standard backpropagation neural network are used in this study. The result show that the designed neural networks can learn sale volume of motorcycle accurately.

 Sangarerun (2002) develop a production scheduling using the heuristic methods for the "press parts" shop in the compressor assembly company. The developed program can be used to record the daily production in order to monitor the production result so that the production scheduling can be properly adjusted. The program can be used interactively to produce schedule. Finally, the company can reduce the mean flow time around 11.5 percent, and the proposed production scheduling using the developed computer program increase in the machine utilization by 23% compared to the present scheduling method.

 Laichutai (2002) was set up the production scheduling system and reduce the delay in delivery by study the conditions and problems of the lack of efficient production planning in printing industry. The significant factors affecting the ineffectiveness of the production planning are the deprivation of the factory study on its actual production capacity the absence of the production planning team, and the inaccessibility of the supply management proficiency. The researcher, therefore, has presented the pavements in solving those problems as follows: 1. Applying various technical knowledge of work study in order to set up standard time and machine capacity. 2. Applying production planning and control and production scheduling technique in order to increase efficient production scheduling and reduce the delay of delivery 3. Applying Borland Delphi 5 in order to set up database which is necessary for production scheduling and promote production scheduling system. From this research it can be conclude that the percentage of overtime-working hour is decreased from 4601.10 man-hour/month to 2332.33 man-hour/month (50.69%) and delay of product delivery is reduced form 134 jobs/180 jobs (74.36%) to 119 jobs/216 jobs (55.18%)

## **CHAPTER III**

## **DEMAND FORECASTING USING MOVING AVERAGE**

### **3.1. Introduction**

This chapter will cover the method of forecasting that the company is currently used. This method is moving average method and qualitative method. In the company, It is easily to say that the forecaster will forecast the demand by using moving average, then they will correct the forecasting result by using their experience (qualitative method).

## **3.2. Moving Average Technique Theory**

The moving average technique is now primary used by the company to forecast the demand of sale volume. The moving average is also one of time series analysis. Moving average is a method that average the sale volume over three month of the last years. The moving average technique can be calculated by using following equation:

$$
MA_n = (\Sigma A_i)/n
$$

Where  $i$  = refers to the most recent period,  $n =$  number of periods in the moving average,  $A_i$  = actual value with age *i*  $MA_n = Forecast$ 

# **3.3. Demand Forecasting Using Moving Average**

As mention above, a person who has responsible to forecasting will collect the historical data and then calculated the demand forecasting by using moving average technique. The table 3.1 will illustrated the calculation of the moving average

technique. Table 3.2 will show the comparison between actual demand and demand forecasting by Moving Average technique.

**Table** 3.1: Calculation of demand forecasting by using Moving Average

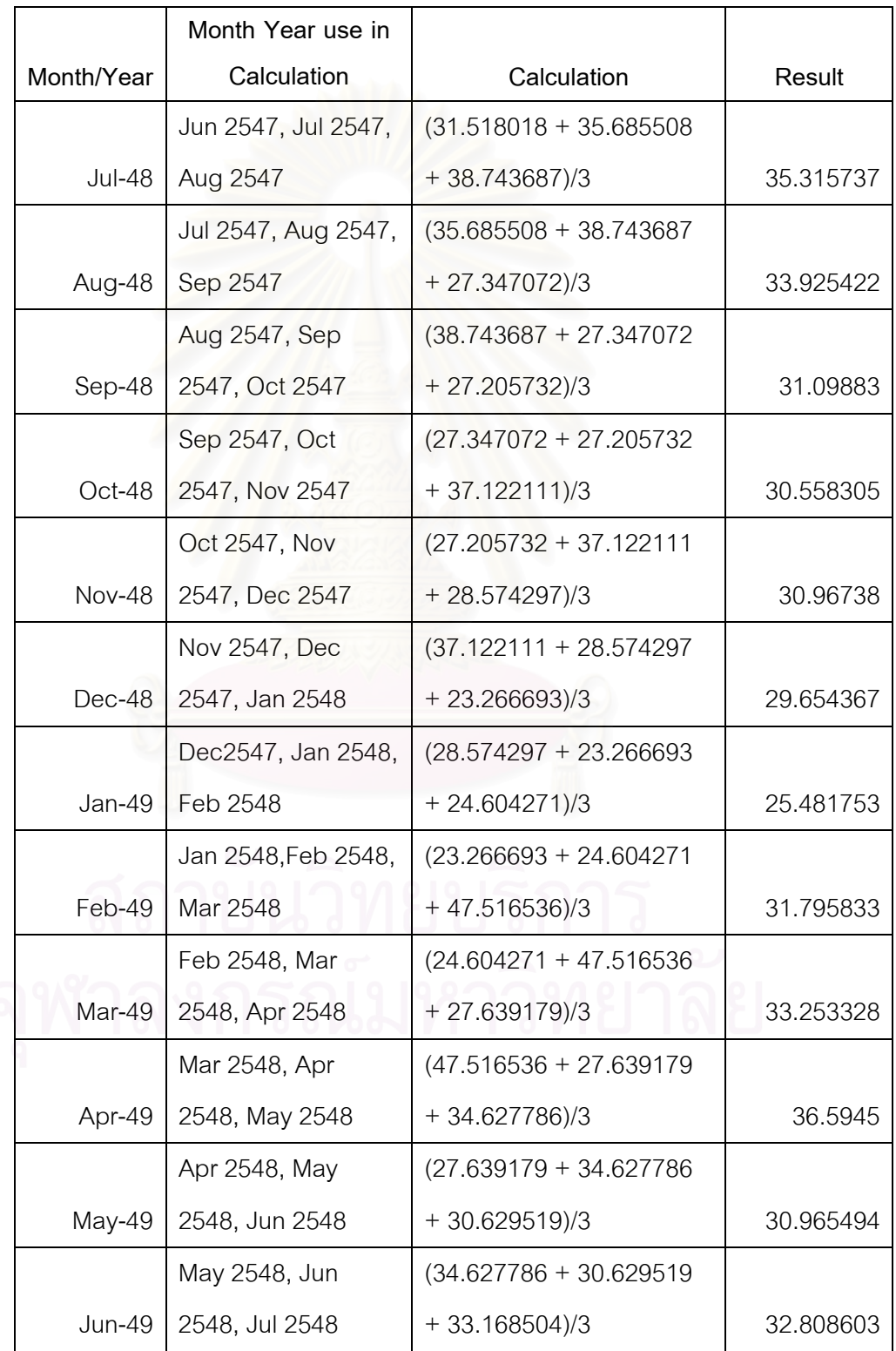

 After finished forecasting by using moving average technique, the forecaster will compare with the actual demand in order to find the forecasting error. The result of an error of forecasting are shown in table 3.3.2

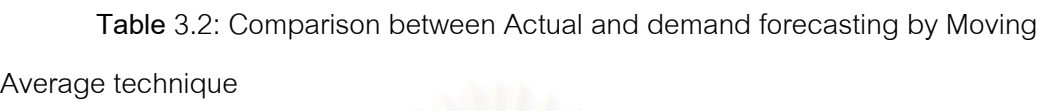

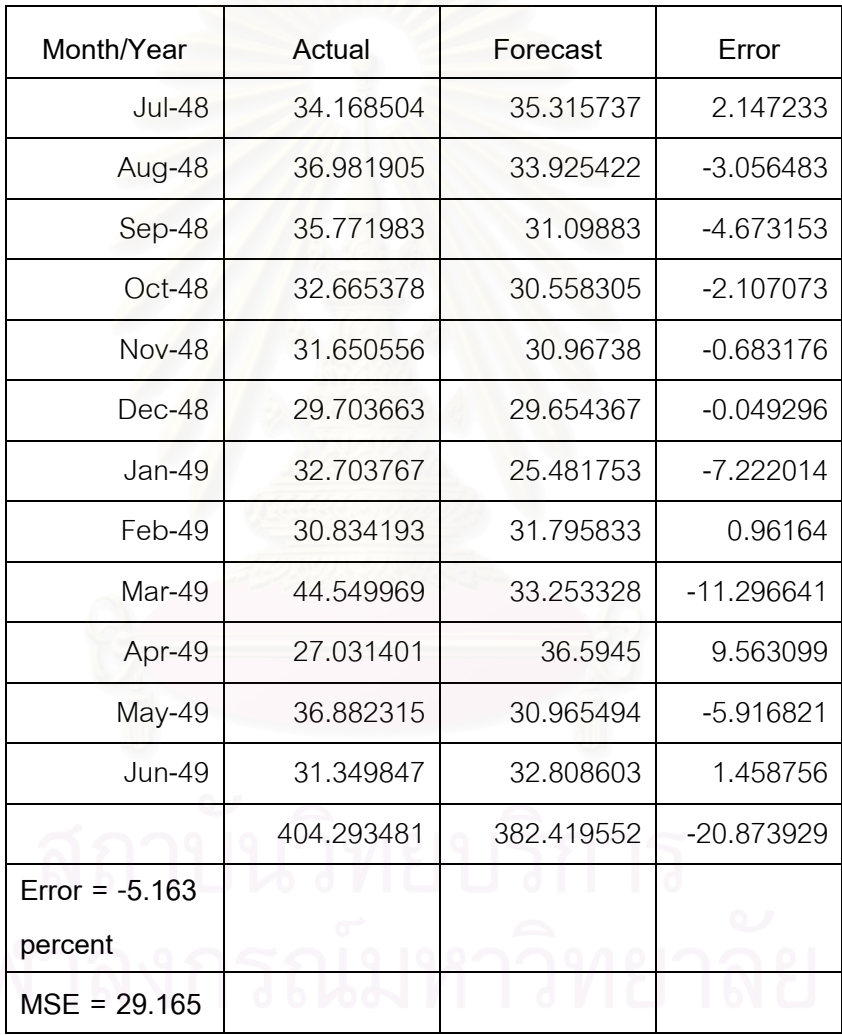

## **3.4. Conclusion**

As you can see from the table 3.2, the error rate is obviously high and negative which is – 5.163 percent. The result of forecasting from Moving Average technique is unsatisfactory. Therefore, a new and powerful technique should be introduced and test whether they can provide a better forecasting result or not.

Moreover, The moving average technique does not use economical factor to calculate, so the result of the forecasting will not be according to the economic situation.

# **3.5 The affect by using moving average technique**

The result of forecasting which was come from the moving average technique is obviously high rate of error and MSE, therefore it cause a problem. Which are as follows:

 3.5.1 The production planning department receives the inaccurate demand forecasting, then they will produced a sample product with the inaccurate quantity. Therefore it will cause an inventory problem.

 3.5.2 The supplier can not supply the raw material on time because the demand forecasting of the sample product was not accurate.

# **CHAPTER IV**

## **FORECASTING OF DEMAND USING BACK PROPAGATION**

#### **4.1 Introduction**

This study is used for creating a forecasting model to forecast the demand of sample product. This model will use the factor that may affect to the sale volume. The suitable forecasting model can be use to forecast a future demand, and the forecasting data can be used in the marketing planning or production planning in the future. The forecasting model will be suitable or not is depend on the input factor.

 This chapter covers the experiment of demand forecasting using back propagation method. The writer groups data into 14 groups in order to find the least MSE. The detail of each group will be explained in more detail later.

## **4.2. Data Selection and Preparation**

 The neural network needed some input factor because a neural network used an input factor to forecast an output by comparing with original output.

It has many factors that may affect to the demand forecasting of sample product. First the writer will interview the forecaster of the company to find the possible factor. From the interviewing, It can be divided into two category which are computable factor and incomputable factor. The computable factors are as follows:

- Interest rate
- Unemployment rate
- Consumer price index
- Oil Price
- GDP
- In House Garment Consumer Rate
- Synthetic Fiber Production
- Export Rate

In term of incomputable factor, the forecaster will use this factor to adjust the computable factor. The incomputable factors are as follows:

- Festival period
- Promotion Campaign
- Marketing Plan
- Natural Disaster

## **4.2.1 Interest Rate**

The interest rate that used in this study is an interest rate that issued from the commercial bank. This factor can be collect from the commercial bank web site especially from the bank where subsidized money to the company.

## **4.2.2 Unemployment Rate**

 An unemployment rate can be collected at the Ministry of labour, or web site www.mol.go.th. This type of factor may affect to the sale volume because An employment person can have a power to purchase the sample product.

### **4.2.3 Consumer Price Index**

 The consumer price index is one of the factors that may affect to the sale volume of the sample product. This index can show the ability of the customer to consume the sample product.

## **4.2.4 Oil price**

This factor can be collected by request from PTT Public Company Limited. The forecaster will use Diesel oil price as a input factor of this study.

#### **4.2.5 Gross Domestic Product (GDP)**

GDP is a value of final product or final service that was produce in Thailand by not include the value of raw material. This data cab be collected from the website www.eppo.go.th.

## **4.2.6 In House Garment Consumer Rate**

The In house garment consumer rate is represent a consuming rate of in house garment product. The In house garment rate may affect to the sale volume of the sample product.

#### **4.2.7 Synthetic Fiber Production**

The synthetic fiber production represents the production rate of the synthetic fiber in Thailand. Because the sample product is one kind of synthetic fiber product, therefore this data may be related to the sample product.

#### **4.2.8 Export Rate**

This sample product is the top product of the company that can sale both inside and outside Thailand, so the exported data may affect to the sale volume of the sample product.

 The raw data which was use as an input factor will be show in the appendix B.

## **4.3 Correlation**

After gathering the data that cause an effect to the demand of the sample products, the forecaster has to analyze the data. In order to find which environmental data is correlate to the demand of the sample product.

 The writer will use the technique called Correlation efficiency. In order to find the correlation between the environmental data and demand of the sample product, the writer will use the program called neural solution version 5 to calculate the Correlation efficiency. The output of input data after the calculation is shown in the table 4.1.

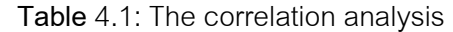

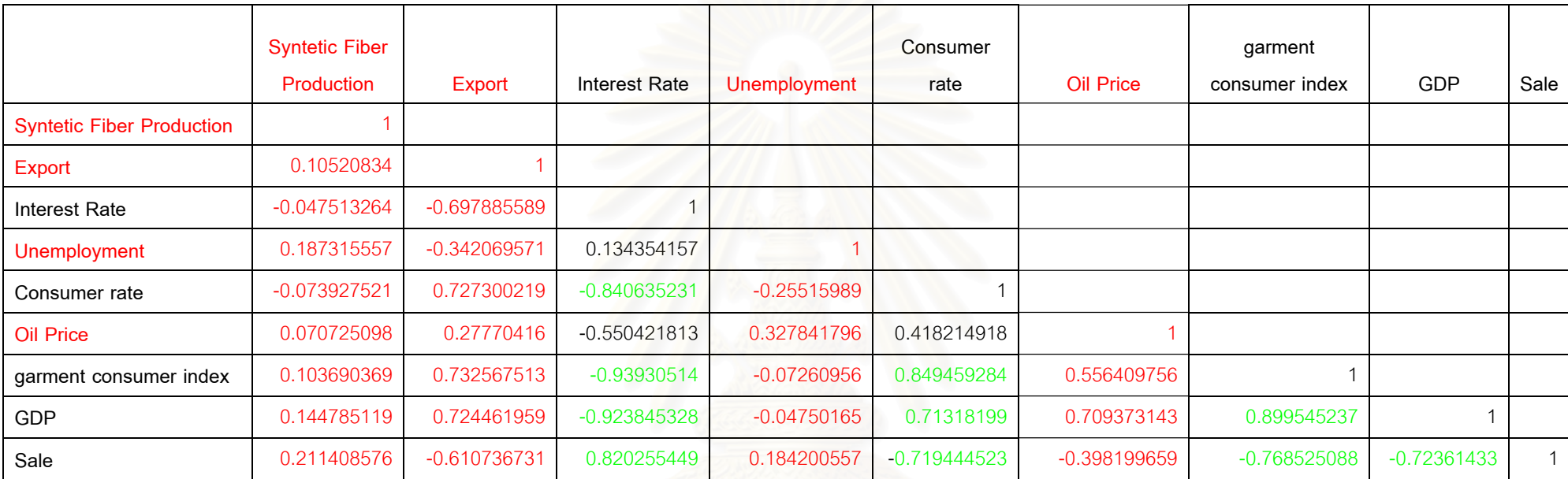

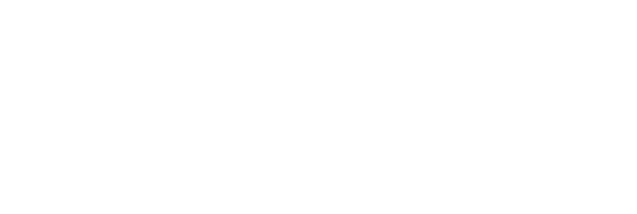

From the table 4.2, it can show that unemployment person, oil price, export, and synthetic fiber production is under MEAN (0.6), which mean that it not correlate enough to the sale volume of the sample product, so it will not be used in this calculation.

## **4.4. Demand forecasting by using Back propagation**

It can be classified into two main methods which are as follows

## **4.4.1 Parameter Selection**

 In order to forecast the demand of sample product, the forecaster will use the program call Neural Solution version 5. In the program, it has many parameter that needed to fill in.

The writer will use default parameters which was set in the program in this calculation. Which are as follows:

**Learning rate in Hidden layer is 1 Learning rate in Output Layer is 0.0001 Momentum is 0.7 Epoch is 5000 Transfer function is TranhAxon Function**

 After the forecaster can find a test set that provide least MSE, and then the forecaster will use sensitivity analysis to find the suitable parameter.

The last parameter that the writer must find is the number of neuron in the hidden layer. The number of neuron can be calculated from two methods.

1. The forecaster will use program call PHYTHIA to find the suitable number of neurons. The PHYTHIA program will find the deviation between the output from calculation and the original output in order to find the least deviation.

2. If the forecaster do not use a program package (PYTHIA), the

forecaster will try to forecast with a different number of neurons, then selected the least MSE.

In this thesis, the writer will used the program call PHYTHIA to find the suitable number of neurons. The following picture will illustrate the calculation of program PHYTHIA. Form the result of the calculation of the program PHYTHIA, the 10 neurons can give a 100 percent fitness and least MSE.

**Figure 4.1**: Illustrate the calculation of the program PYTHIA

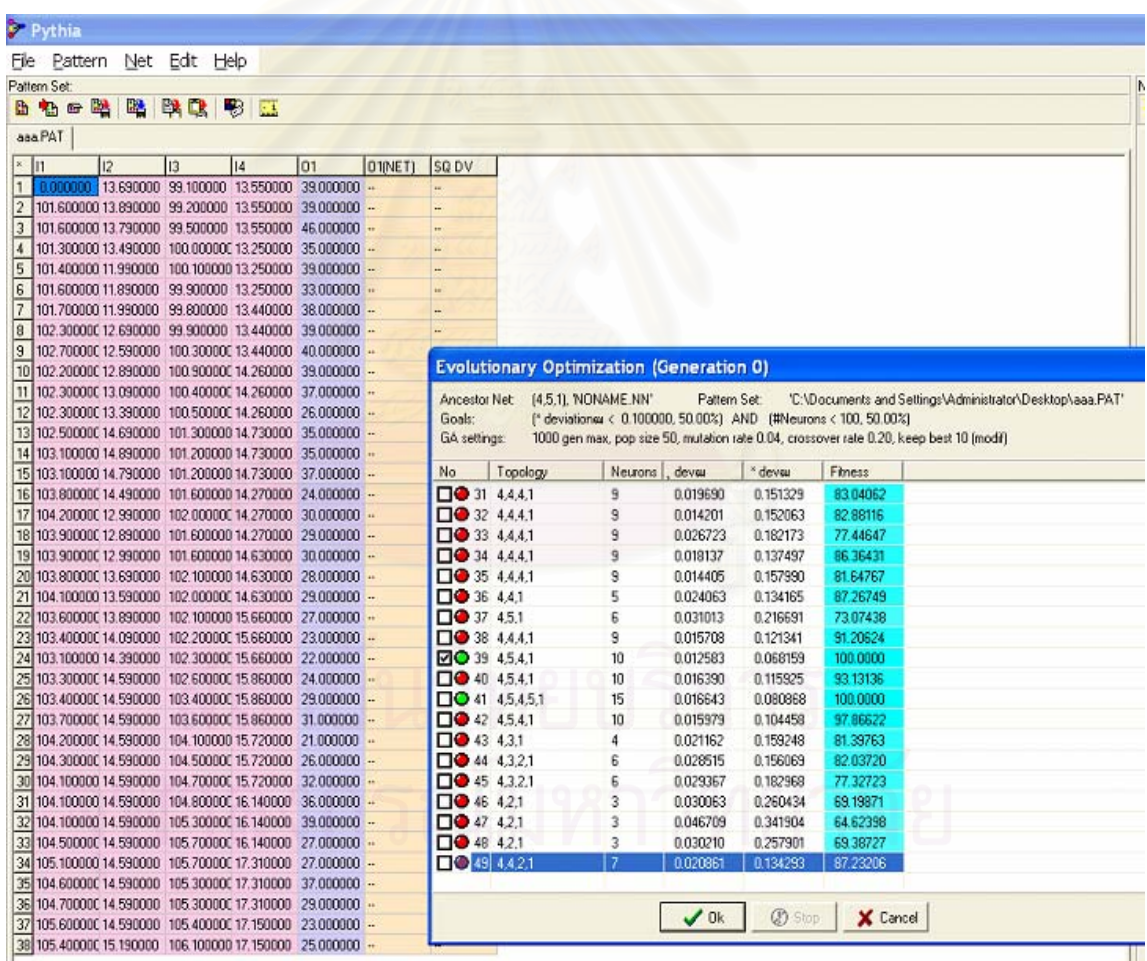

### **4.4.2 Input Factor Testing**

After the forecaster chose the right input factor, the forecaster will calculate every possible input factor. Therefore, the test set can be divided into 14 TESTSET which are as follows:

- 1. Index customer price and sale volume
- 2. Index customer price, interest rate and sale volume
- 3. Index customer price, interest rate, garment customer index and sale volume
- 4. Index customer price, interest rate, garment customer index, GDP and sale volume
- 5. Interest rate and sale volume
- 6. Interest rate, garment customer index and sale volume
- 7. Interest rate, garment customer index, GDP and sale volume
- 8. Garment consumer index and sale volume
- 9. Garment customer index, index customer price and sale volume
- 10. Garment customer index, GDP and sale volume
- 11. GDP and sale volume
- 12. GDP, index customer price, interest rate and sale volume
- 13. GDP, index customer price and sale volume

14. GDP, interest rate and sale volume

# **1. Index customer price and Sale volume**

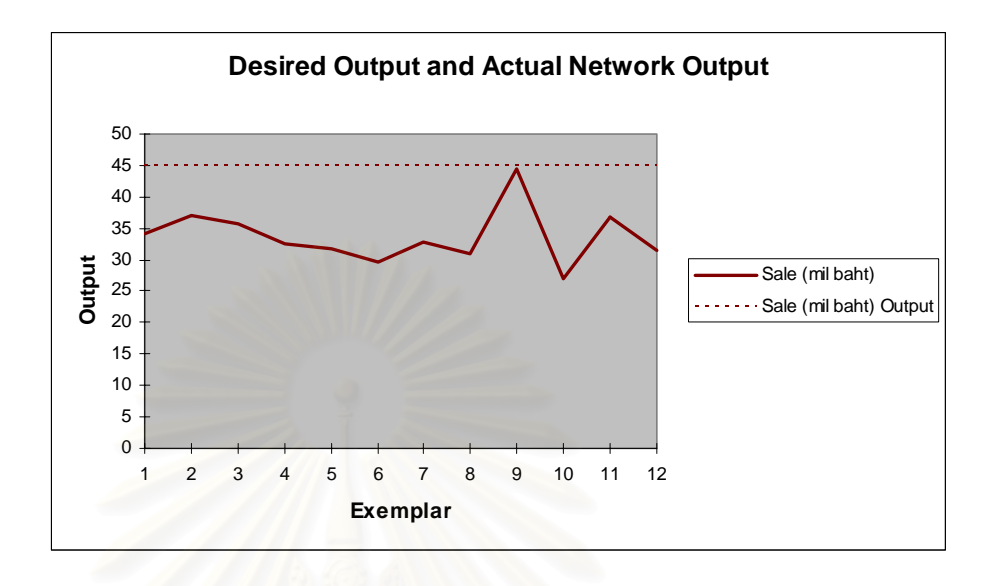

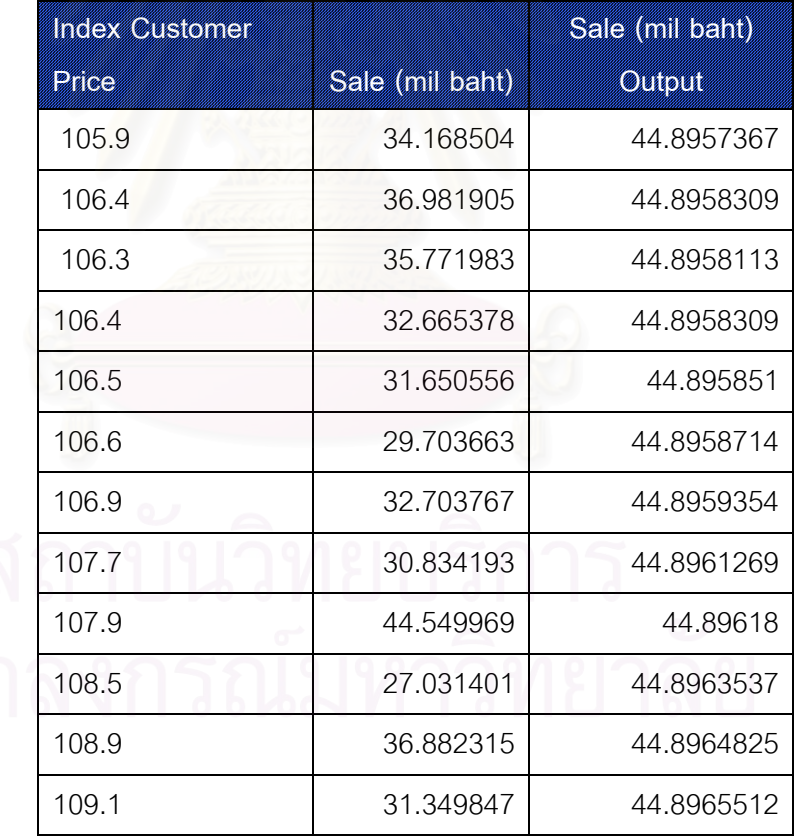

**Error = 33.25 percent MSE = 144.18** 

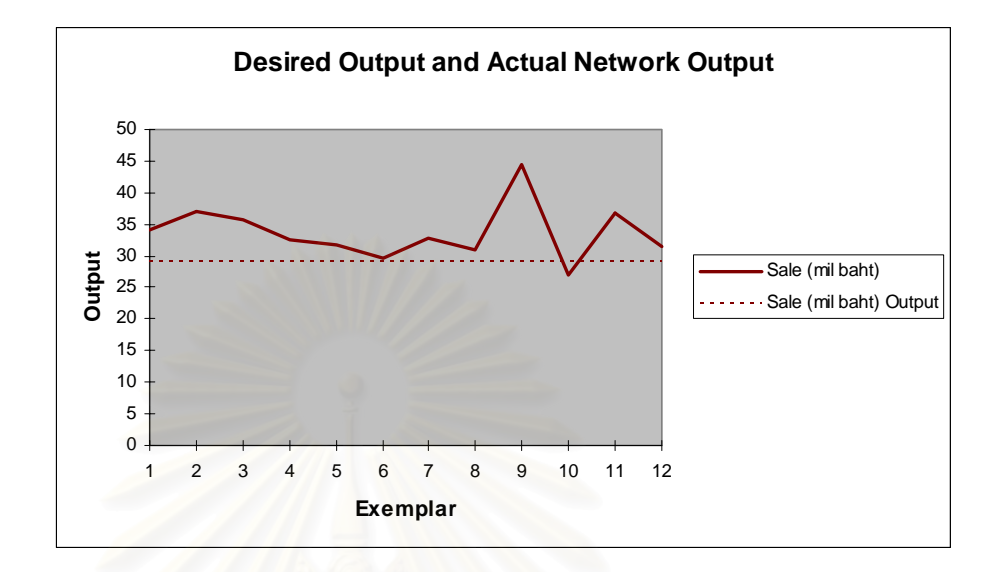

# **2. Index customer price, Interest rate and Sale volume**

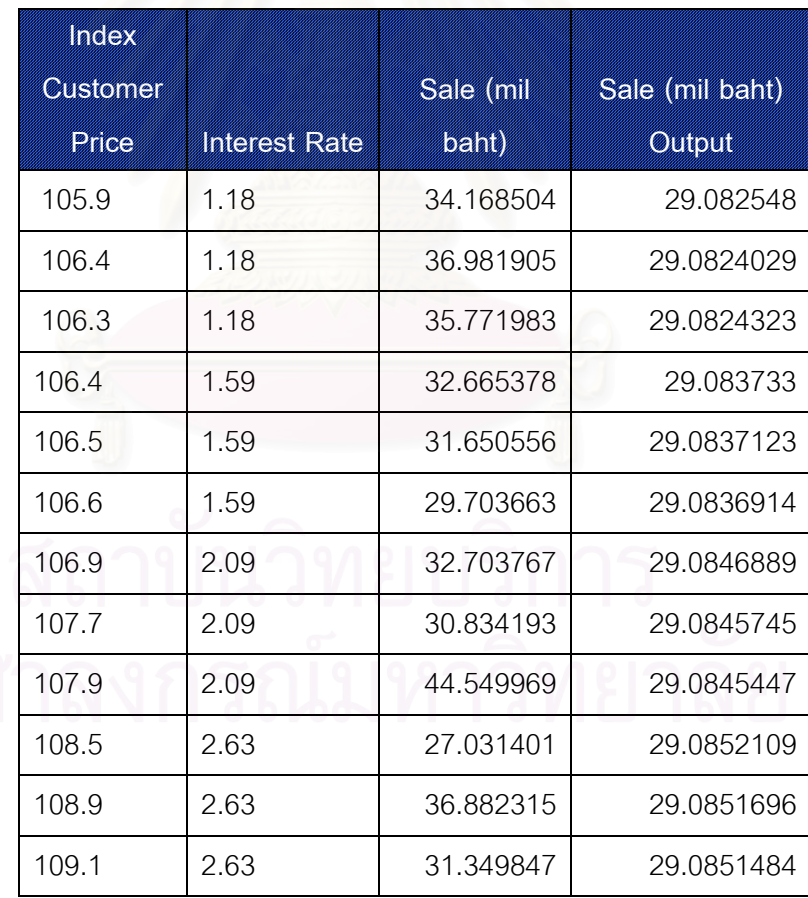

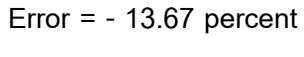

**MSE = 39.86** 

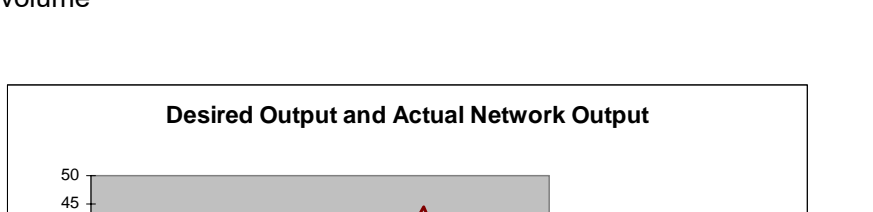

1 2 3 4 5 6 7 8 9 10 11 12 **Exemplar**

**3. Index customer price, Interest rate, Garment customer index and Sale volume** 

| <b>Tatology</b> |       | Ceimen  |                  |                       |
|-----------------|-------|---------|------------------|-----------------------|
| CALEROMET       | meksi | CISCING | <b>Sale (mil</b> | <b>Sale (militam)</b> |
| <b>PAGE</b>     | Rait  | ITOCA   | <b>Band</b>      | <b>OTIBU</b>          |
| 105.9           | 1.18  | 110.4   | 34.168504        | 35.5514711            |
| 106.4           | 1.18  | 111.2   | 36.981905        | 35.551395             |
| 106.3           | 1.18  | 112.1   | 35.771983        | 35.551385             |
| 106.4           | 1.59  | 112.3   | 32.665378        | 35.5529454            |
| 106.5           | 1.59  | 111.5   | 31.650556        | 35.552952             |
| 106.6           | 1.59  | 111.4   | 29.703663        | 35.5529343            |
| 106.9           | 2.09  | 111.6   | 32.703767        | 35.5565111            |
| 107.7           | 2.09  | 111.9   | 30.834193        | 35.5560387            |
| 107.9           | 2.09  | 113.1   | 44.549969        | 35.5558043            |
| 108.5           | 2.63  | 114.3   | 27.031401        | 35.5607275            |
| 108.9           | 2.63  | 115.1   | 36.882315        | 35.5601503            |
| 109.1           | 2.63  | 115.1   | 31.349847        | 35.5599636            |

**Error = 5.53 MSE = 22.1** 

35 40

Sale (mil baht) ......Sale (mil baht) Output **4. Index customer price, Interest rate, Garment customer index, GDP and Sale volume** 

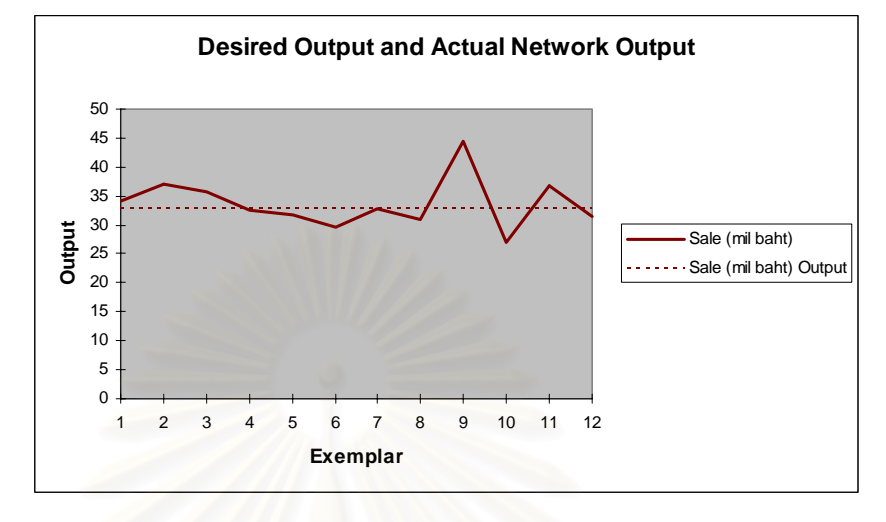

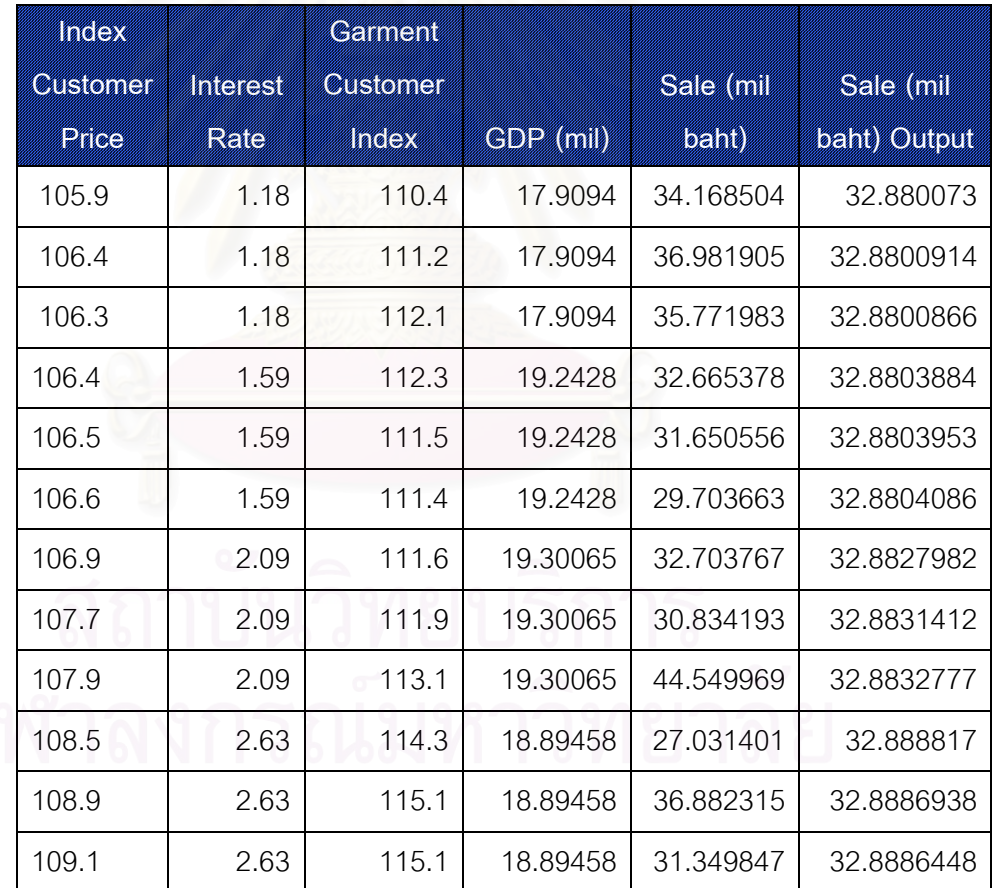

**Error = -2.4 percent** 

## **5. Interest rate and Sale volume**

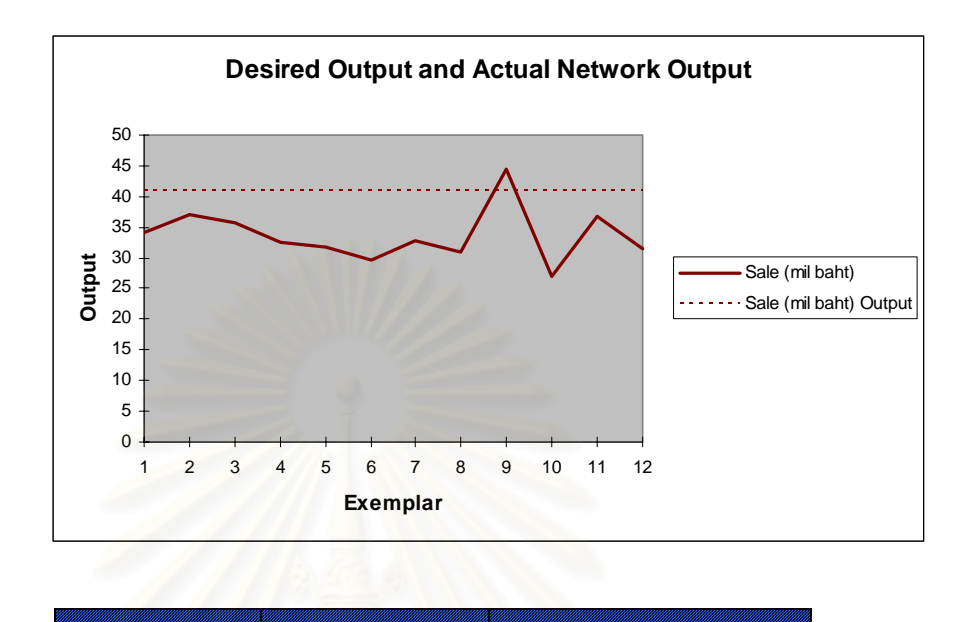

| <b>Ineresting</b> | Stermingh | <b>Sale (milibant) Ottolii</b> |
|-------------------|-----------|--------------------------------|
| 1.18              | 34.168504 | 41.0871776                     |
| 1.18              | 36.981905 | 41.0871776                     |
| 1.18              | 35.771983 | 41.0871776                     |
| 1.59              | 32.665378 | 41.0876345                     |
| 1.59              | 31.650556 | 41.0876345                     |
| 1.59              | 29.703663 | 41.0876345                     |
| 2.09              | 32.703767 | 41.0889508                     |
| 2.09              | 30.834193 | 41.0889508                     |
| 2.09              | 44.549969 | 41.0889508                     |
| 2.63              | 27.031401 | 41.0919678                     |
| 2.63              | 36.882315 | 41.0919678                     |
| 2.63              | 31.349847 | 41.0919678                     |

**Error = 21.95 MSE = 73.36** 

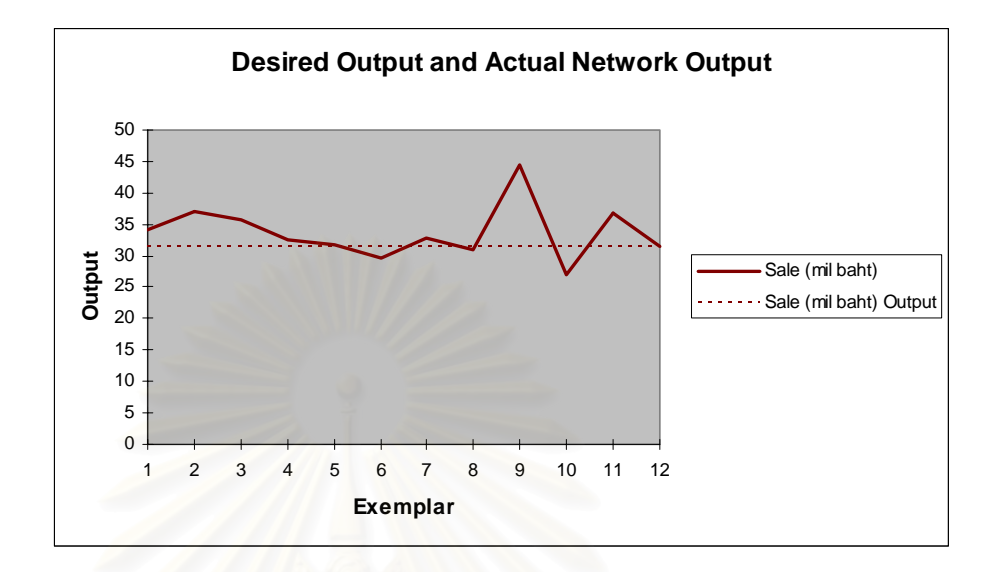

**6. Interest rate, Garment customer index and Sale volume** 

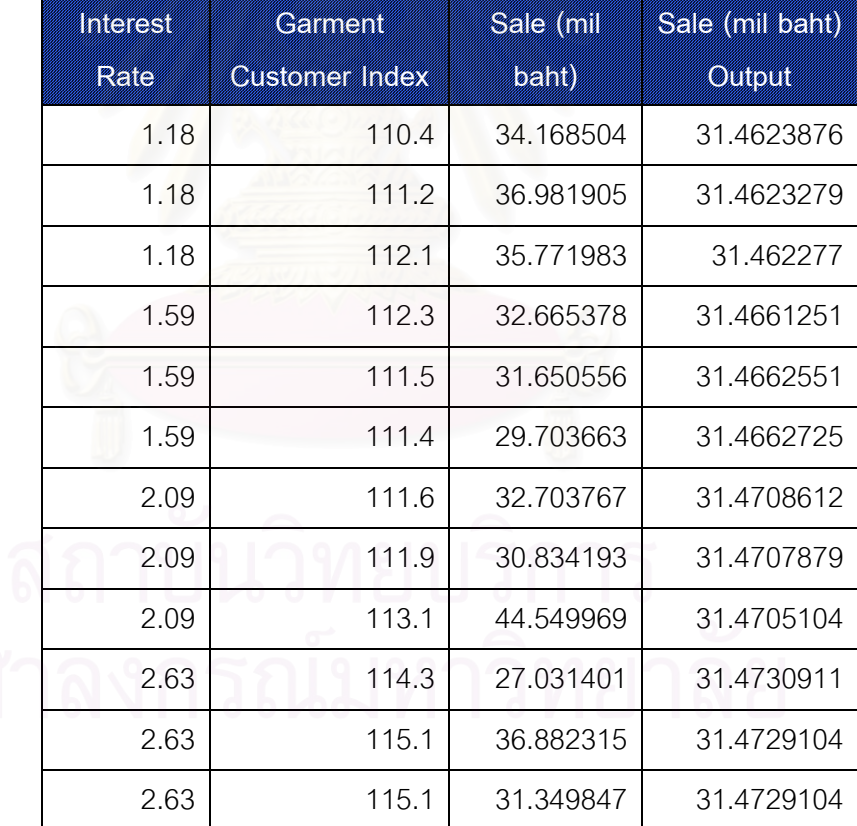

**Error = -6.6 percent** 

**MSE = 23.58** 

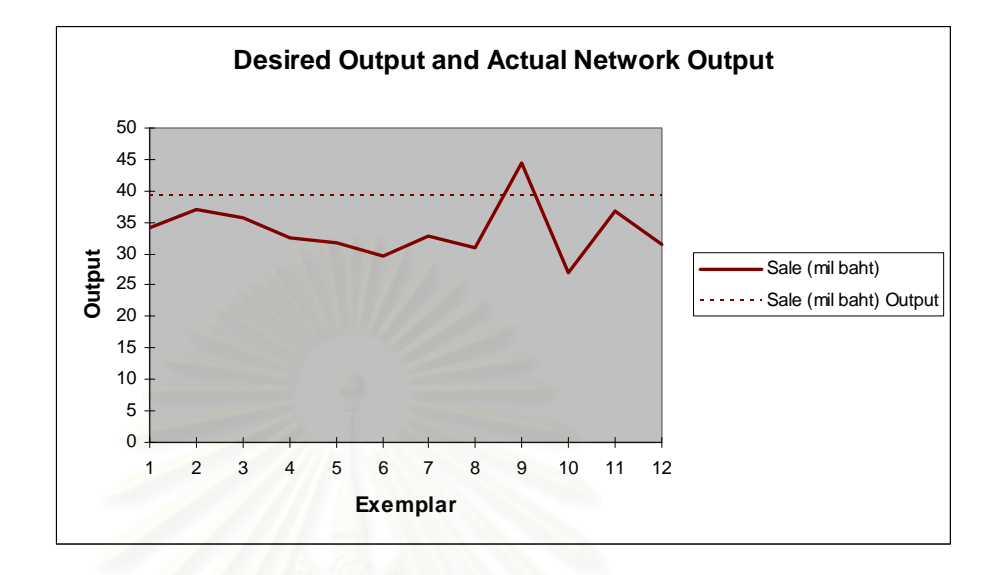

# **7. Interest rate, Garment customer index, GDP and Sale volume**

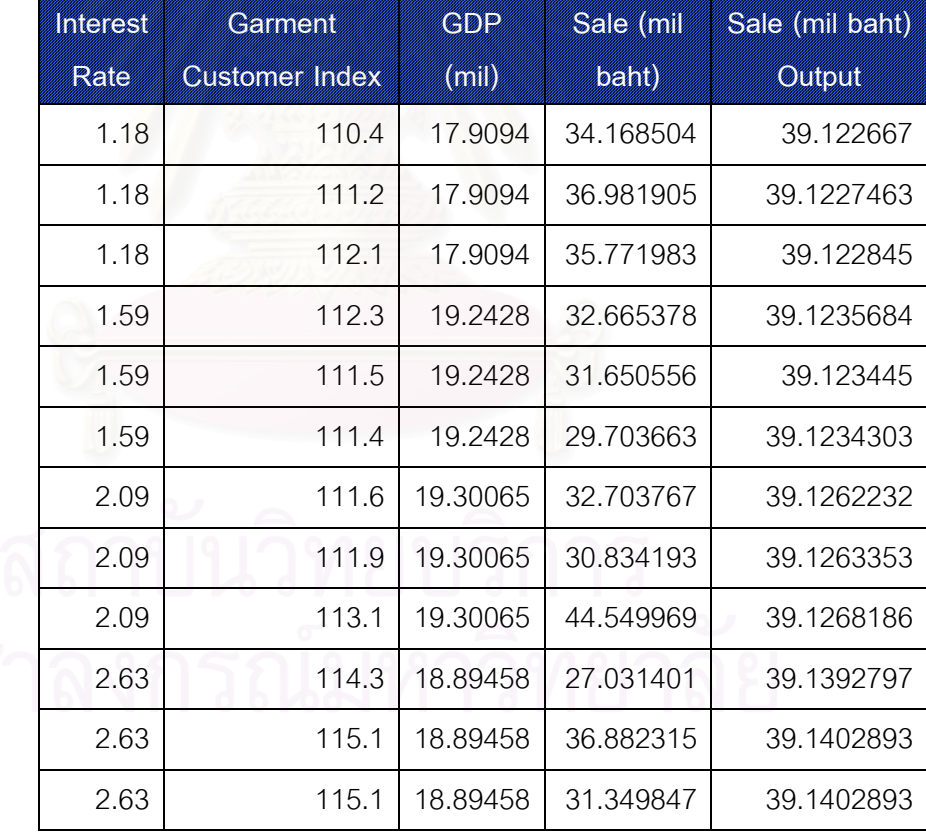

**Error = 16.14 percent** 

**MSE = 48.2** 

## **8. Garment customer index and Sale volume**

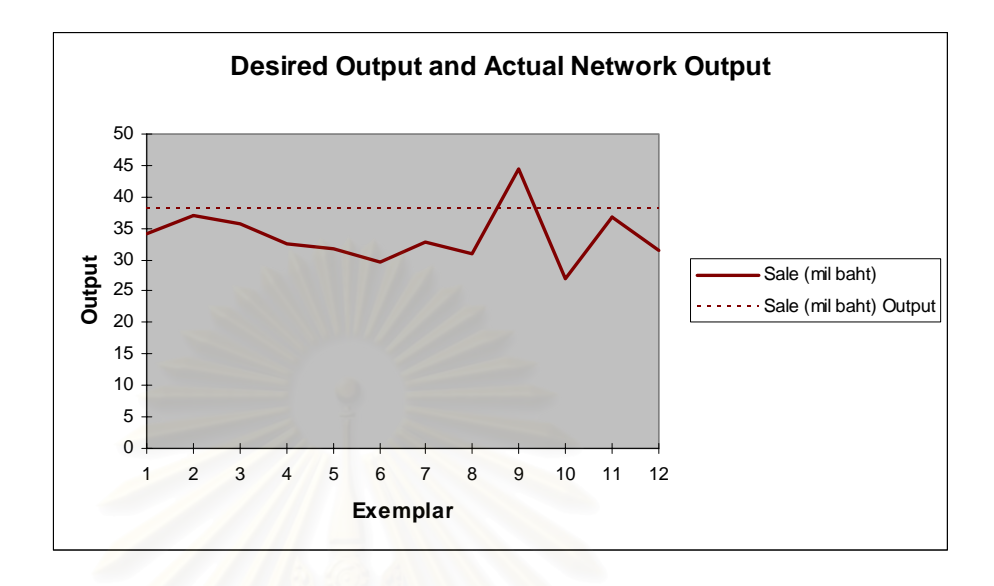

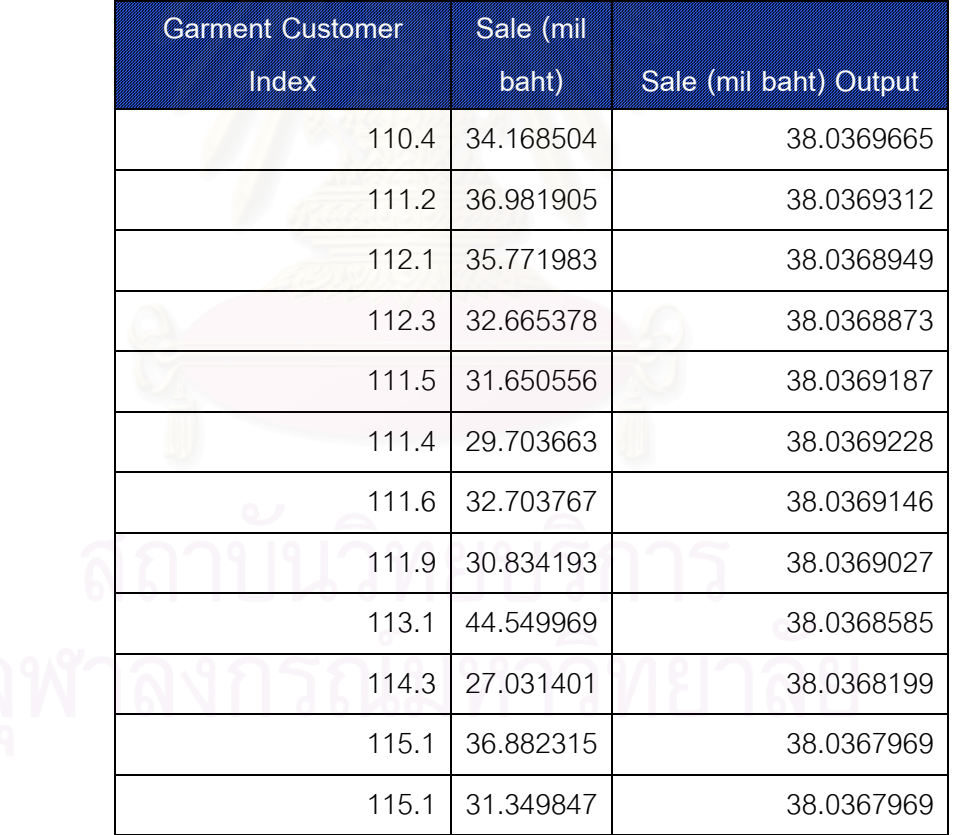

**Error = 12.9 MSE = 37.51**
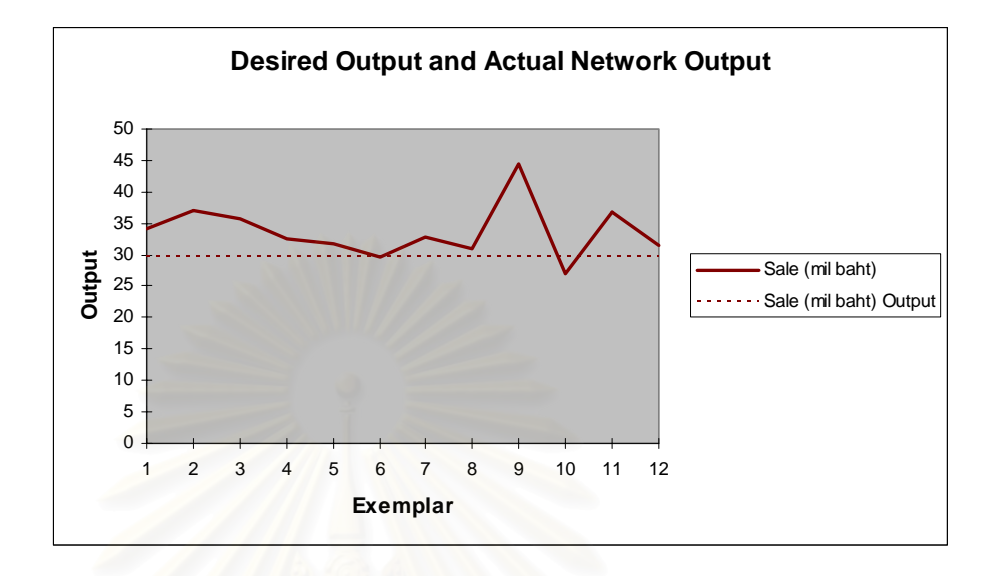

## **9. Garment customer index, Index customer price and Sale volume**

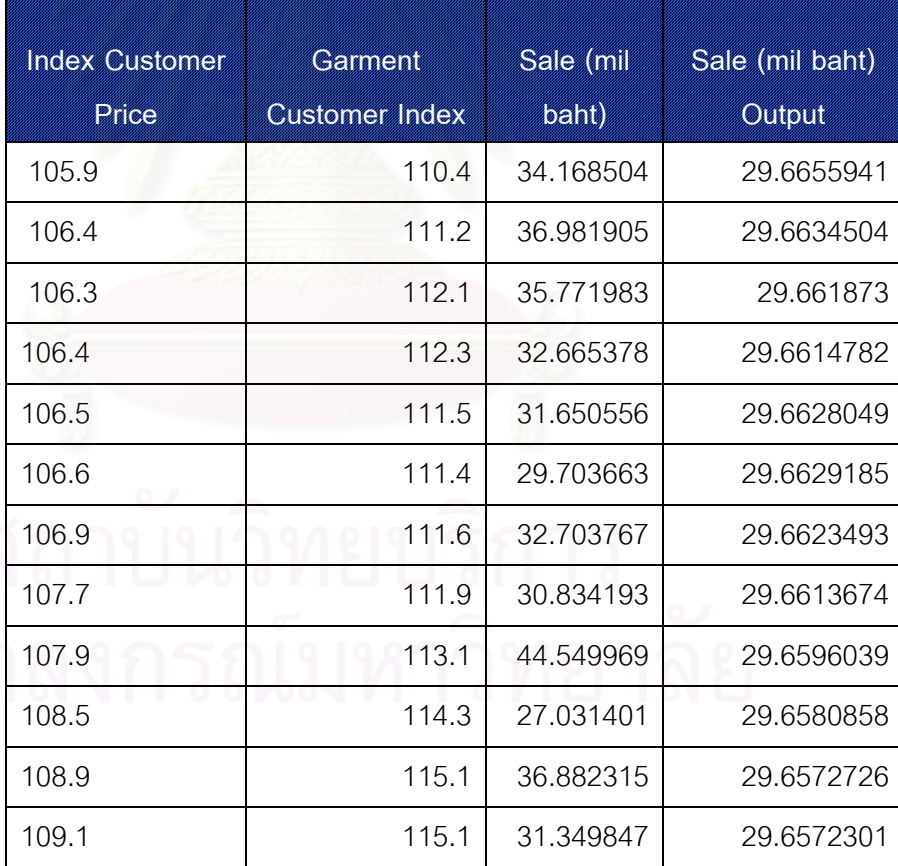

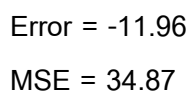

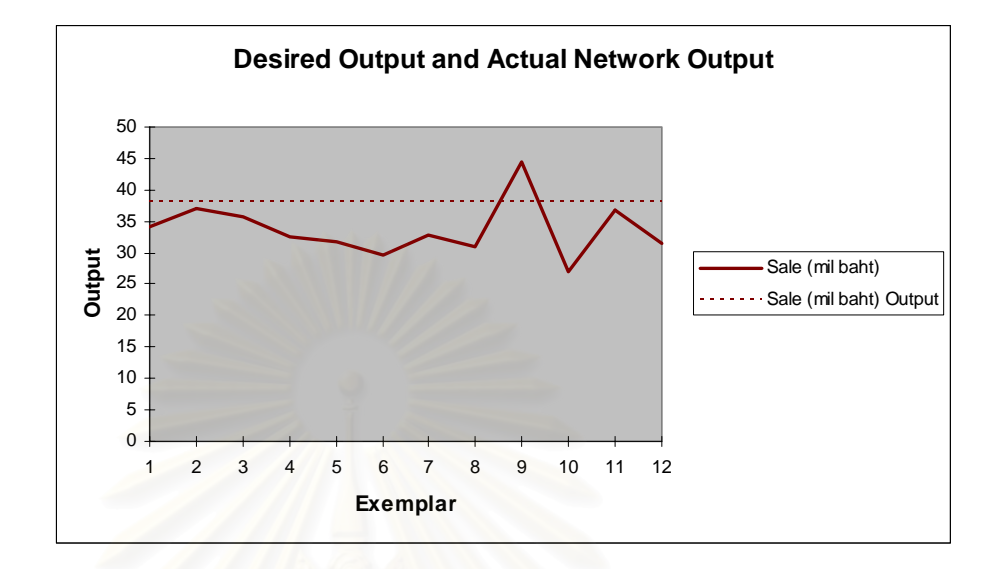

## **10. Garment customer index, GDP and Sale volume**

| Camen           |          |                  |                       |
|-----------------|----------|------------------|-----------------------|
| <b>Customer</b> |          | <b>Sale (mil</b> | <b>Sie (militani)</b> |
| HOCX            | CDPI(mi) | BEIND            | <b>OTHOLI</b>         |
| 110.4           | 17.9094  | 34.168504        | 38.1762064            |
| 111.2           | 17.9094  | 36.981905        | 38.1762004            |
| 112.1           | 17.9094  | 35.771983        | 38.176195             |
| 112.3           | 19.2428  | 32.665378        | 38.1761776            |
| 111.5           | 19.2428  | 31.650556        | 38.1761855            |
| 111.4           | 19.2428  | 29.703663        | 38.1761866            |
| 111.6           | 19.30065 | 32.703767        | 38.176185             |
| 111.9           | 19.30065 | 30.834193        | 38.1761819            |
| 113.1           | 19.30065 | 44.549969        | 38.1761711            |
| 114.3           | 18.89458 | 27.031401        | 38.1761636            |
| 115.1           | 18.89458 | 36.882315        | 38.17616              |
| 115.1           | 18.89458 | 31.349847        | 38.17616              |

**Error = 13.31 MSE = 38.75** 

## **11. GDP and Sale volume**

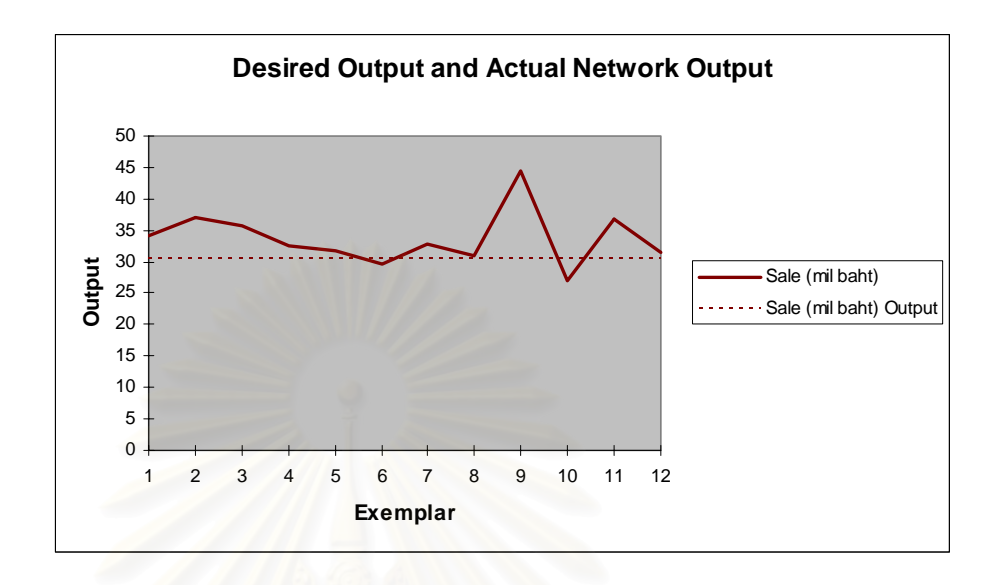

| <b>CDPAGID</b> | <u>Sactaniban</u> | <b>Salak (militar) kompon</b> |
|----------------|-------------------|-------------------------------|
| 17.9094        | 34.168504         | 30.5308914                    |
| 17.9094        | 36.981905         | 30.5308914                    |
| 17.9094        | 35.771983         | 30.5308914                    |
| 19.2428        | 32.665378         | 30.5229766                    |
| 19.2428        | 31.650556         | 30.5229766                    |
| 19.2428        | 29.703663         | 30.5229766                    |
| 19.30065       | 32.703767         | 30.5228044                    |
| 19.30065       | 30.834193         | 30.5228044                    |
| 19.30065       | 44.549969         | 30.5228044                    |
| 18.89458       | 27.031401         | 30.5242193                    |
| 18.89458       | 36.882315         | 30.5242193                    |
| 18.89458       | 31.349847         | 30.5242193                    |

**Error = -9.4 MSE = 28.65** 

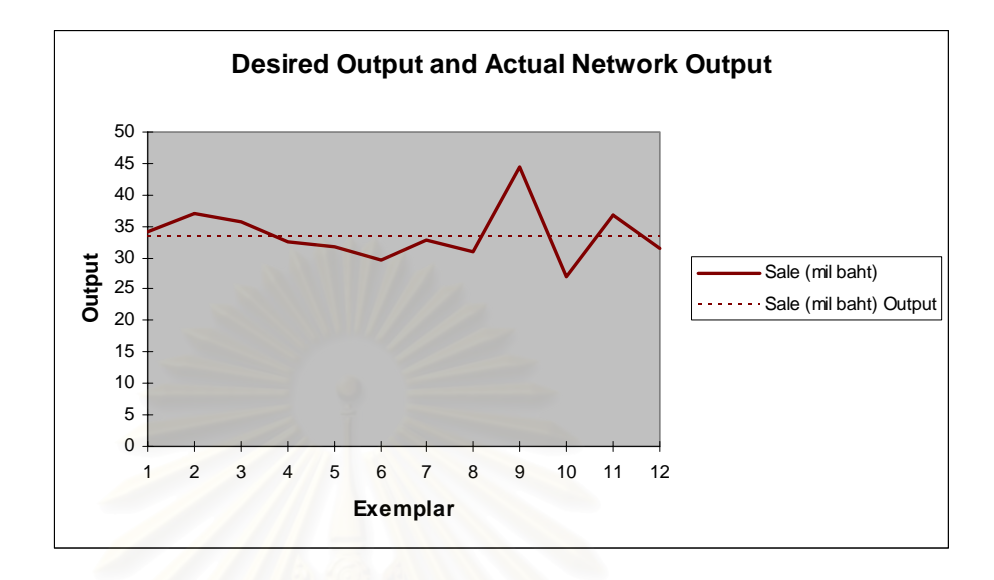

## **12. GDP, Index customer price, Interest rate and Sale volume**

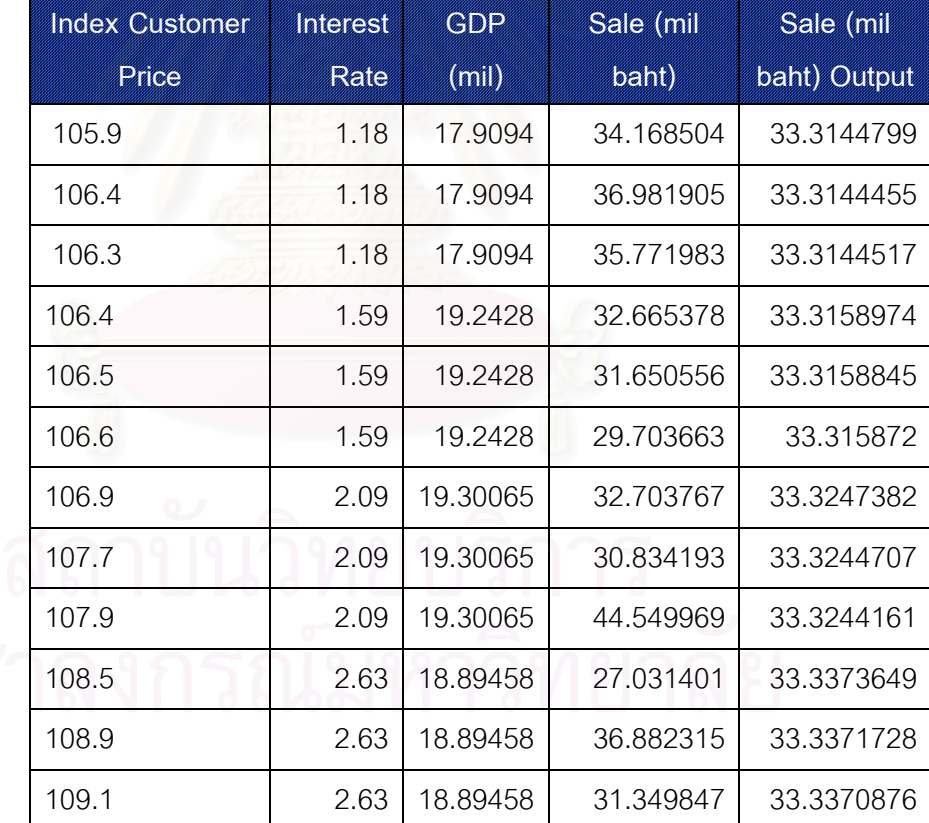

**Error = -1.09 MSE = 18.78** 

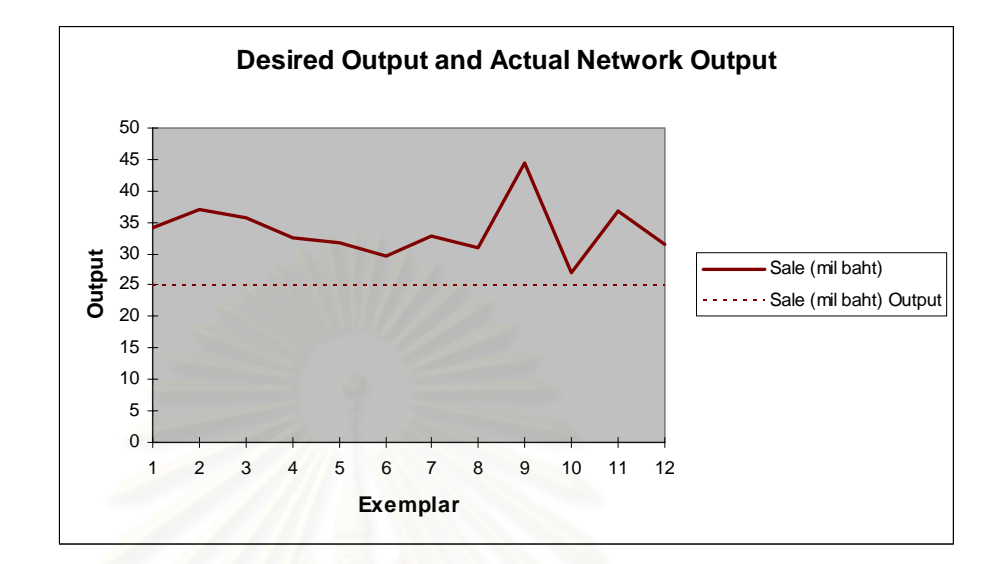

## **13. GDP, Index customer price and Sale volume**

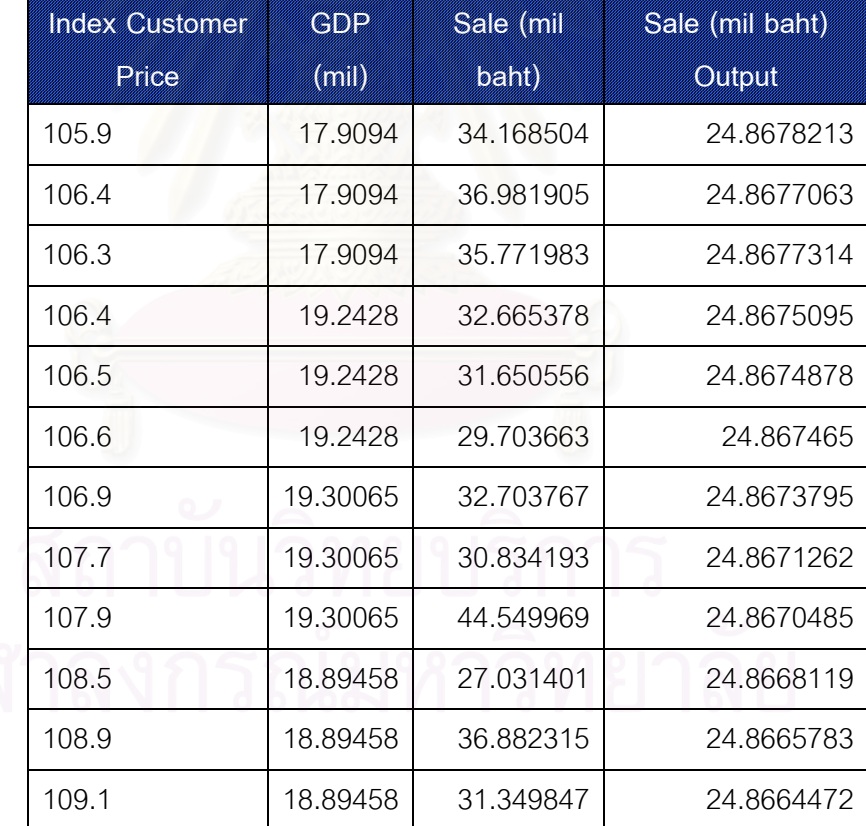

**Error = -26.2 MSE = 96.5** 

## **14. GDP, Interest rate and Sale volume**

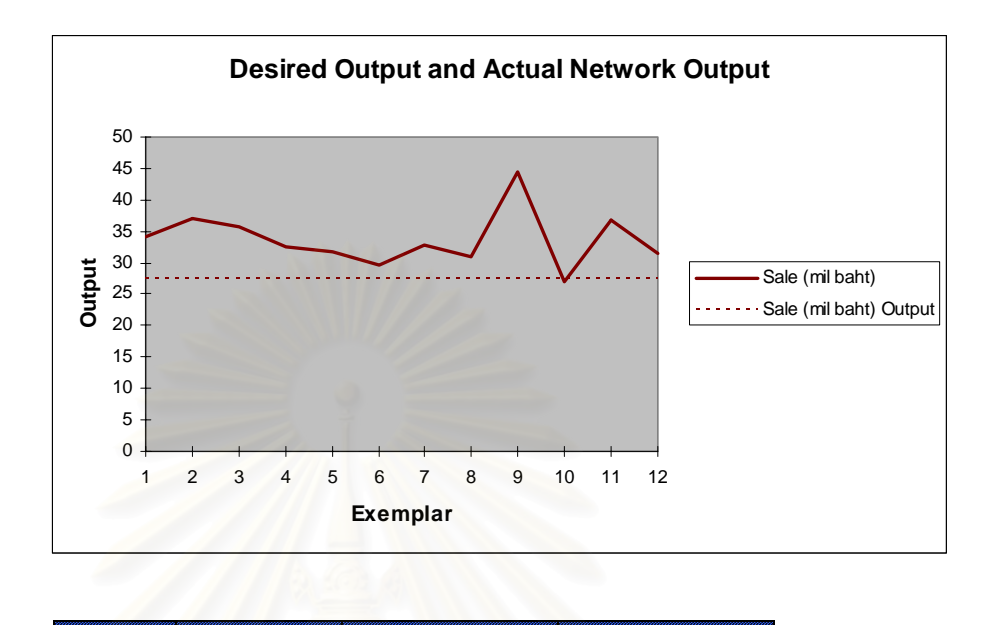

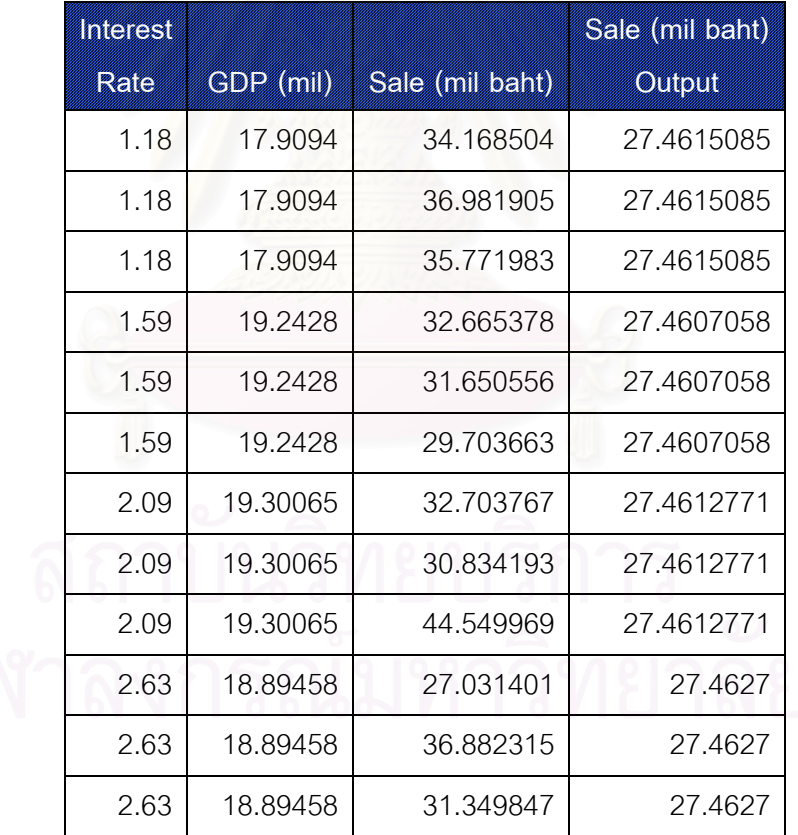

$$
Error = -18.5
$$

$$
MSE = 57.44
$$

After calculated the sale volume by using Neural Solution version 5, It can be summarize and show in the table 4.2.

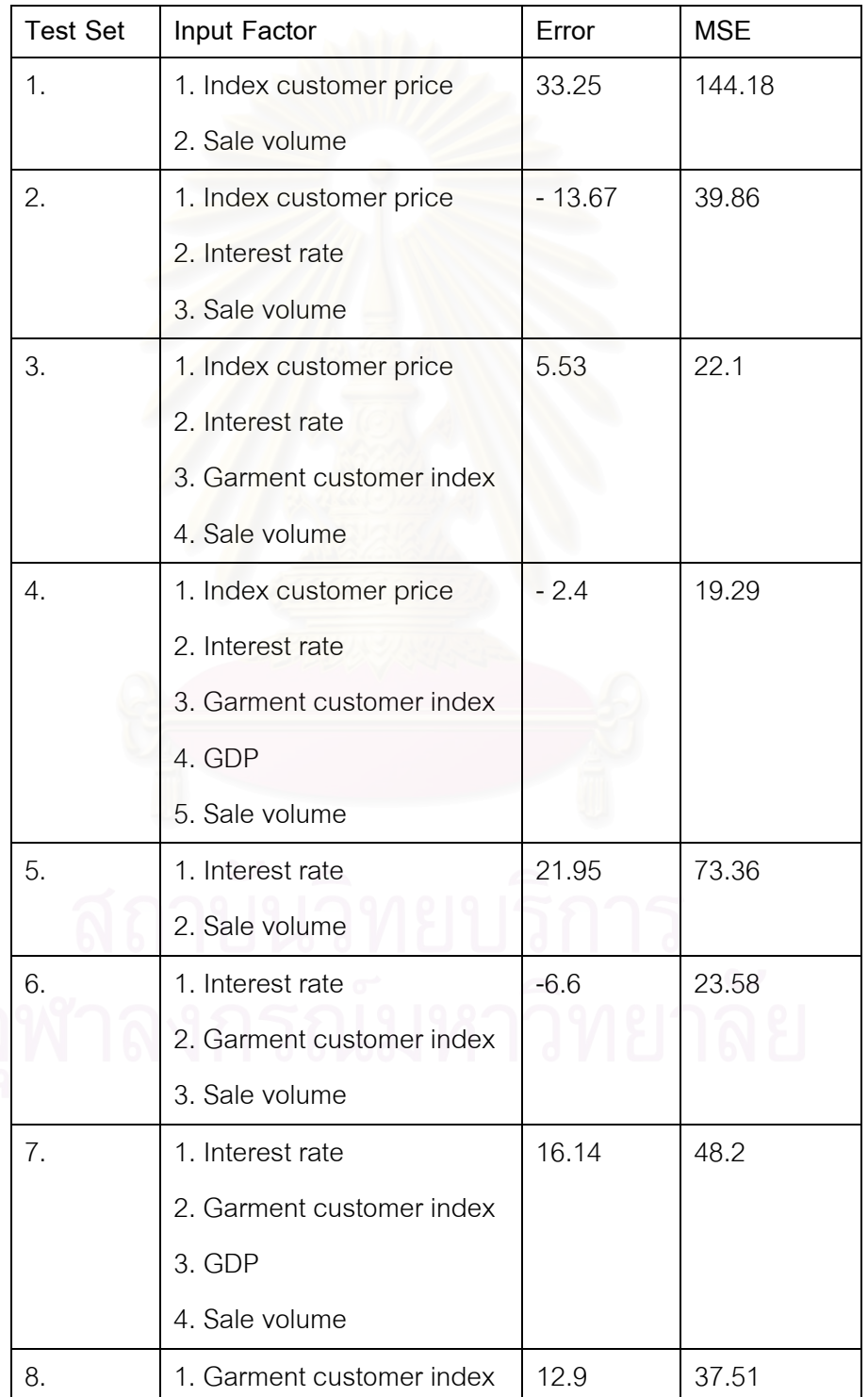

**Table** 4.2: The testing Result

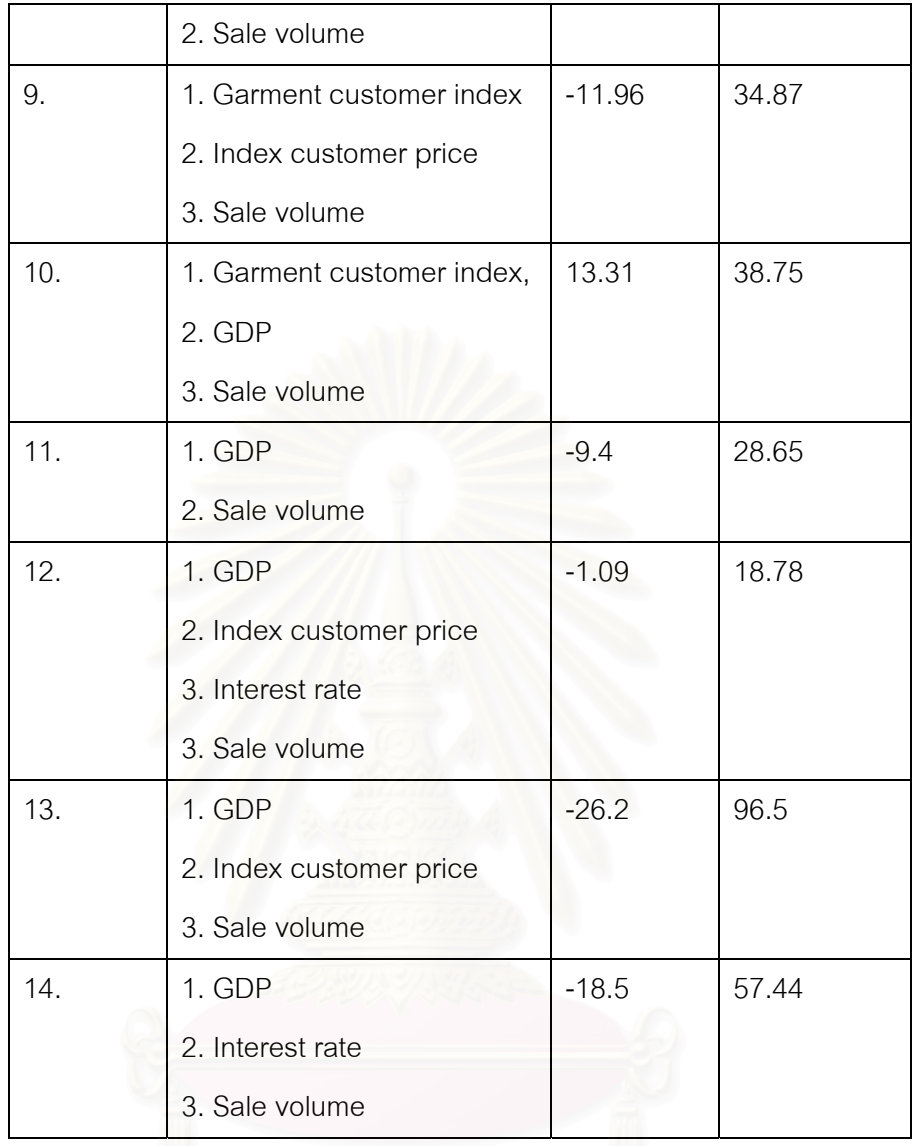

From 14 test set, the least MSE is TEST SET number 12. Therefore, the forecasting sale amount for the next 12 month will be 33.34 million baht.

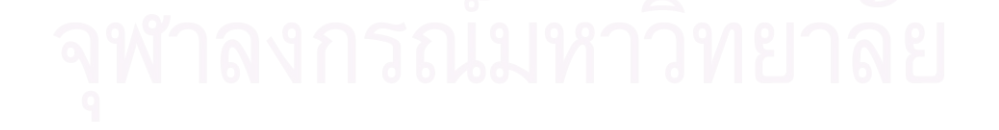

## **4.4.3 Conclusion**

After the forecaster can get the lowest MSE which are test set 12, the company have to compare between the old method (Moving Average) and the new, method (Neural network ) in order to find the suitable method.

Table 4.3 will illustrate the comparison of MSE and Error between Moving average technique and Neural Network Technique.

**Table** 4.3: The comparison between Moving Average technique and Neural Network technique

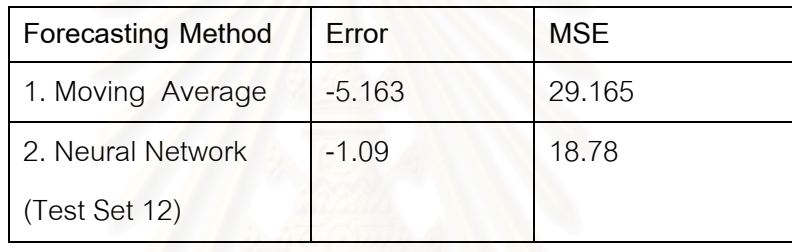

 From the table 4.3, in term of both Error and MSE, the Neural Network can give the best result. Therefore, it can be conclude that if the forecaster choosing the right input factor, it will result in better forecast than moving average technique.

#### **4.5. Sensitivity Analysis**

After we can realize that test set 12 can give the best forecasting result, but we cannot guarantee that this variable for neural network calculation of Test Set 12 can give the best result. The forecaster need to try a different variable.

#### **4.5.1. Momentum Analysis**

The first factor that the forecaster will test is Momentum. The analysis will illustrate the effect of the forecasting result when the momentum was changed. The result of testing are shown below

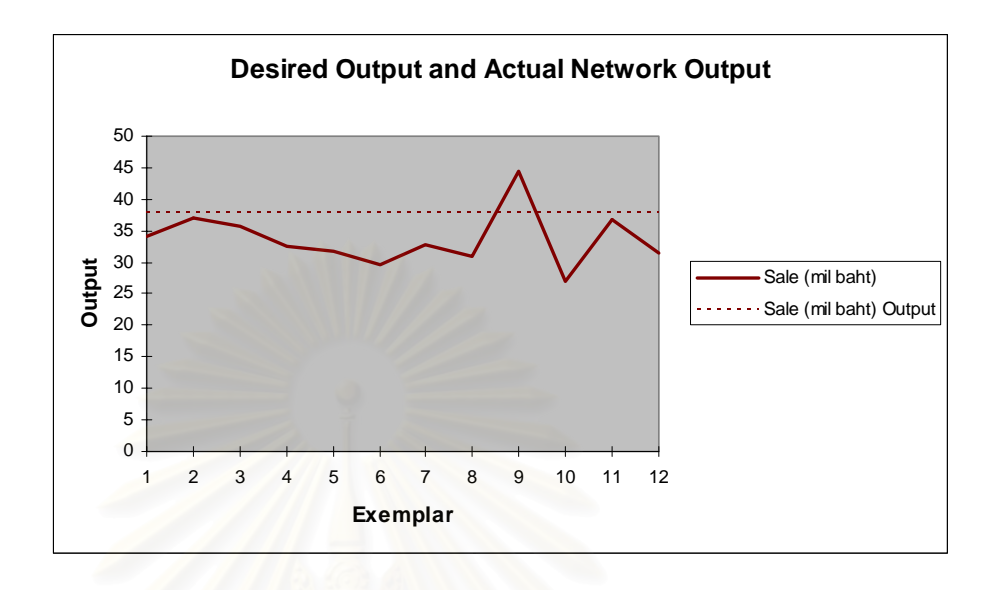

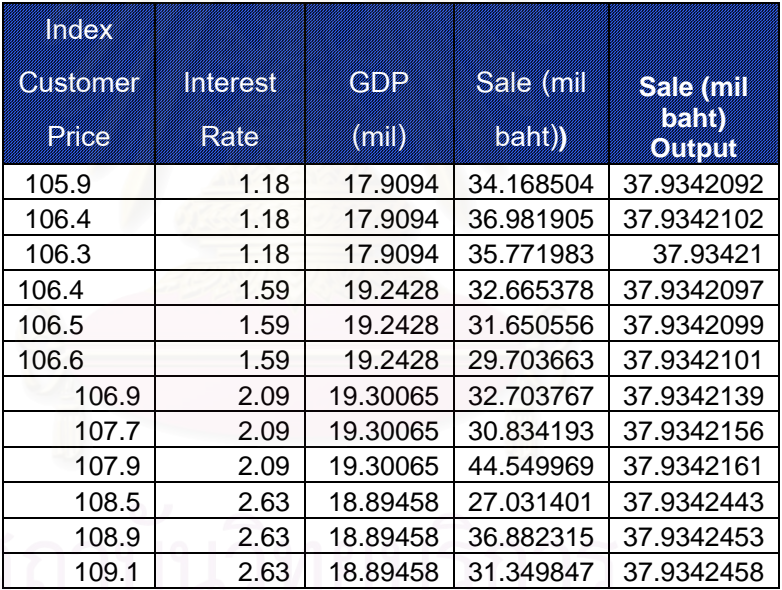

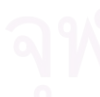

 **Error = 12.6 percent MSE = 36.64** 

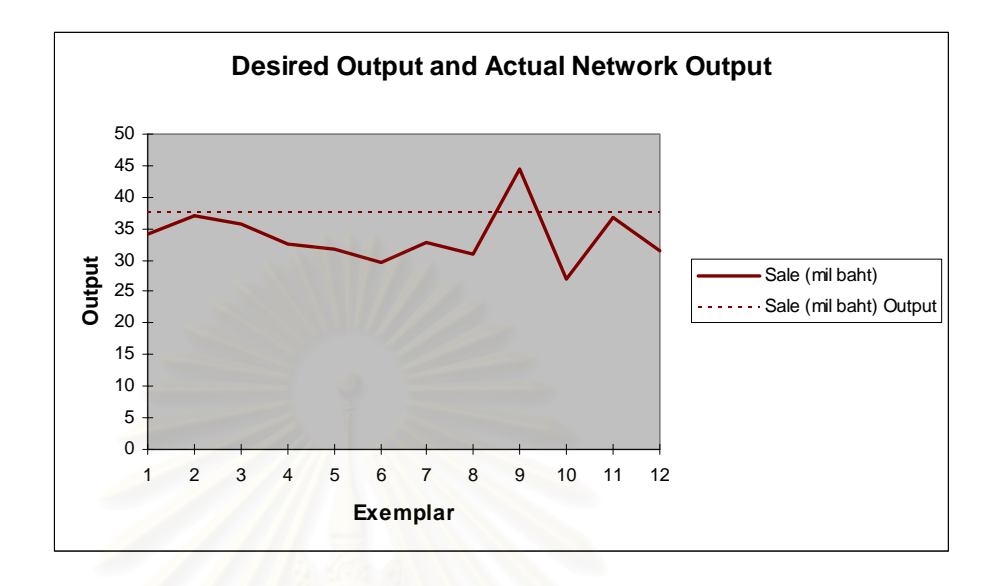

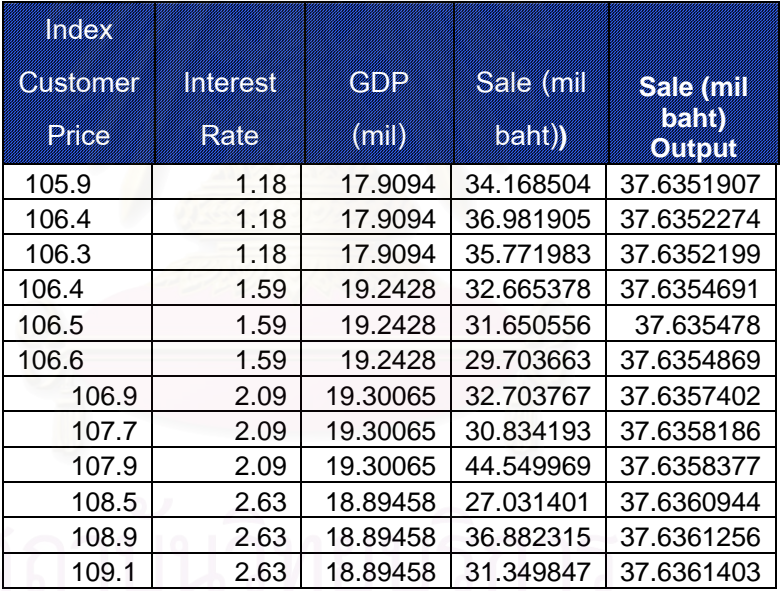

 **Error = 11.71 MSE = 34.19** 

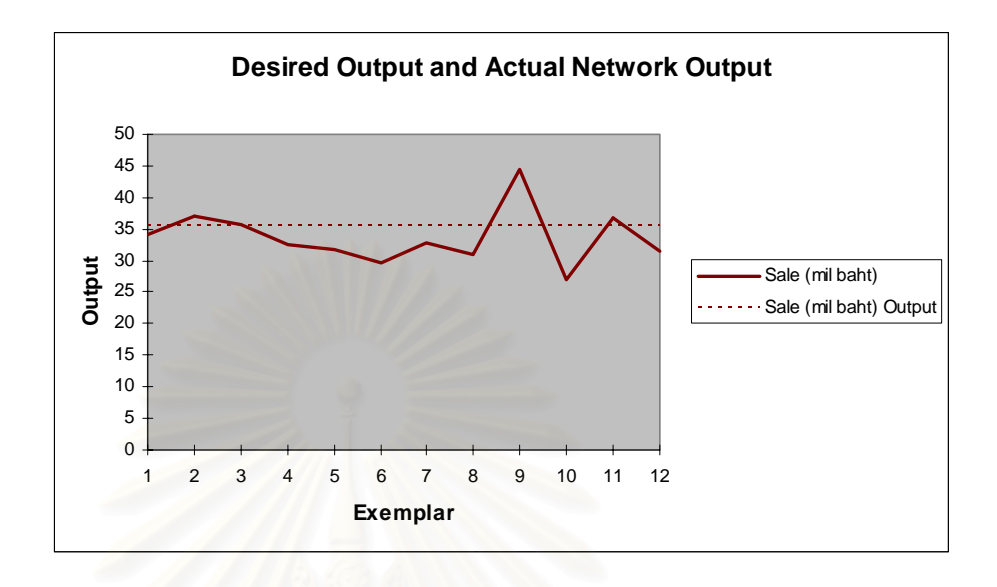

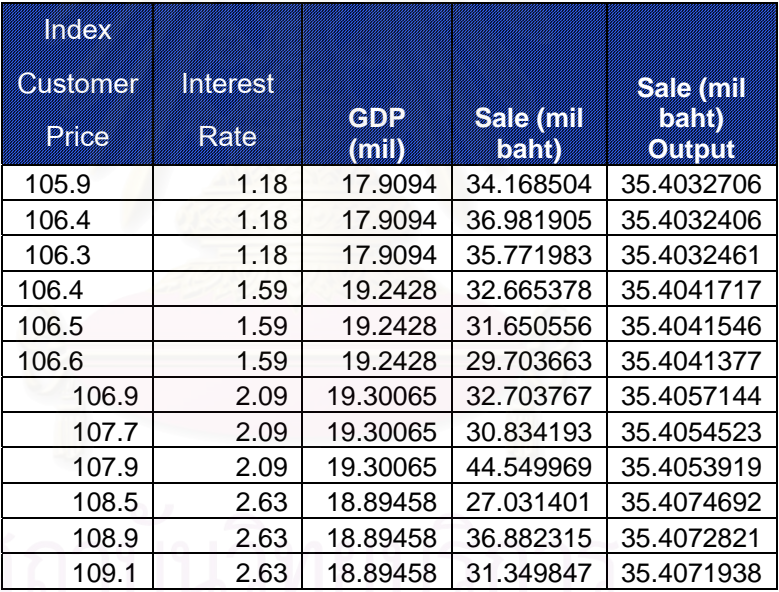

 **Error = -5.08 MSE = 21.57** 

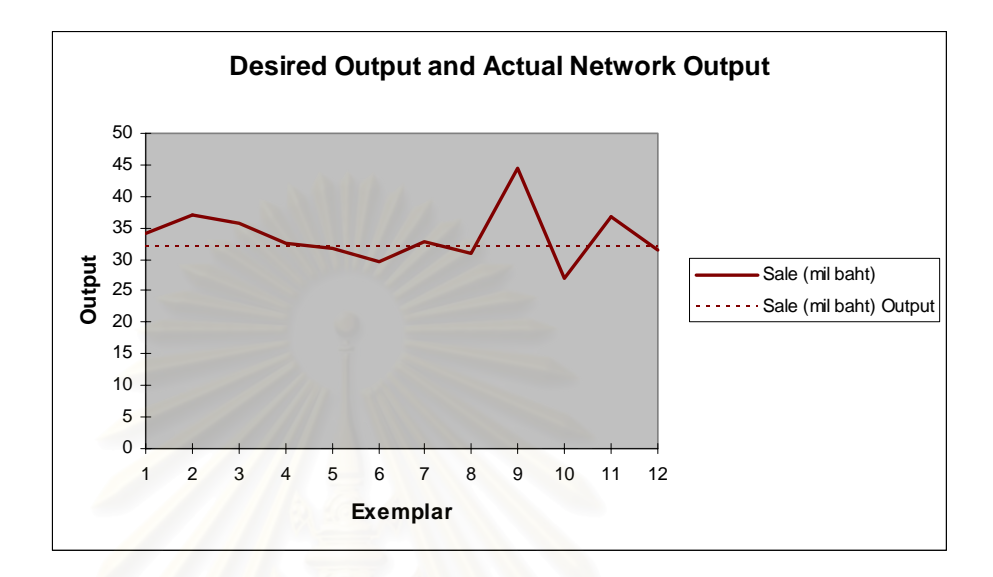

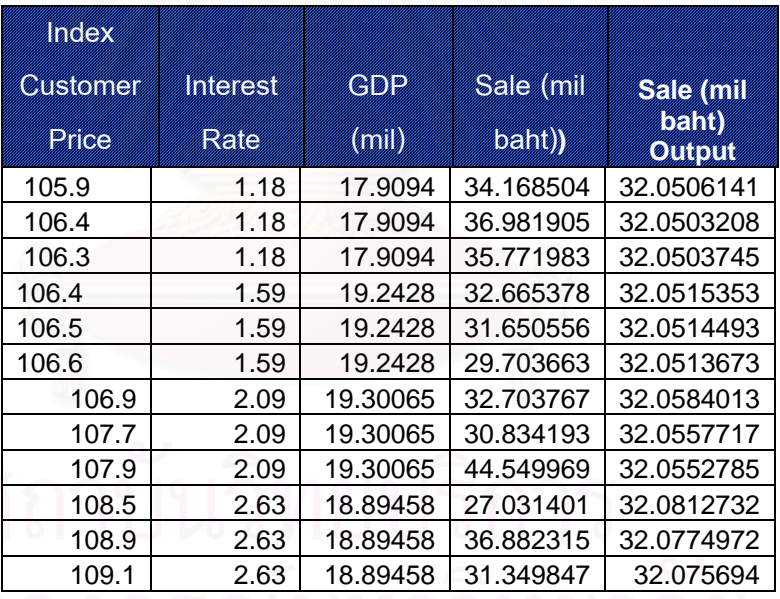

**Error = -4.84** 

$$
MSE = 21.32
$$

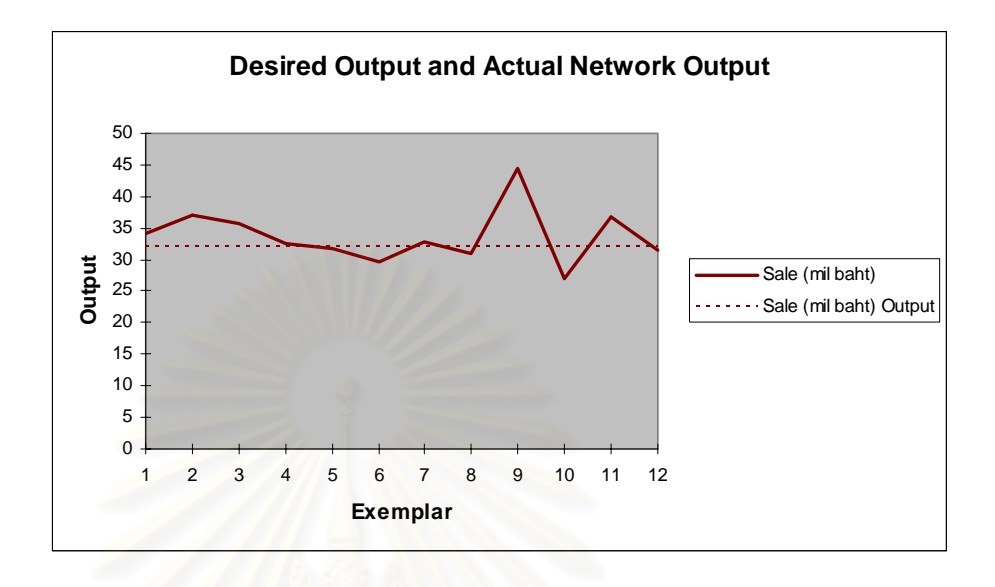

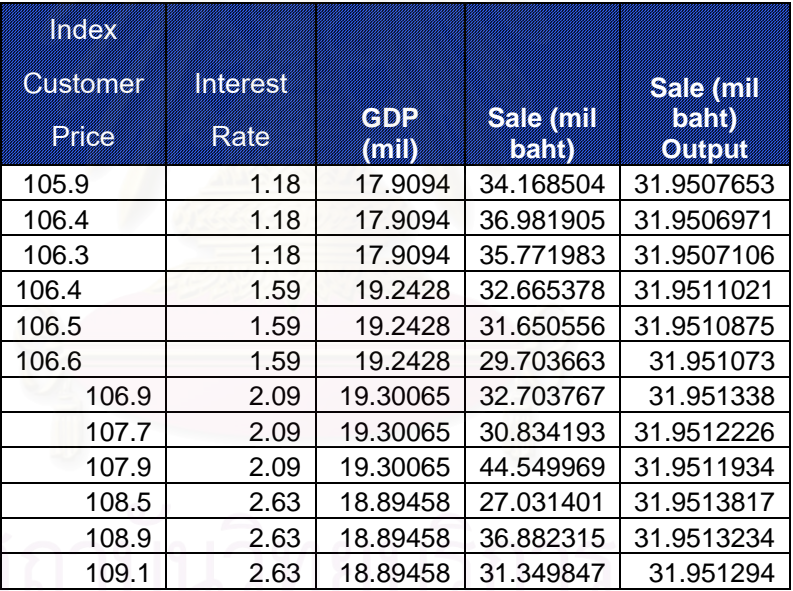

 **Error = -5.165 MSE = 21.66** 

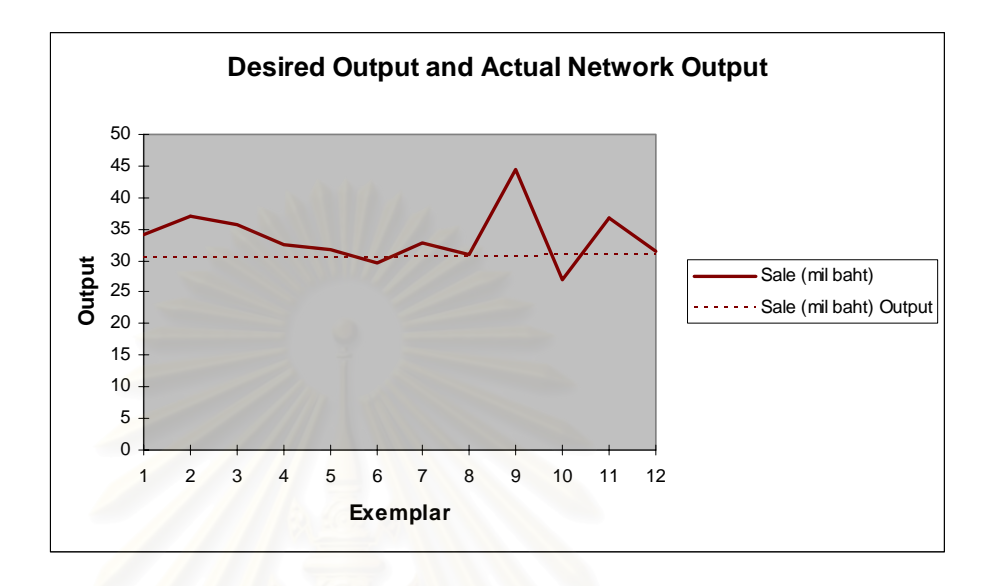

| Inclex   |             |               |                |                        |
|----------|-------------|---------------|----------------|------------------------|
| CISCINSI | nteret      |               |                | SEISCOIL               |
| externe  | <b>Reve</b> | C(0)<br>linin | Sacram<br>lean | Cind<br><b>omistri</b> |
| 105.9    | 1.18        | 17.9094       | 34.168504      | 30.4572232             |
| 106.4    | 1.18        | 17.9094       | 36.981905      | 30.4562389             |
| 106.3    | 1.18        | 17.9094       | 35.771983      | 30.4564303             |
| 106.4    | 1.59        | 19.2428       | 32.665378      | 30.4942916             |
| 106.5    | 1.59        | 19.2428       | 31.650556      | 30.4933442             |
| 106.6    | 1.59        | 19.2428       | 29.703663      | 30.4924278             |
| 106.9    | 2.09        | 19.30065      | 32.703767      | 30.8179948             |
| 107.7    | 2.09        | 19.30065      | 30.834193      | 30.776895              |
| 107.9    | 2.09        | 19.30065      | 44.549969      | 30.7654231             |
| 108.5    | 2.63        | 18.89458      | 27.031401      | 30.9108154             |
| 108.9    | 2.63        | 18.89458      | 36.882315      | 30.9106599             |
| 109.1    | 2.63        | 18.89458      | 31.349847      | 30.910556              |

**Error = -8.9 MSE = 27.98** 

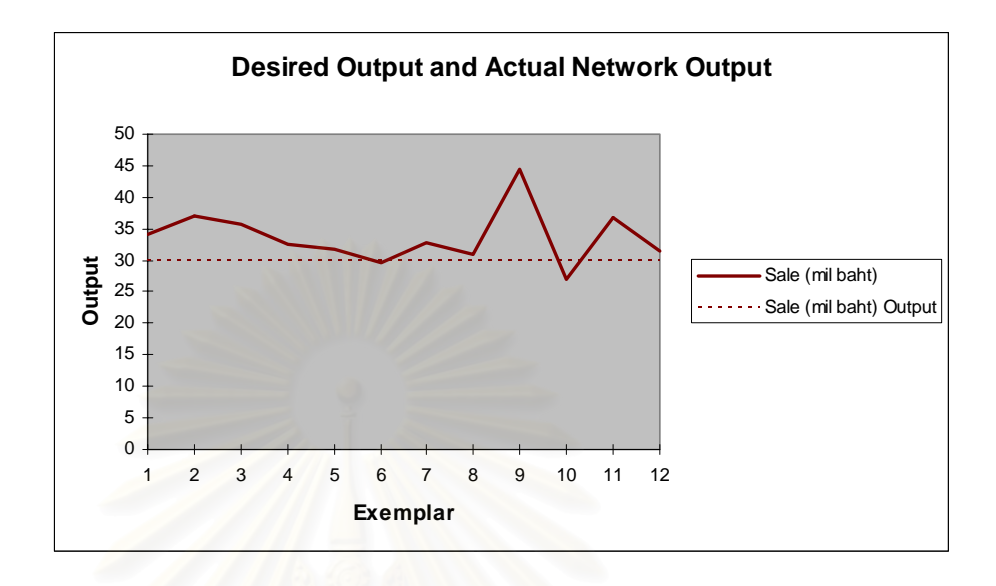

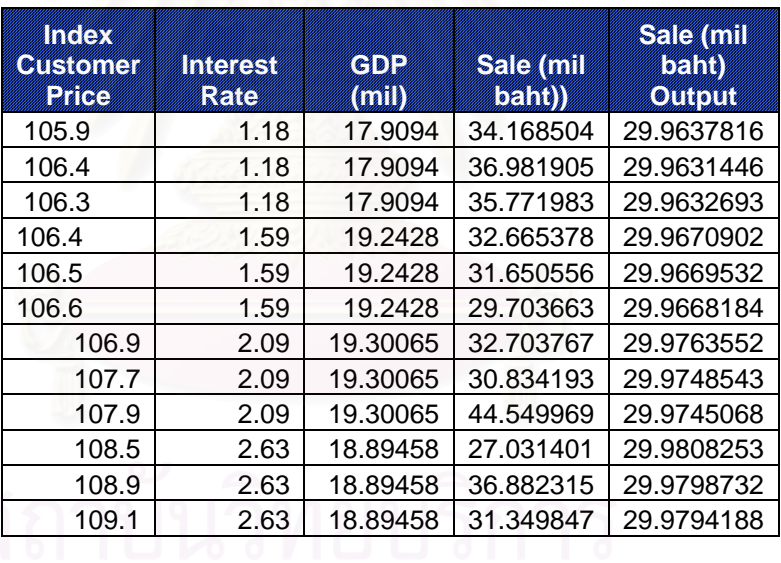

**Error = -11.04 MSE = 32.48** 

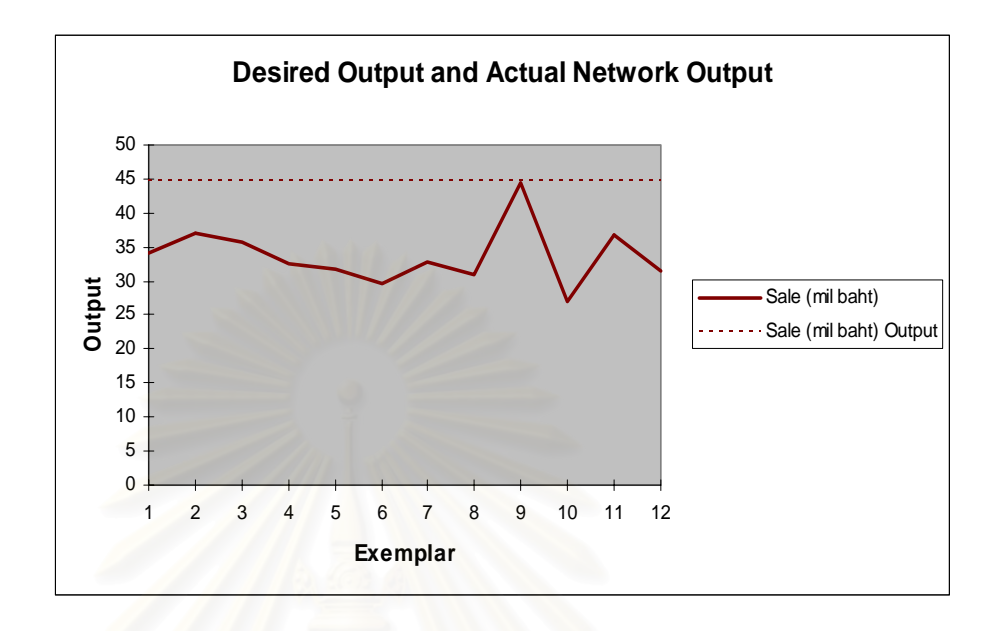

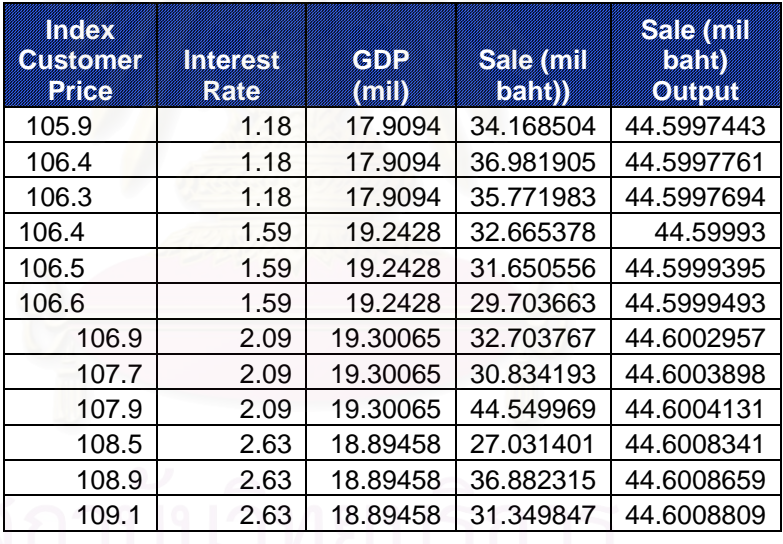

**Error = 32.28 MSE = 137.64** 

#### **9. Momentum = 1**

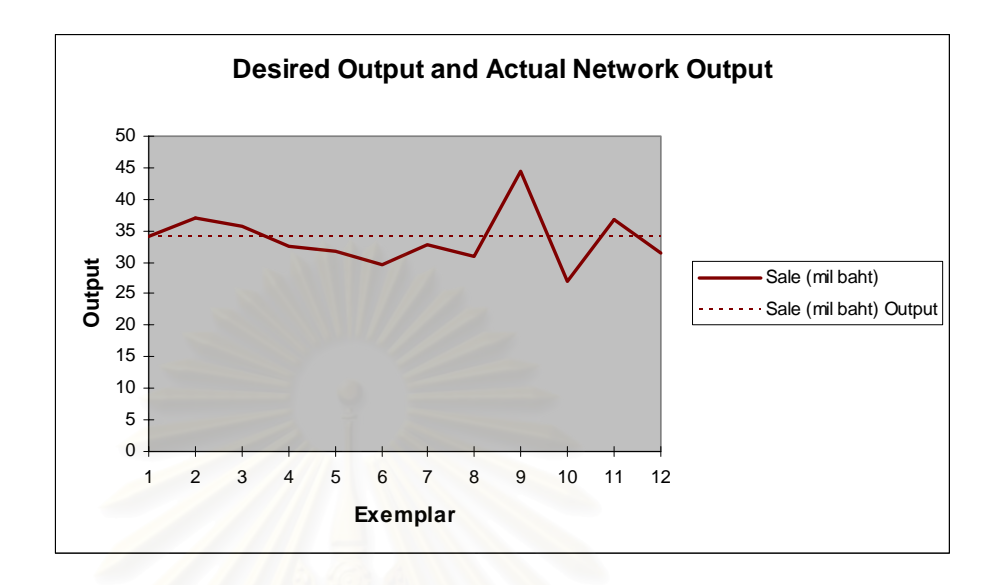

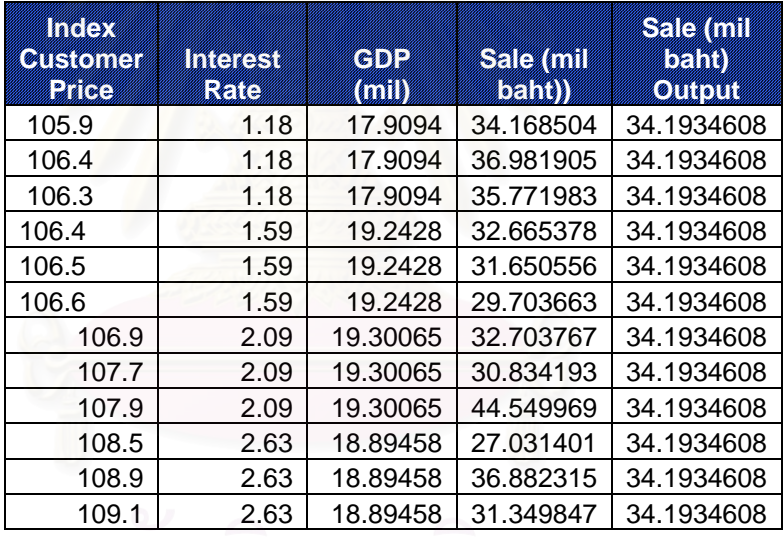

**Error = 1.5** 

**MSE = 18.88** 

# **10. Momentum = ConjugateGardient**

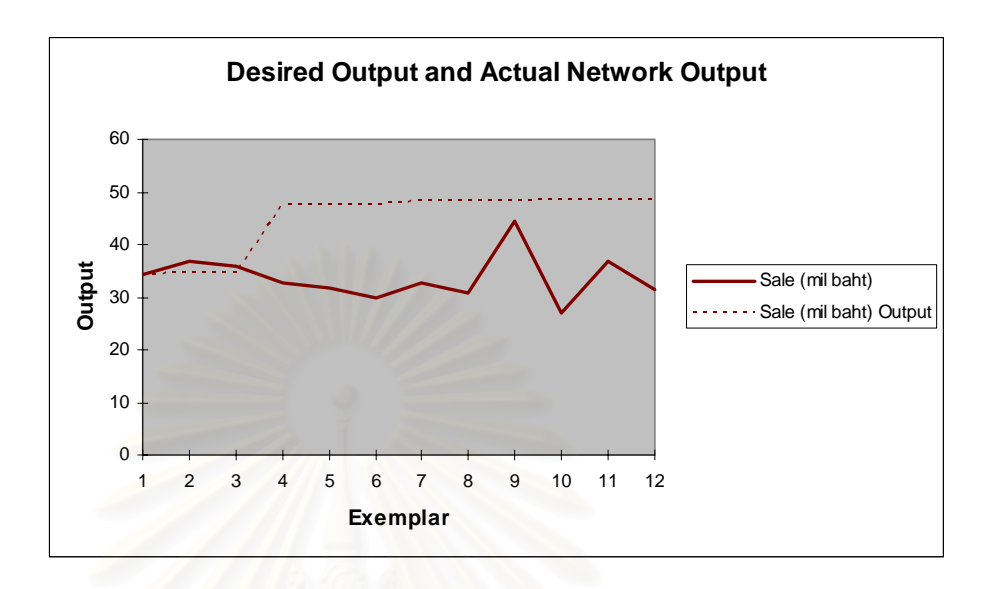

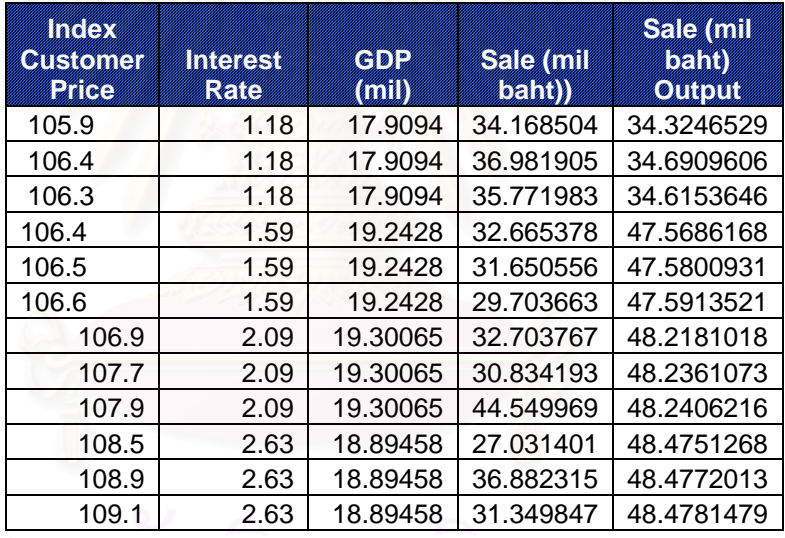

**Error = 32.7** 

**MSE = 187.27** 

## **11. Momentum = LevenbergMarquar**

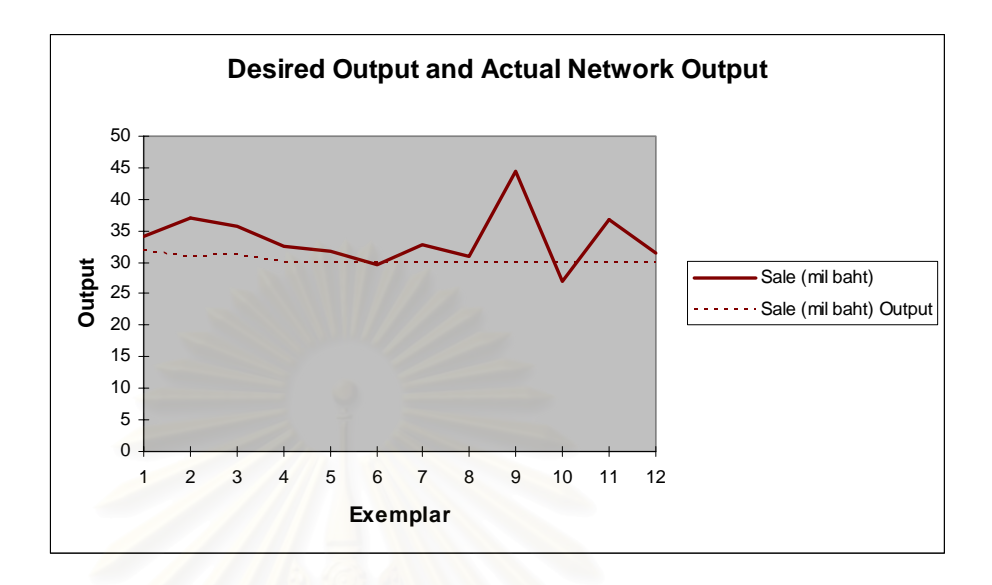

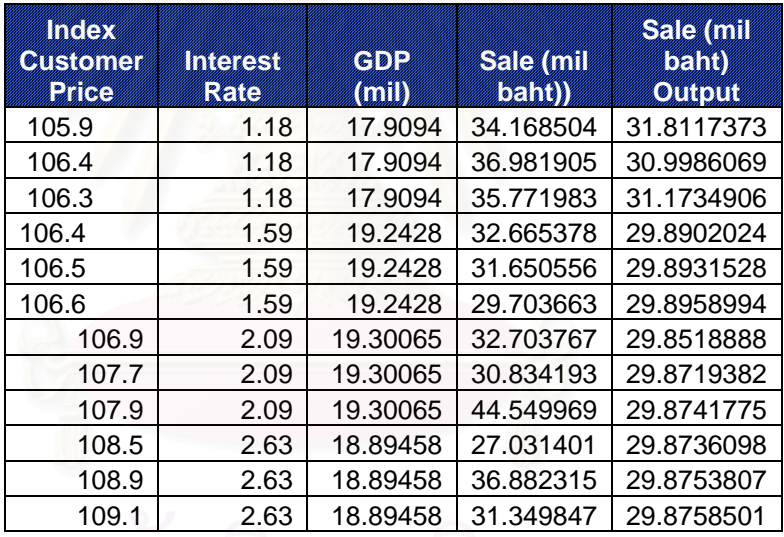

**Error = -10.24** 

**MSE = 29.76** 

## **12. Momentum = Quickprop**

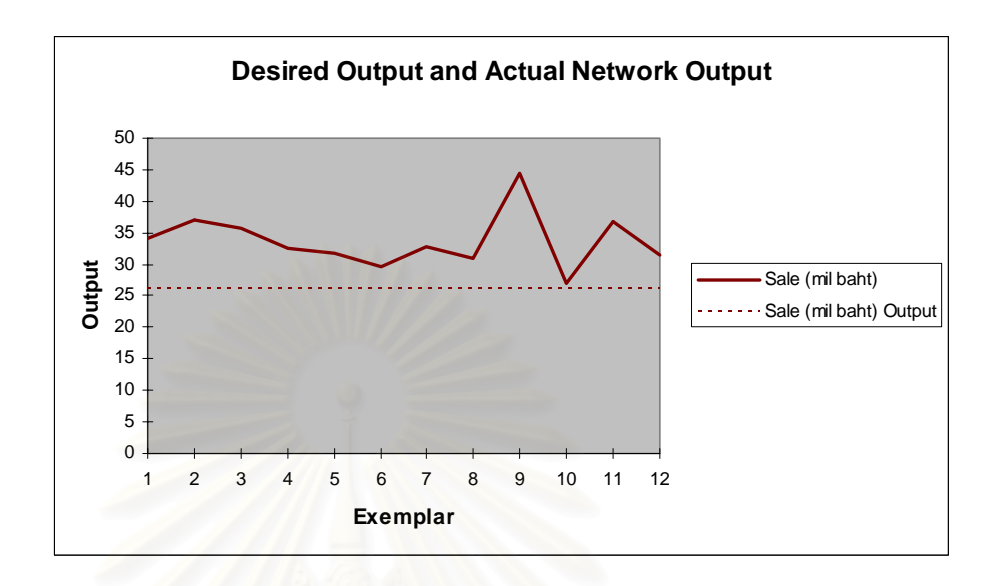

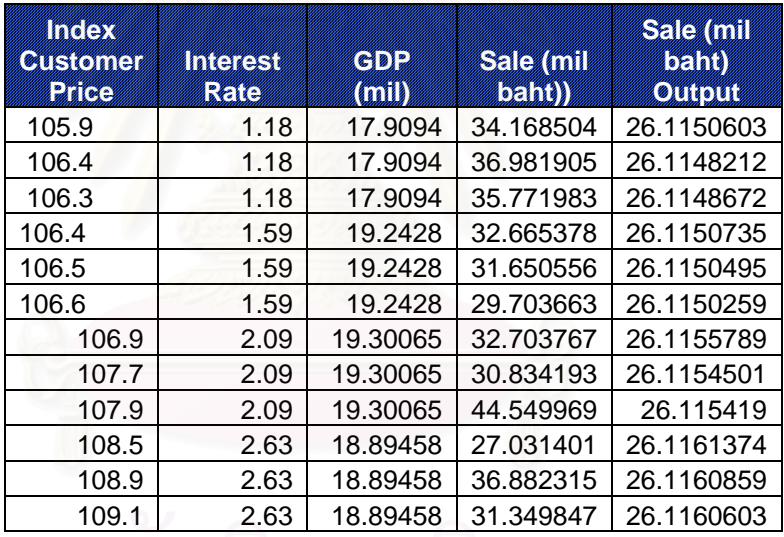

**Error = -22.49** 

**MSE = 76.02** 

#### **13. Momentum = DeltaBarDelta**

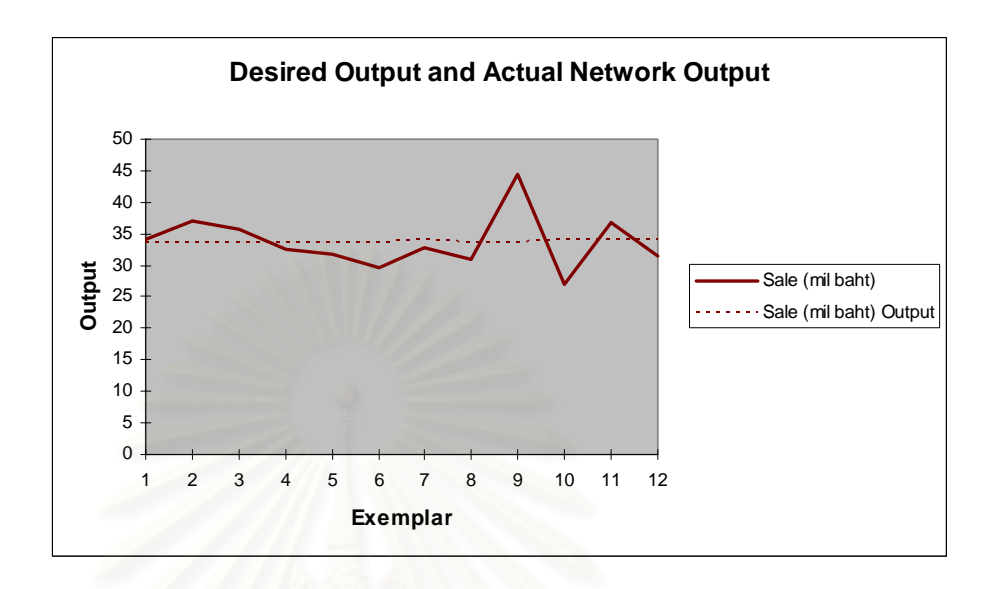

| <b>ING COM</b><br><b>CALCION CAR</b><br><b>Price</b> | INGKET<br>KIC | C[2]<br>(MI) | SEICHLIN<br><b>BEIRD)</b> | Sacram<br>Band<br><b>OTHERS</b> |
|------------------------------------------------------|---------------|--------------|---------------------------|---------------------------------|
| 105.9                                                | 1.18          | 17.9094      | 34.168504                 | 33.5605998                      |
| 106.4                                                | 1.18          | 17.9094      | 36.981905                 | 33.5605997                      |
| 106.3                                                | 1.18          | 17.9094      | 35.771983                 | 33.5605998                      |
| 106.4                                                | 1.59          | 19.2428      | 32.665378                 | 33.5606027                      |
| 106.5                                                | 1.59          | 19.2428      | 31.650556                 | 33.5606024                      |
| 106.6                                                | 1.59          | 19.2428      | 29.703663                 | 33.5606022                      |
| 106.9                                                | 2.09          | 19.30065     | 32.703767                 | 34.1819935                      |
| 107.7                                                | 2.09          | 19.30065     | 30.834193                 | 33.5797641                      |
| 107.9                                                | 2.09          | 19.30065     | 44.549969                 | 33.5638049                      |
| 108.5                                                | 2.63          | 18.89458     | 27.031401                 | 34.184003                       |
| 108.9                                                | 2.63          | 18.89458     | 36.882315                 | 34.1839862                      |
| 109.1                                                | 2.63          | 18.89458     | 31.349847                 | 34.1839707                      |

**Error = 0.23** 

**MSE = 19.43** 

After forecasting sale volume by changing the momentum factor, It can be summarize and show in the table 4.4.

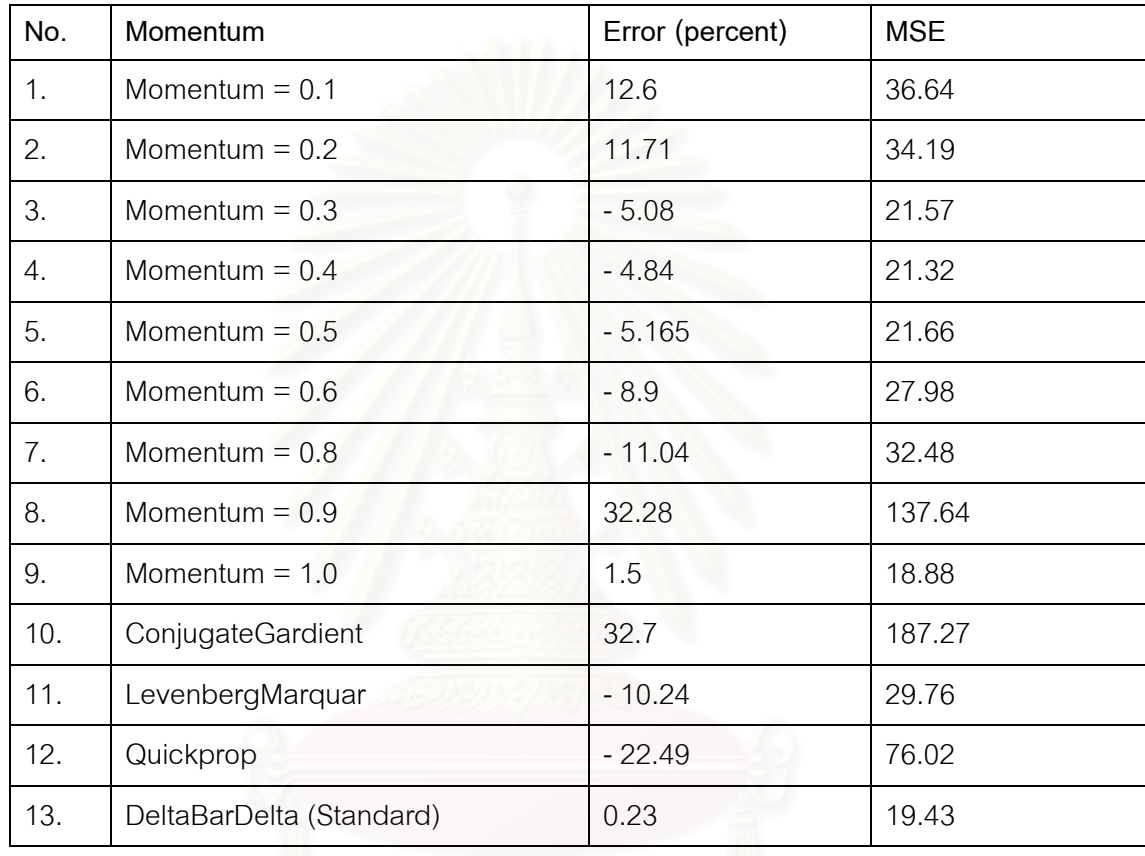

#### **Table** 4.4: Momentum Analysis

 From the table 4.4, After the forecaster test the MSE of each type of transfer function by changing the momentum factor, the DeltaBarDelta can show the best result with the error around 0.23, and MSE around 19.43. Comparing with the test set 12 (with default parameter) which was shown in the table 4.5.

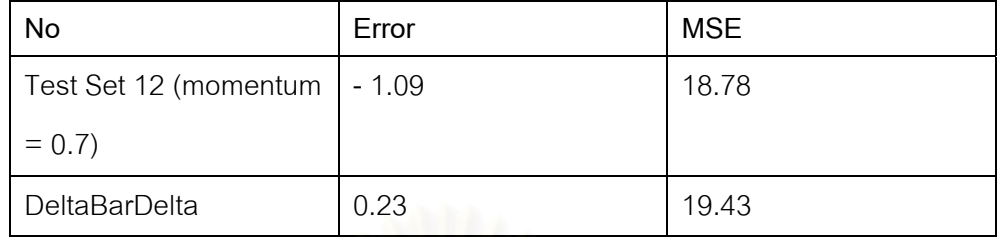

**Table** 4.5: Comparison of MSE and Error between Test Set 12 and DeltaBarDelta

Eventhouhg, the Error of DeltaBarDelta factor is less than Test Set 12, but the MSE of Test Set 12 is less than a MSE of DeltaBarDelta. The forecaster will choose the Test Set 12 (momentum  $= 0.7$ ) because the MSE of test set 12 is less than MSE of DeltaBarDelta. Although, the error of DeltaBarDelta is less than Test Set 12, but it cannot guarantee that the forecasting result will be close to the actual demand month by month. Because the error can be both positive and negative, so the error per month may be a lot, and it can cause a lot inventory. For MSE, it use a square, so it will not have a negative result of the less MSE will close to the actual demand.

#### **4.5.2. Transfer Function**

Another factor that may effect to the forecasting result is transfer function. This analysis will illustrate the effect of the forecasting result when the transfer function was changed. The results of testing are shown below:

# .

## **1. Transfer Function is AXON**

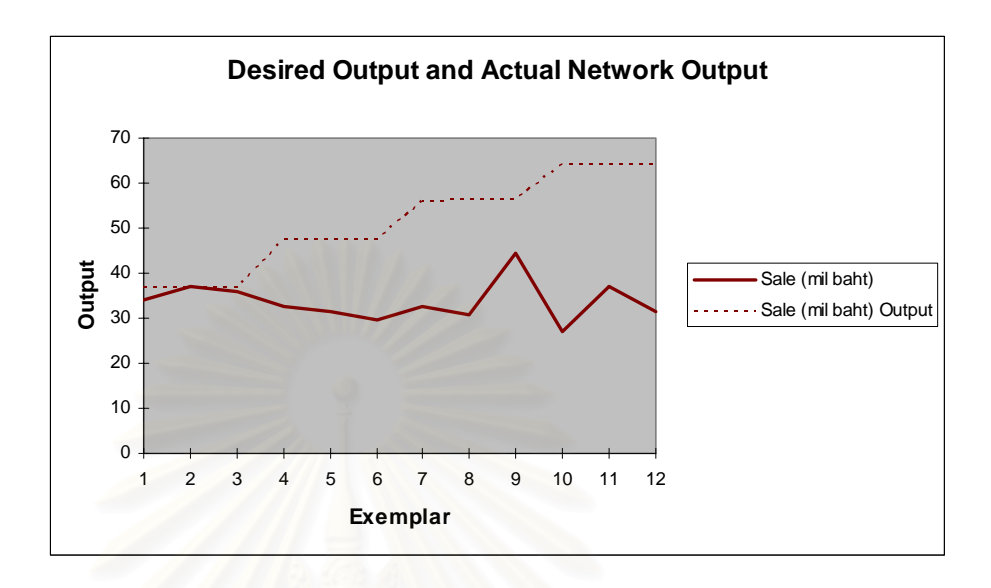

| <b>Tata Cay</b><br>CHISTORIC<br><b>PART</b> | INGKASI<br>KIC | GDE<br>(Gill) | SEKWIL<br>CELLIN | Sacram<br>GEIND<br><b>OTHERS</b> |
|---------------------------------------------|----------------|---------------|------------------|----------------------------------|
| 105.9                                       | 1.18           | 17.9094       | 34.168504        | 36.7469288                       |
| 106.4                                       | 1.18           | 17.9094       | 36.981905        | 36.8252935                       |
| 106.3                                       | 1.18           | 17.9094       | 35.771983        | 36.8096206                       |
| 106.4                                       | 1.59           | 19.2428       | 32.665378        | 47.5594744                       |
| 106.5                                       | 1.59           | 19.2428       | 31.650556        | 47.5751473                       |
| 106.6                                       | 1.59           | 19.2428       | 29.703663        | 47.5908202                       |
| 106.9                                       | 2.09           | 19.30065      | 32.703767        | 56.0496584                       |
| 107.7                                       | 2.09           | 19.30065      | 30.834193        | 56.1750418                       |
| 107.9                                       | 2.09           | 19.30065      | 44.549969        | 56.2063876                       |
| 108.5                                       | 2.63           | 18.89458      | 27.031401        | 63.9873433                       |
| 108.9                                       | 2.63           | 18.89458      | 36.882315        | 64.050035                        |
| 109.1                                       | 2.63           | 18.89458      | 31.349847        | 64.0813808                       |

**Error = 51.79** 

**MSE = 441.78** 

## **2. Transfer Function is Bias Axon**

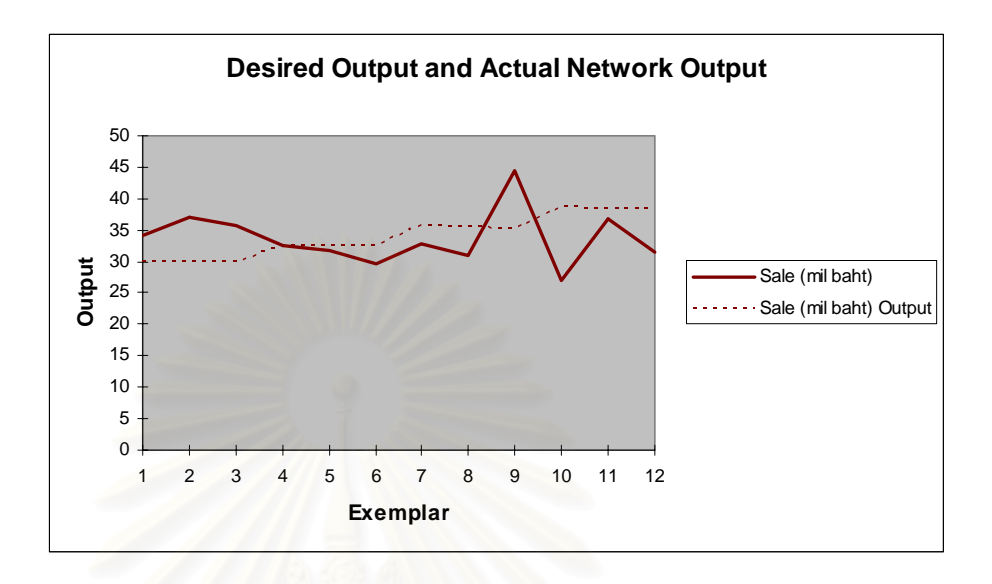

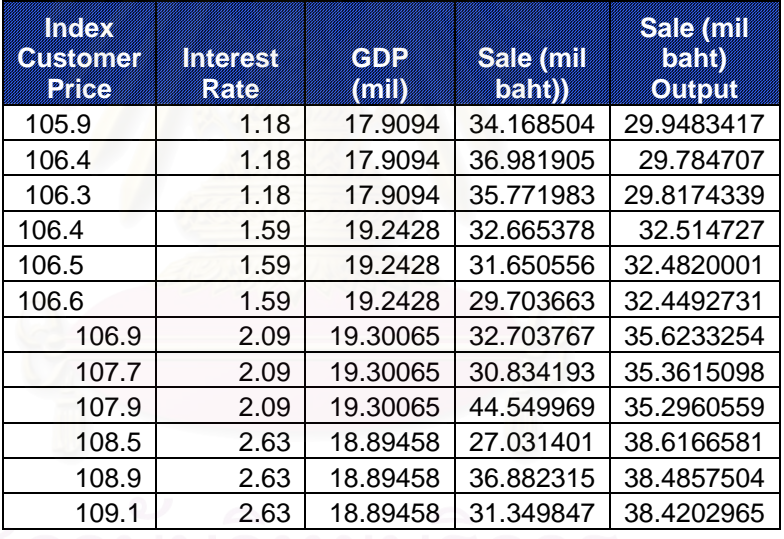

**Error = 1.11 MSE = 34.56** 

## **3. Transfer Function is Linear Sigmoid Axon**

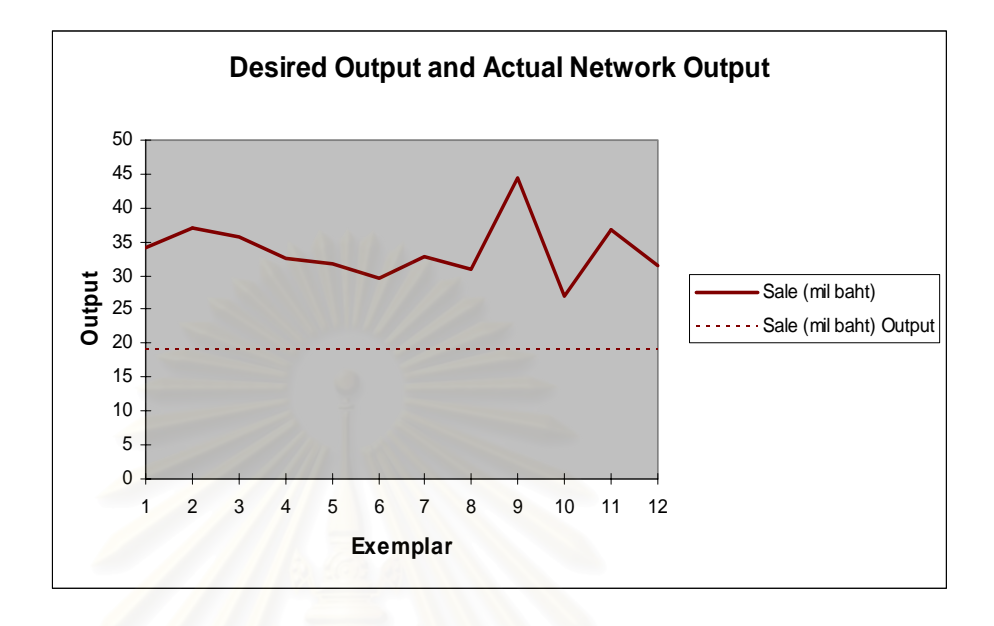

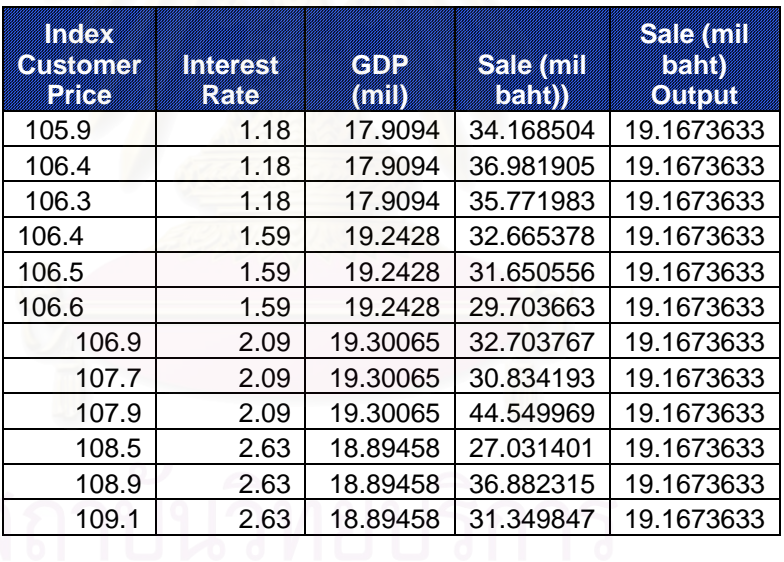

**Error = -43.1** 

**MSE = 229.57** 

## **4. Transfer Function is Linear Tanh Axon**

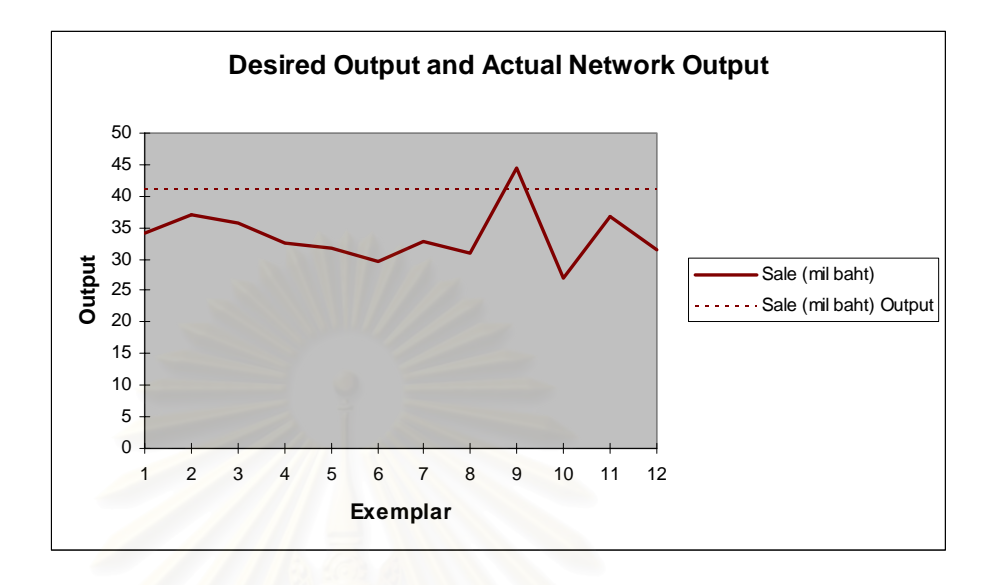

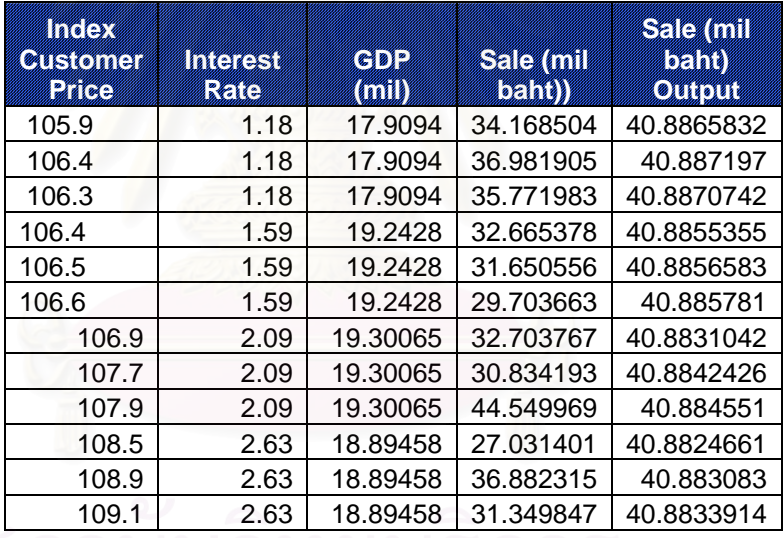

**Error = 21.35 MSE = 70.38** 

## **5. Transfer Function is Sigmoid**

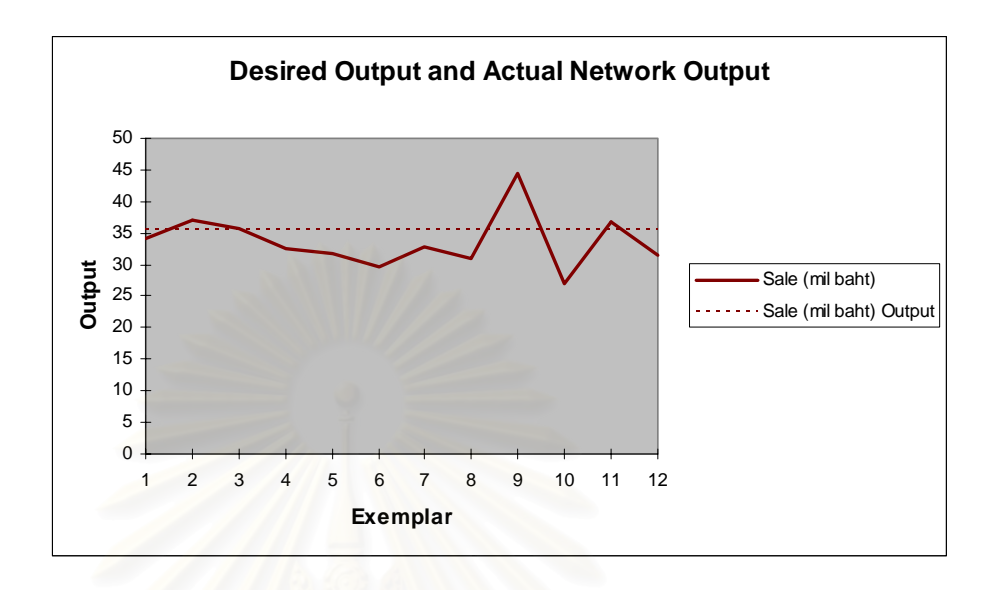

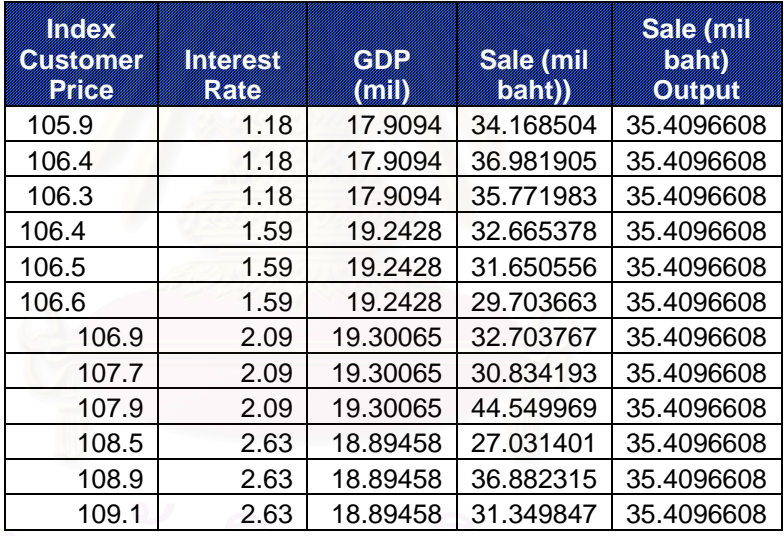

**Error = 5.1 MSE = 21.58** 

## **6. Transfer Function is Soft Max Axon**

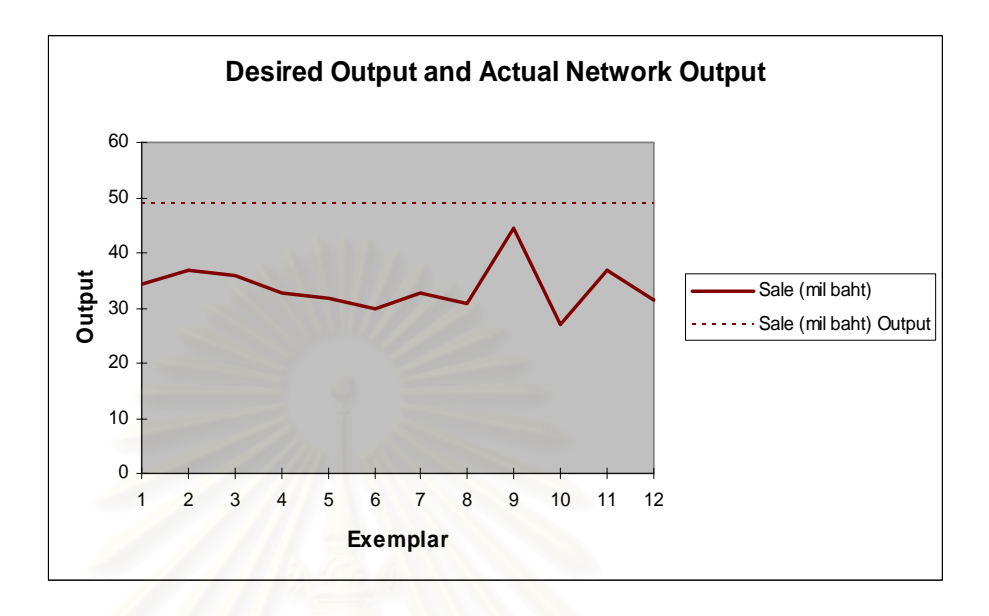

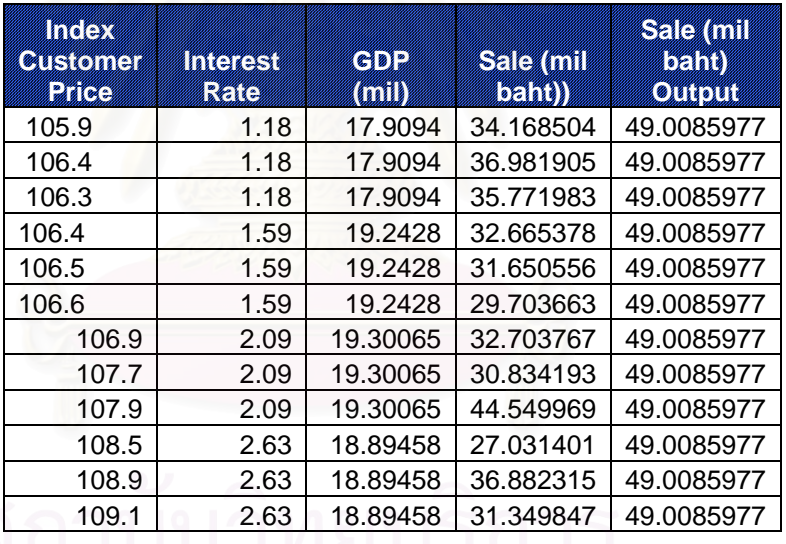

**Error = 45.46** 

**MSE = 253.26** 

After forecasting sale volume by changing the transfer function factor, It can be summarize and show in the table 4.6.

| No.     | <b>Transfer Function</b> | Error (percent) | <b>MSE</b> |
|---------|--------------------------|-----------------|------------|
| $1_{.}$ | Axon                     | 51.79           | 441.78     |
| 2.      | Bias Axon                | 1.11            | 34.56      |
| 3.      | Linear SigmoidAxon       | $-43.1$         | 229.57     |
| 4.      | Linear TanhAxon          | 21.35           | 70.38      |
| 5.      | Sigmoid                  | 5.1             | 21.58      |
| 6.      | SoftMaxAxon              | 45.46           | 253.26     |

**Table** 4.6: Transfer Function Analysis

From the table 4.6, when comparing the result of table 4.6 to the default parameter of test set 12, it can show that the default transfer function of test set 12 can give the best result in term of Error and MSE (-1.09 and 18.78).

#### **4.5.3. Learning Round**

 Another factor that may affect the forecasting result is Learning Round. This analysis will illustrate the effect of the forecasting result when the learning rate was changed. This testing will used the learning rate range between 10000 to 50000. The result of testing is shown below.

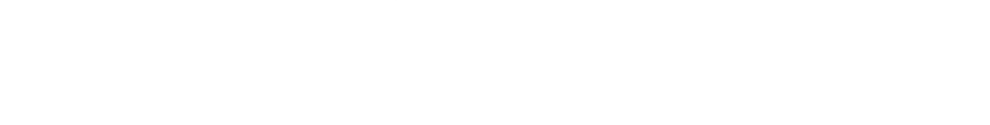

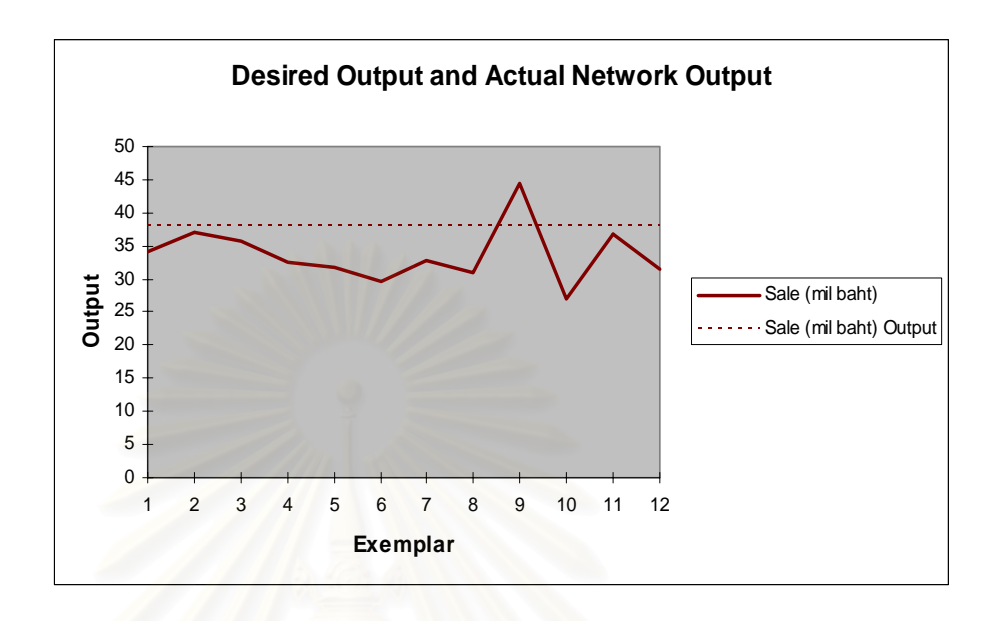

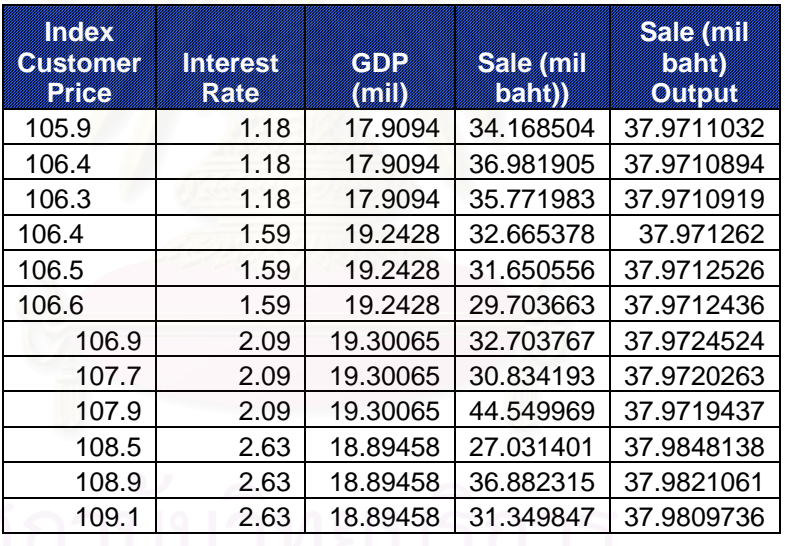

**Error = 12.71** 

 **MSE = 36.99** 

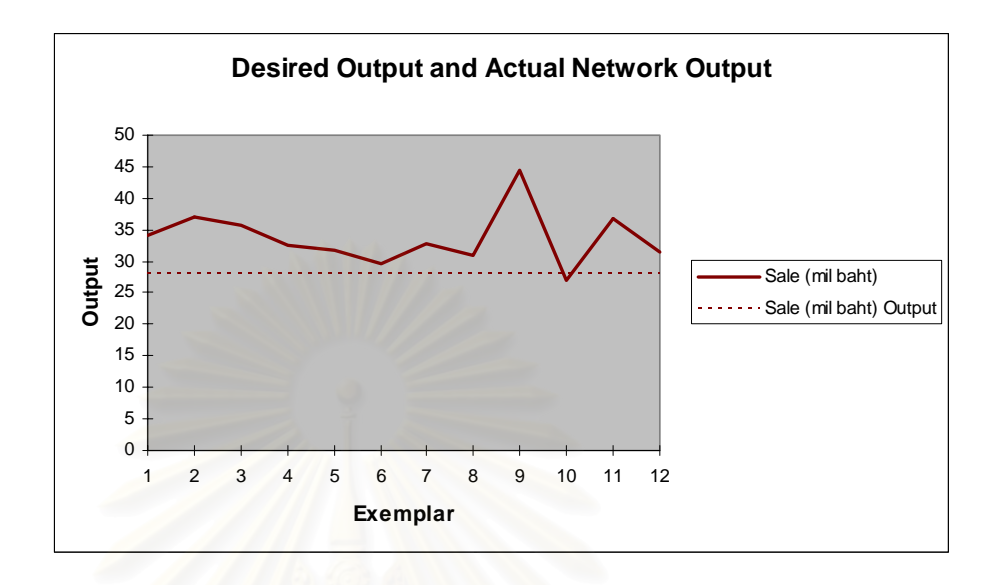

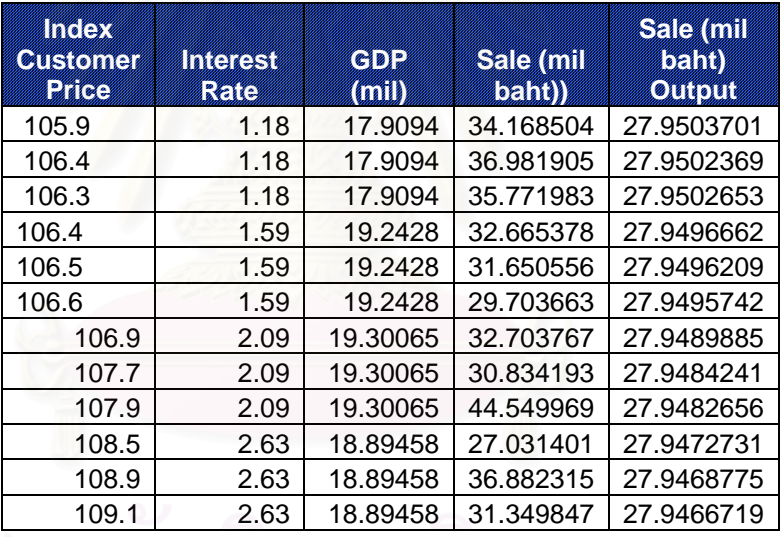

**Error = -17.04 MSE = 51.6** 

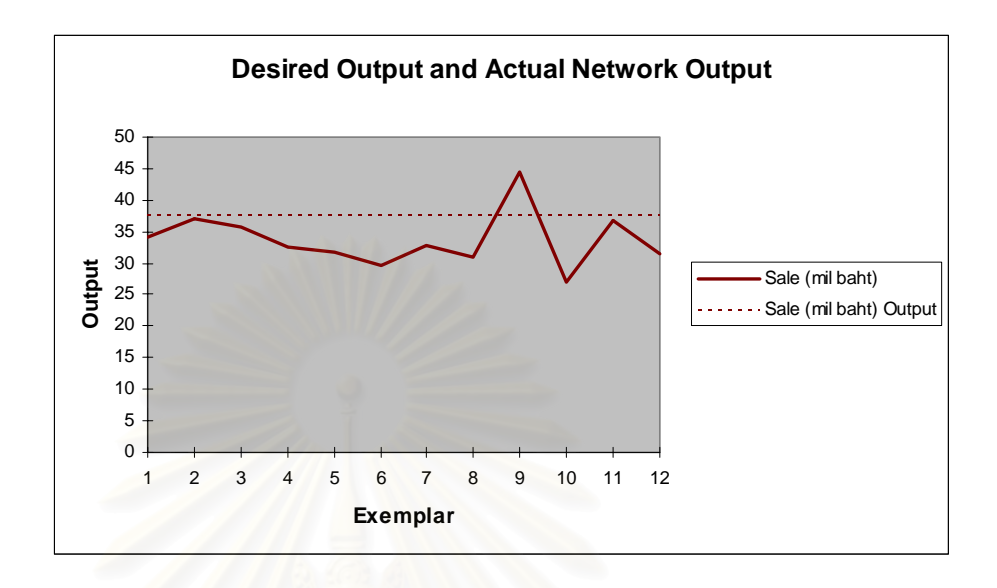

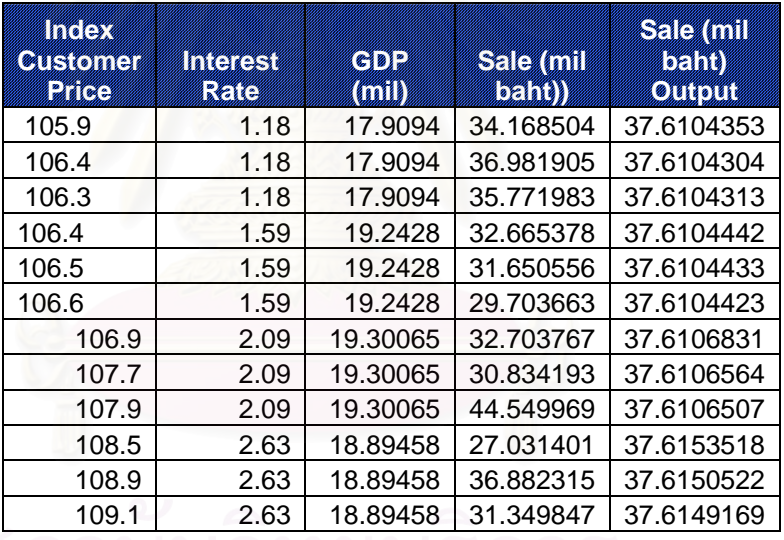

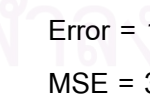

**Error = 11.64 MSE = 34.006** 

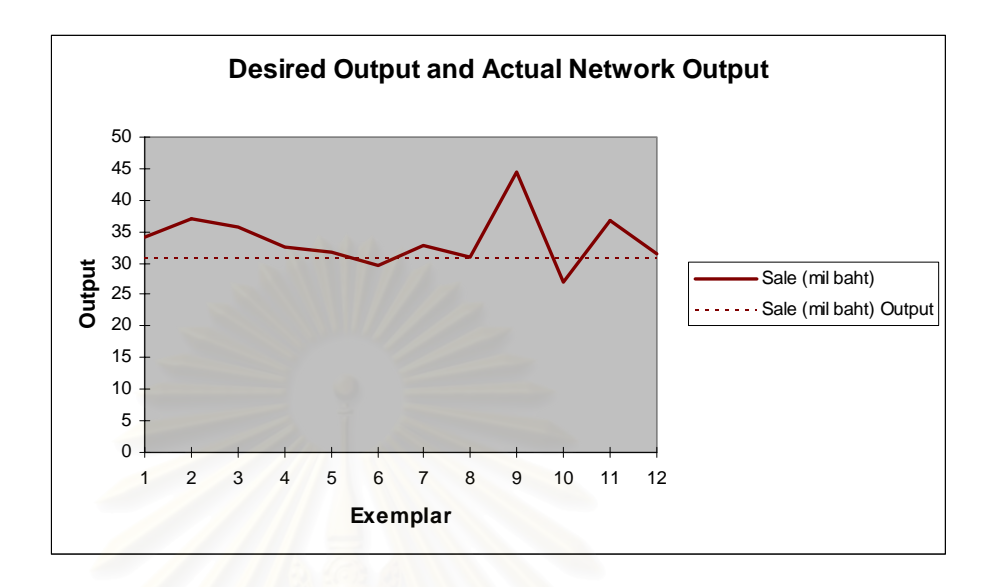

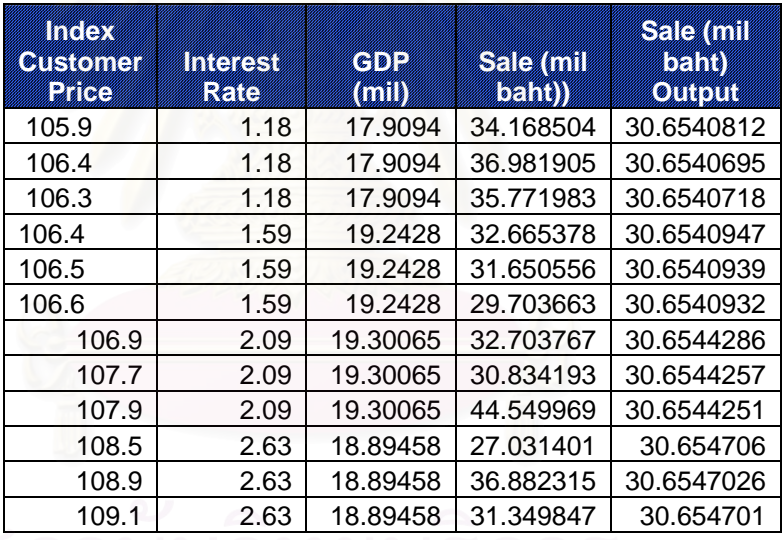

**Error = -9.01 MSE = 27.85**

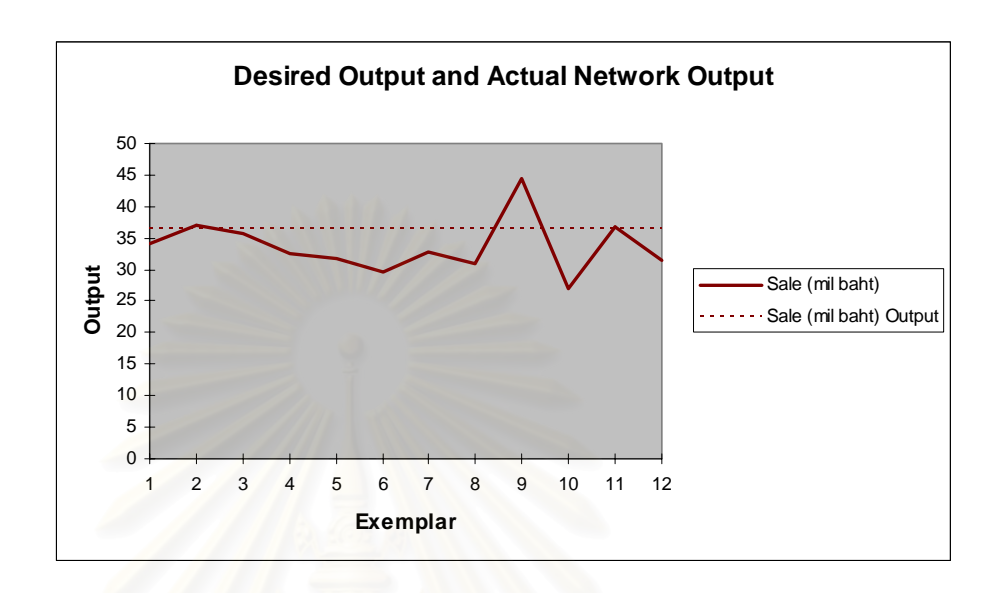

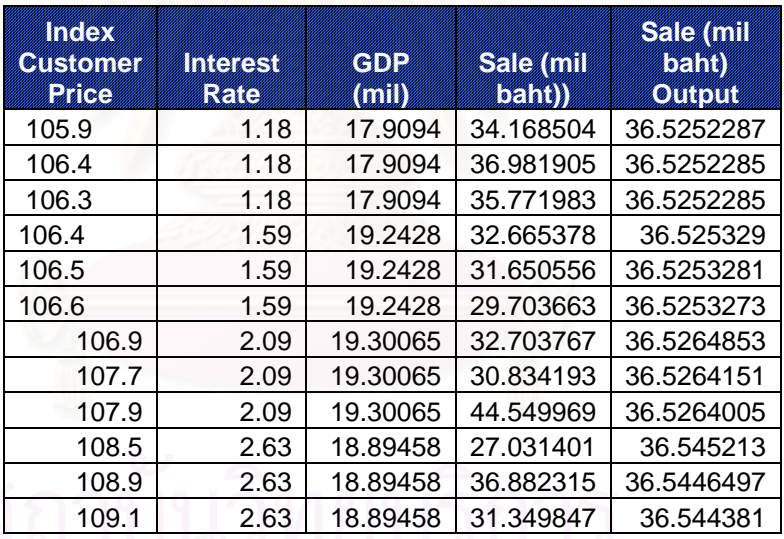

**Error = 8.42** 

**MSE = 26.71**
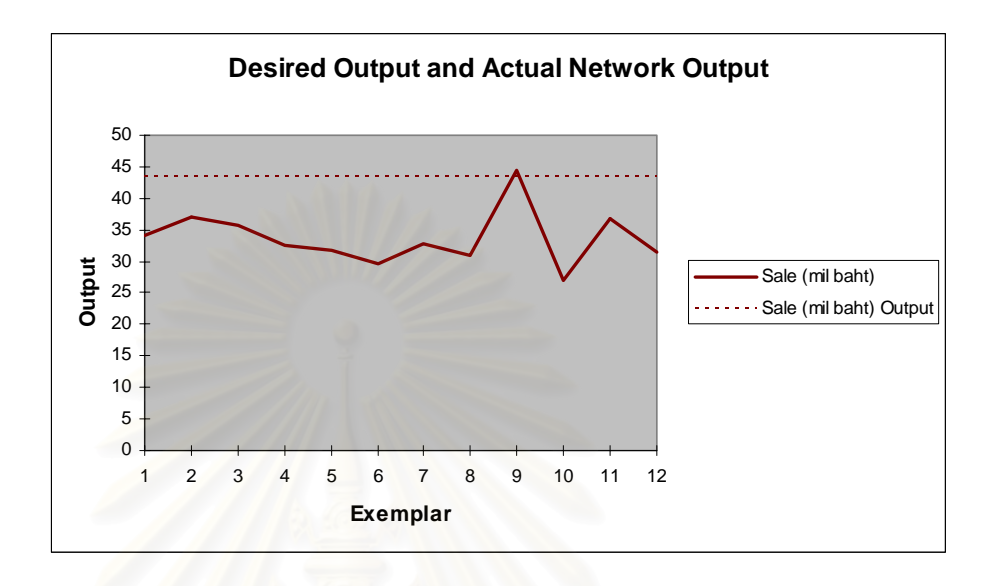

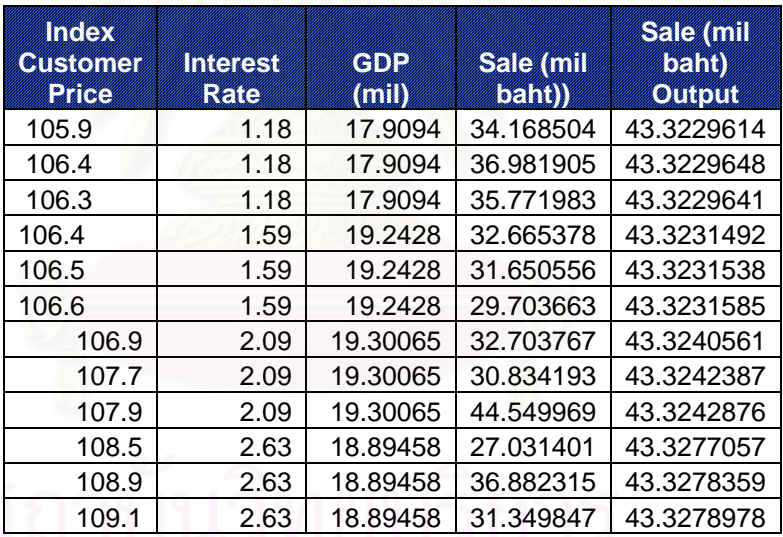

**Error = 28.59** 

 **MSE = 111.437** 

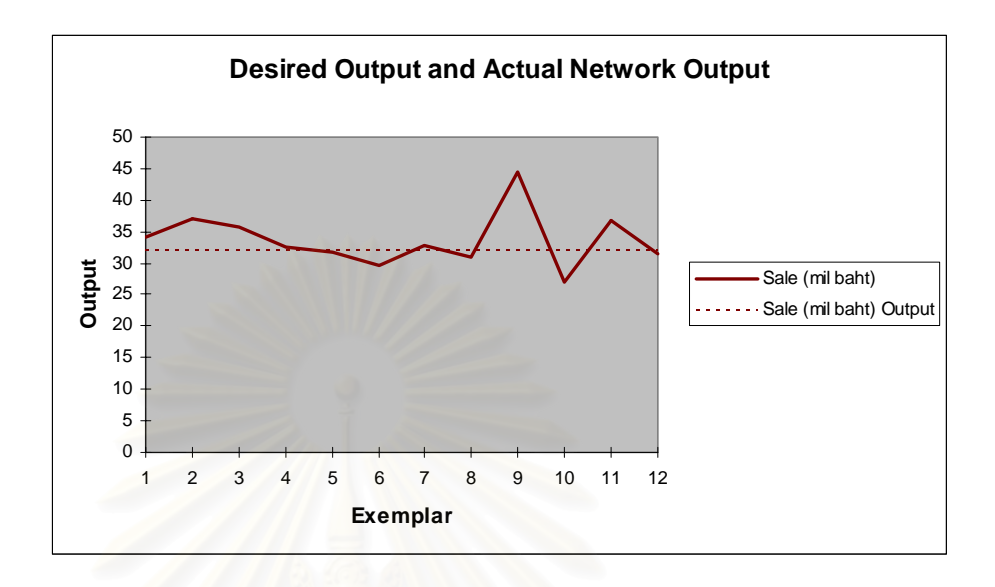

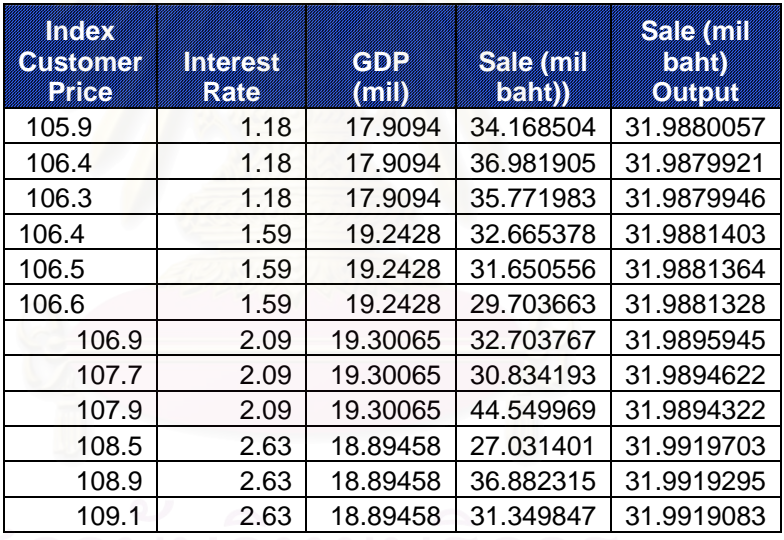

**Error = -5.05 MSE = 21.53** 

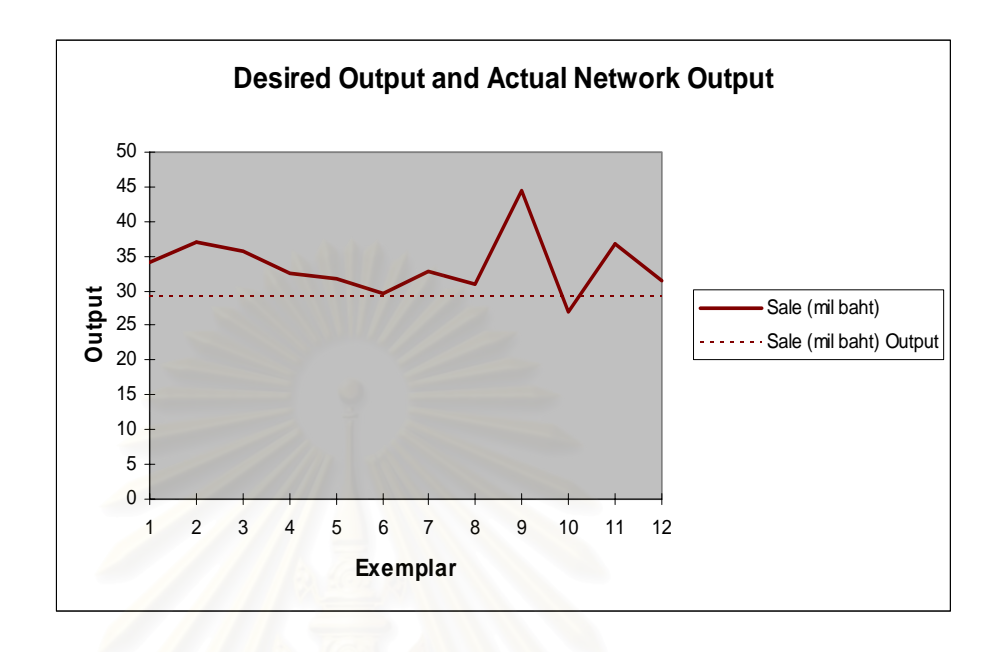

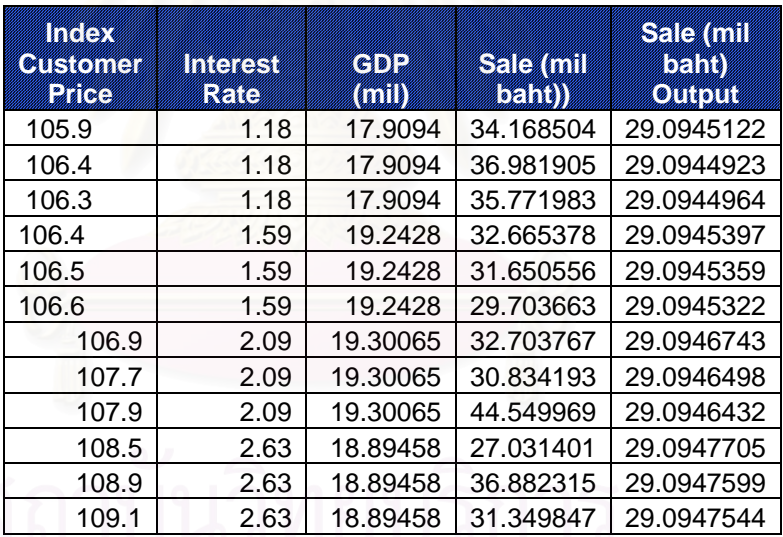

**Error = -13.63 MSE = 39.76** 

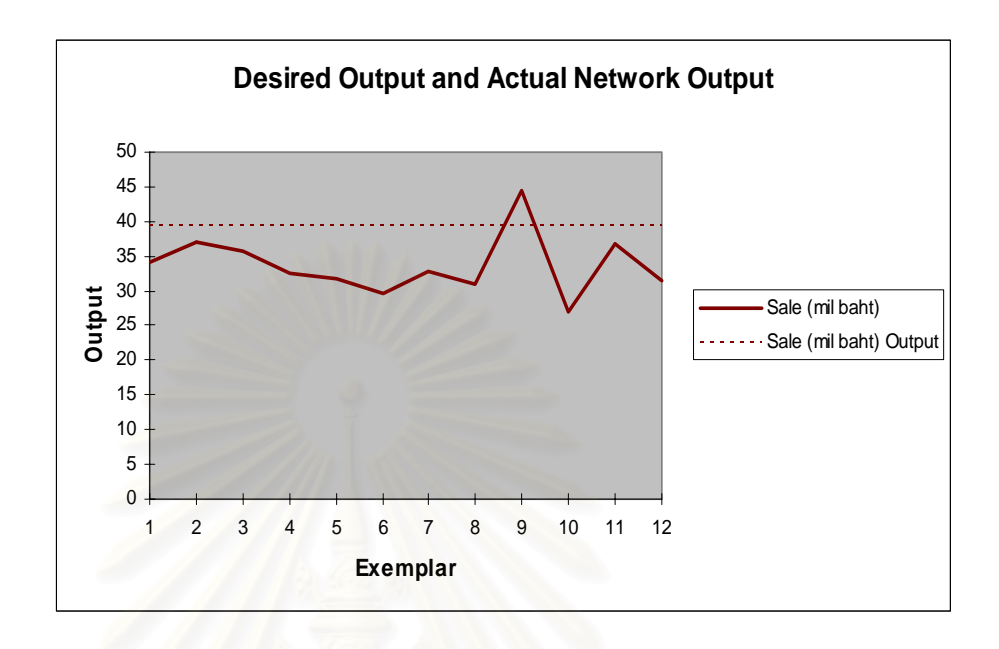

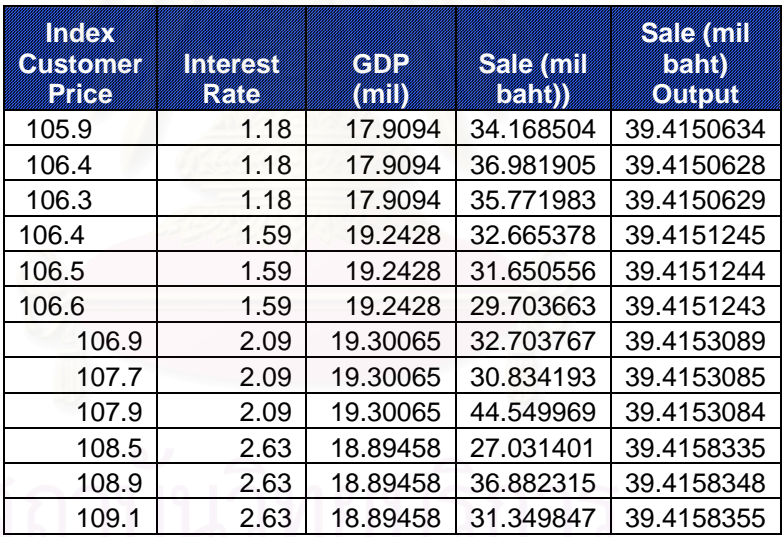

 **Error = 16.99 MSE = 51.39** 

After forecasting sale volume by changing the Learning Round factor, It can be summarize and show in the table 4.7.

| <b>No</b> | Learning Round | Error (Percent) | <b>MSE</b> |
|-----------|----------------|-----------------|------------|
| 1.        | 10000          | 12.71           | 36.99      |
| 2.        | 15000          | $-17.04$        | 51.6       |
| 3.        | 20000          | 11.64           | 34.006     |
| 4.        | 25000          | $-9.01$         | 27.85      |
| 5.        | 30000          | 8.42            | 26.71      |
| 6.        | 35000          | 28.59           | 111.437    |
| 7.        | 40000          | $-5.05$         | 21.53      |
| 8.        | 45000          | $-13.64$        | 39.76      |
| 9.        | 50000          | 16.99           | 51.39      |

**Table** 4.7: Learning Round Analysis

From the table 4.7, when comparing the result of table 4.7 to the default parameter of test set 12 with the learning round 5000, it can show that the default transfer function of test set 12 can give the best result in term of Error and MSE (-1.09 and 18.78).

#### **4.6. Conclusion**

After the forecaster try to change the parameter, it can be conclude that the default parameter with momentum 0.7, Transfer function is Tran Axon, and Learning Round is 5000 can give the least MSE. Therefore, it can conclude that the default parameter is the most suitable parameter, and it will use in this calculation.

### **CHAPTER V**

#### **PRODUCTION PLANNING**

#### **5.1 Introduction**

This Chapter will be describe about the original production planning process (which applying a moving average technique) comparing with a new production planning process (which applying a neural network forecasting technique). The writer will describe the Production planning process of the sample company in the following section.

#### **5.2 The production Planning Process**

The first step of the production planning process is to gathering the forecasting result and the capacity planning result of the machine. After the company can gather the forecasting result by using neural network technique, the company will use this result instead of original forecasting result (Moving average technique). The pictures 5.1 will illustrate the production process of this company. This process will use by both neural network technique and moving average technique, then the writer will compare the result in order to find the best forecasting technique.

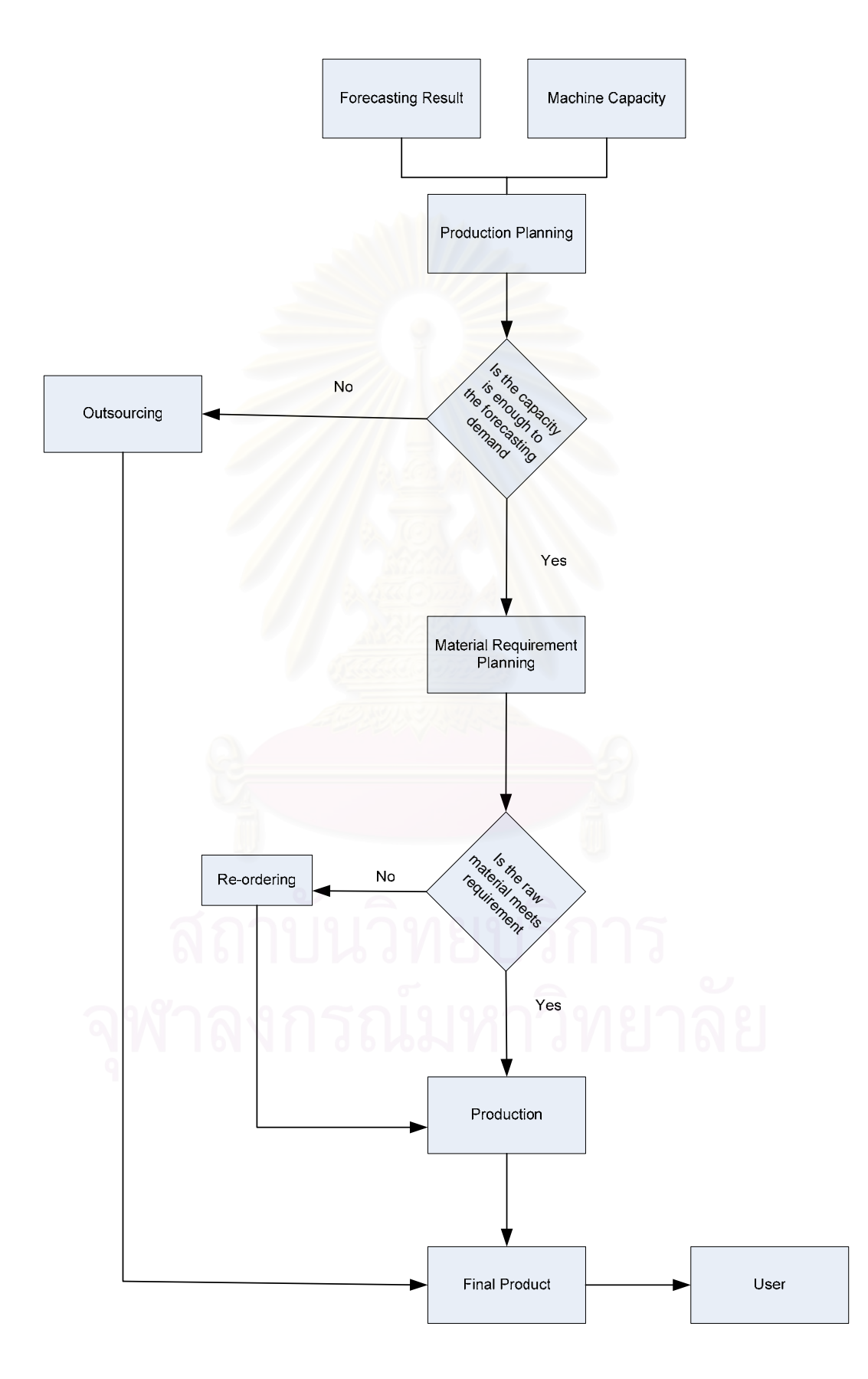

**Picture 5.1**: Illustrate the flow chart of production

#### **5.2.1 Production Planning and Master Scheduling**

The production planner will receive the forecasting result from forecaster, and calculate the machine capacity. This machine must produced 4 types of products which are Product A, Product B, Product C, and the sample product. The maximum capacity for this machine is 33000 kilogram per month. The following table will illustrate the demand forecasting for product A, B, and C per month

| Demand Forecasting For<br><b>Product A</b> | Demand Forecasting for<br>Product B | Demand Forecasting for<br>Product C |  |
|--------------------------------------------|-------------------------------------|-------------------------------------|--|
| 4790                                       | 7100                                | 3,450.00                            |  |
| 4260                                       | 6800                                | 3,700.00                            |  |
| 3900                                       | 6500                                | 4,100.00                            |  |
| 5210                                       | 5900                                | 4,200.00                            |  |
| 5100                                       | 3100                                | 7,500.00                            |  |
| 5400                                       | 4600                                | 6,300.00                            |  |
| 4200                                       | 5100                                | 5,400.00                            |  |
| 4500                                       | 6700                                | 4,200.00                            |  |
| 6100                                       | 5800                                | 4,500.00                            |  |
| D J<br>4200                                | 4900                                | 6,500.00                            |  |

**Table 5.1:** Illustrate the demand forecasting for product A, B, and C

Because the sample product is a high margin of demand, so the company will dedicated the capacity of the machine about 18000 kilogram per month continuality every month.

After the production planner knows both forecasting demand and machine capacity, the production planner will design a master schedule and planning the production process. After the company can get the production capacity of the machine and the demand forecasting, The Company have to compare the capacity of

the machine and the demand of the sample product. If the forecasting demand is more than capacity of the machine, the company needs to outsource the excess demand.

The demand which was excess the forecasting result, the company would outsource because they did not have available machine to produce the excess demand. This type of machine is not easily to change the production from one product to another product because it need a very long time to set up the machine and clean the machine, it normally take time about one day. The companies will loss a profit around 631 baht per kilogram when they outsource a product. From last 10 month, by applying moving average technique, the company may loose the profit around 3,830,000 baht, but if the company apply neural network technique the company may loose the profits around 1,830,000 baht which is 52.26 percent reduction. It can be seen in the table 5.2 and 5.3.

The availability of the finished product is very important because if the finished product is shortage, the company will loose the credits from the customer, therefore the production planner will set the safety stock around 500 kilogram. The safety stock will show in the picture 5.2 (for the moving average technique) and 5.3 (for neural network technique).

After the planner know net demand (including safety stock), the planner will specified the production volume as shown in table 5.2 and 5.3. The flowchart of this process will be describing bellows.

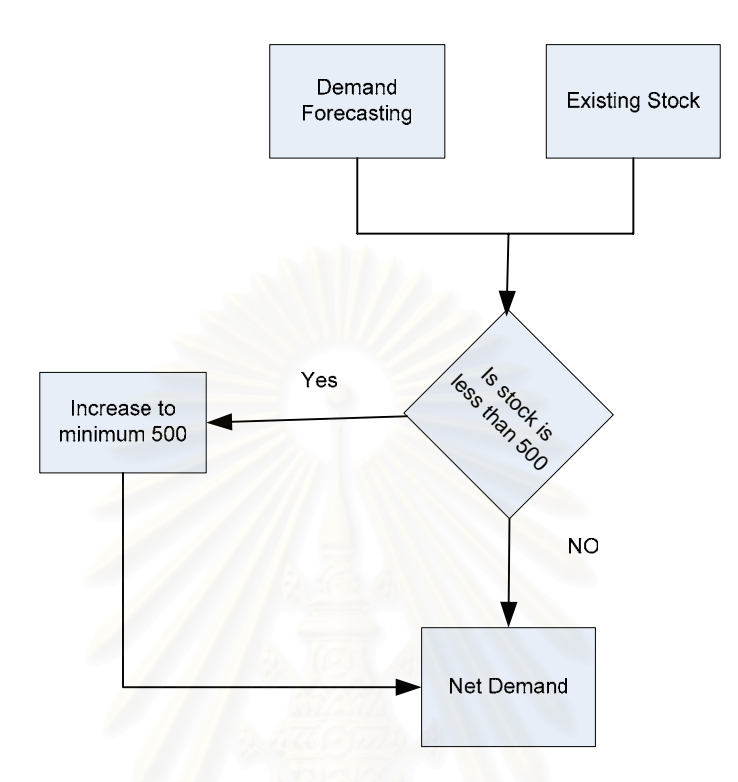

**Picture 5.2**: The safety Stock Process

After the planner get a net demand of the sample product, the planner will plan the resource allocation that need to put in during production for the sample product. From table 5.2 and 5.3, it is obviously showing that the production rates from the moving average forecasting technique do not meet the capacity of the machine. This caused the higher over time rate than using neural network forecasting method. When applying a new neural network forecasting method for the example product, it can be conclude that (comparing with moving average technique) the neural network technique can obtain the less human cost than moving average technique around 0.125 bath per kilogram (the neural network technique give 5.108 bath and the moving average technique can give 5.229). When the companies apply neural network technique the company can save the human factor cost with in ten month around 56,625 baht.

 By applying Neural network technique, the company can optimize the capacity of the machine. As you can see from the table 5.2 and 5.3, The company will loss the opportunity to produce the sample product around 9550 kg when apply moving average technique, but the company will loose the opportunity to produce the sample

product if applying neural network technique around 2000 kg, which is 80 percent decrease.

.

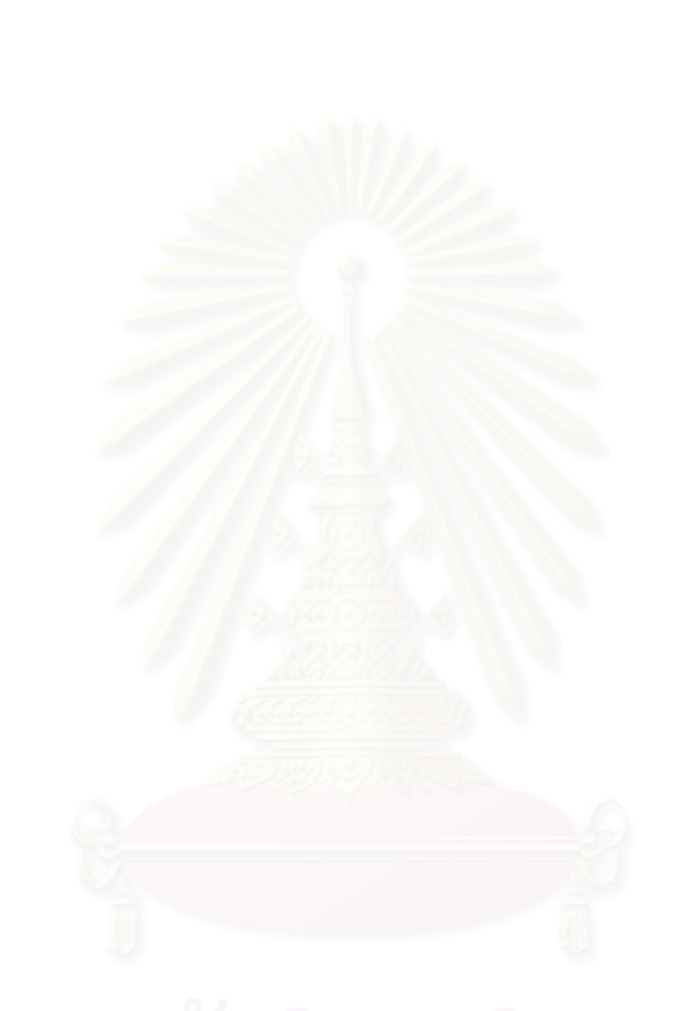

|               | Moving KG<br><b>Safety Stock</b><br><b>Net Demand</b><br>Production |     | <b>Actual Demand</b> | Inventory/month | cumulative inventory |              |              |
|---------------|---------------------------------------------------------------------|-----|----------------------|-----------------|----------------------|--------------|--------------|
| <b>Jul-49</b> | 17738                                                               | 500 | 18,239               | 18300           | 19290                | -990.7893333 | -990.7893333 |
| Aug-49        | 18475                                                               | 500 | 18,975               | 19000           | 17449                | 1550.32      | 1550.32      |
| $Sep-49$      | 18385                                                               |     | 18,386               | 18400           | 16274                | 2125.679467  | 3675.999467  |
| <b>Oct-49</b> | 17615                                                               |     | 17,616               | 17600           | 18189                | -589.4613333 | 3086.538133  |
| <b>Nov-49</b> | 16359                                                               |     | 16,359               | 16400           | 18896                | -2496.078933 | 590.4592     |
| <b>Dec-49</b> | 15476                                                               |     | 15,477               | 15500           | 17541                | -2041.477333 | -2041.477333 |
| <b>Jan-50</b> | 15331                                                               | 500 | 15,832               | 15800           | 18213                | -2413.459733 | -2413.459733 |
| Feb-50        | 17971                                                               | 500 | 18,471               | 18500           | 17248                | 1251.866133  | 1251.866133  |
| <b>Mar-50</b> | 17318                                                               |     | 17,318               | 17300           | 23788                | -6488.994667 | -6488.994667 |
| Apr-50        | 18393                                                               | 500 | 18,894               | 18900           | 13520                | 5379.868267  | 5379.868267  |
|               |                                                                     |     |                      | 175700          |                      | 180680       |              |
|               |                                                                     |     |                      |                 |                      |              |              |

**Table 5.2**: Present the Master Scheduling of the sample product using moving average technique

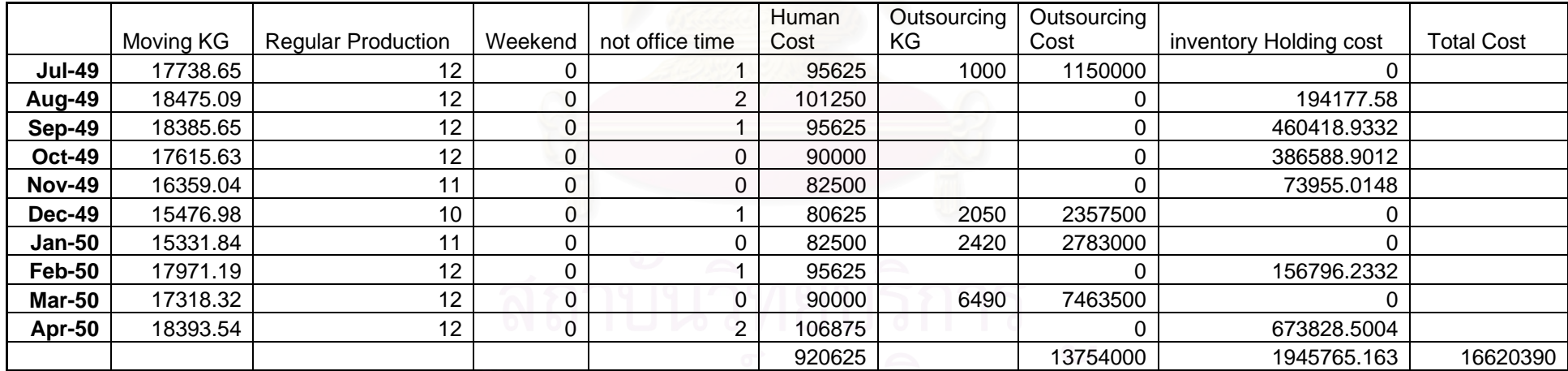

|               | <b>Neural KG</b> | <b>Safety Stock</b> | Net Demand | Production | <b>Actual KG</b> | Inventory/month/KG | cumulative inventory |
|---------------|------------------|---------------------|------------|------------|------------------|--------------------|----------------------|
| <b>Jul-49</b> | 17767.72         | 500                 | 18267.72   | 18300      | 19290.79         | -990.789           | -990.789             |
| Aug-49        | 17767.7          | 500                 | 18267.7    | 18300      | 17449.68         | 850.32             | 850.32               |
| $Sep-49$      | 17767.71         | 0                   | 17267.71   | 17800      | 16274.32         | 1525.679           | 2375.999             |
| <b>Oct-49</b> | 17768.48         | 0                   | 17768.48   | 17800      | 18189.46         | $-389.461$         | 1986.538             |
| <b>Nov-49</b> | 17768.47         | 0                   | 17768.47   | 17800      | 18896.08         | $-1096.08$         | 890.4592             |
| <b>Dec-49</b> | 17768.47         | 0                   | 17768.47   | 17800      | 17541.48         | 258.5227           | 1148.982             |
| <b>Jan-50</b> | 17773.19         | 0                   | 17773.19   | 17800      | 18213.46         | -413.46            | 735.5221             |
| Feb-50        | 17773.05         | 0                   | 17773.05   | 17800      | 17248.13         | 551.8661           | 1287.388             |
| <b>Mar-50</b> | 17773.02         | 0                   | 17773.02   | 17800      | 23788.99         | -5988.99           | $-4701.61$           |
| Apr-50        | 17779.93         | 500                 | 18279.93   | 18300      | 13520.13         | 4779.868           | 4779.868             |
|               |                  |                     |            | 179500     |                  |                    |                      |

**Table 5.3**: Present the Master Scheduling of the sample product using Neural Network technique

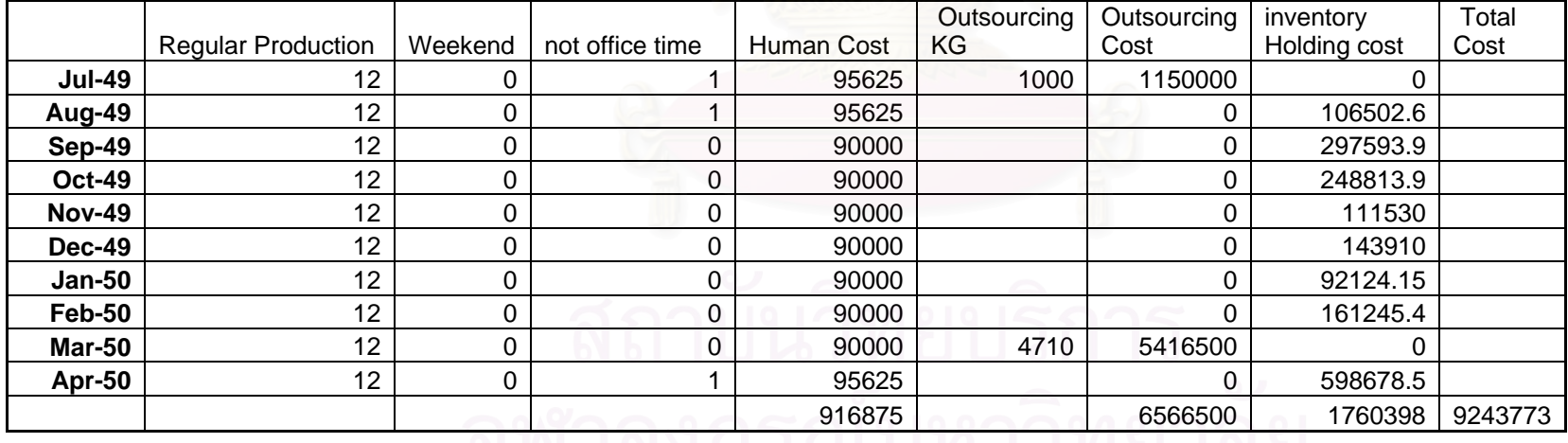

<u>du iezunegran inna iea</u>

#### **5.2.2 Material Requirement Planning**

After the planner knows the amount of product needed to produce, the planner will plan the material requirement for each month, and then they will order the raw material. If the company faced with the excess demand, firstly, the company must consider their production capacity, if they have enough capacity to produce the excess demand, they will reordering the raw material with the higher cost.

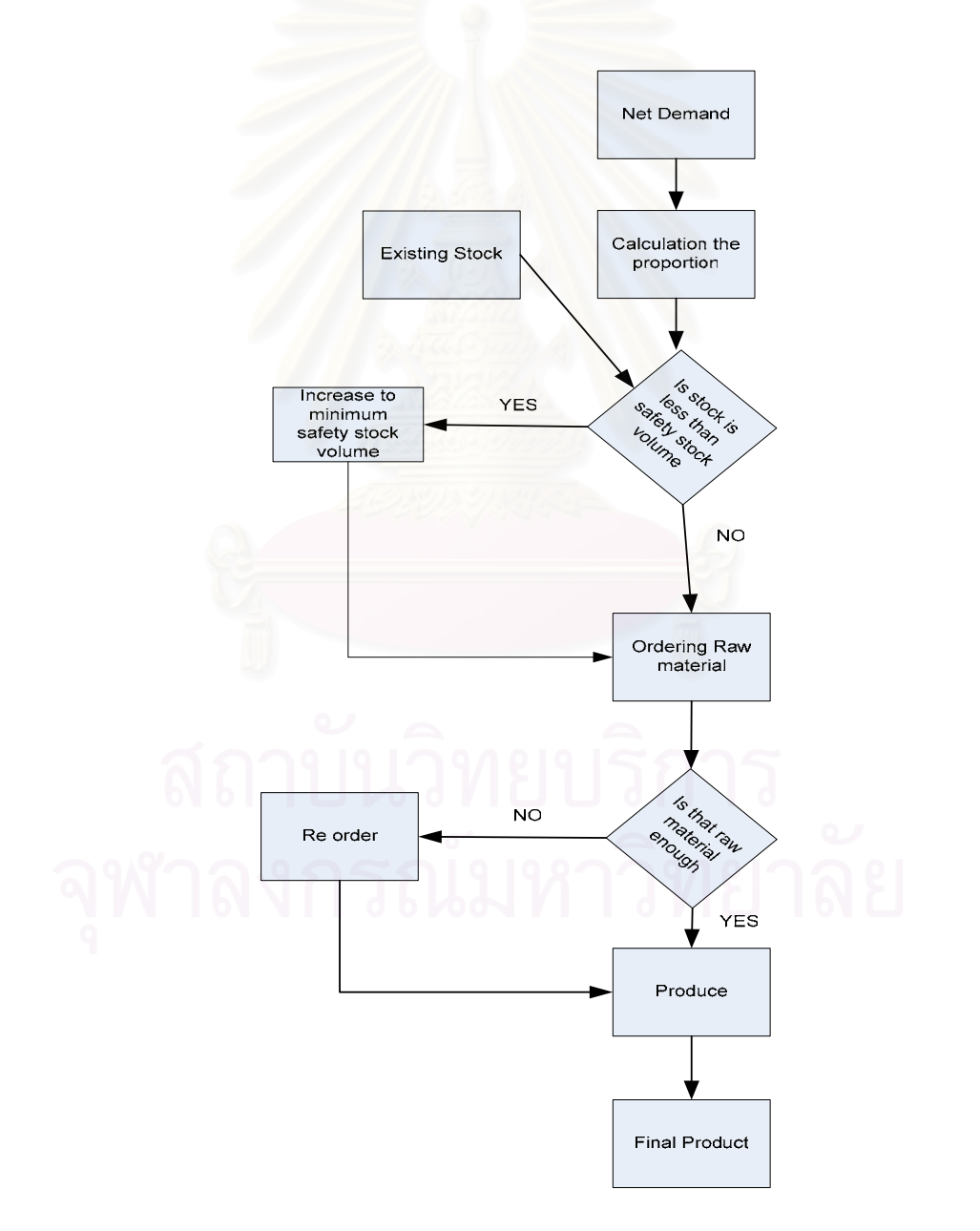

**Picture 5.3**: Illustrate the material ordering process

Normally, the production capacity was not enough for extra production because if the company desires to produce the excess product instead of outsourcing, the company has to waste two day to set up the machine.

 In order to produce a sample product, it needs five raw materials which are raw material A, B, C, D, and E. The proportions of the sample product are as follow:

> Raw material  $A = 65$  percent Raw material  $B = 15$  percent Raw material  $C = 2.5$  percent Raw material  $D = 2$  percent Raw material  $E = 15.5$  percent

After the planner knew the proportion of the sample product, then the purchaser will order the amount of raw material which was according to the demand forecasting. During the production, the production supervisor will evaluate the raw material stock. If the raw material was nearly empty, the production supervisor will reorder the raw material.

 The following table will illustrate the result of raw material requirement planning of the sample products.

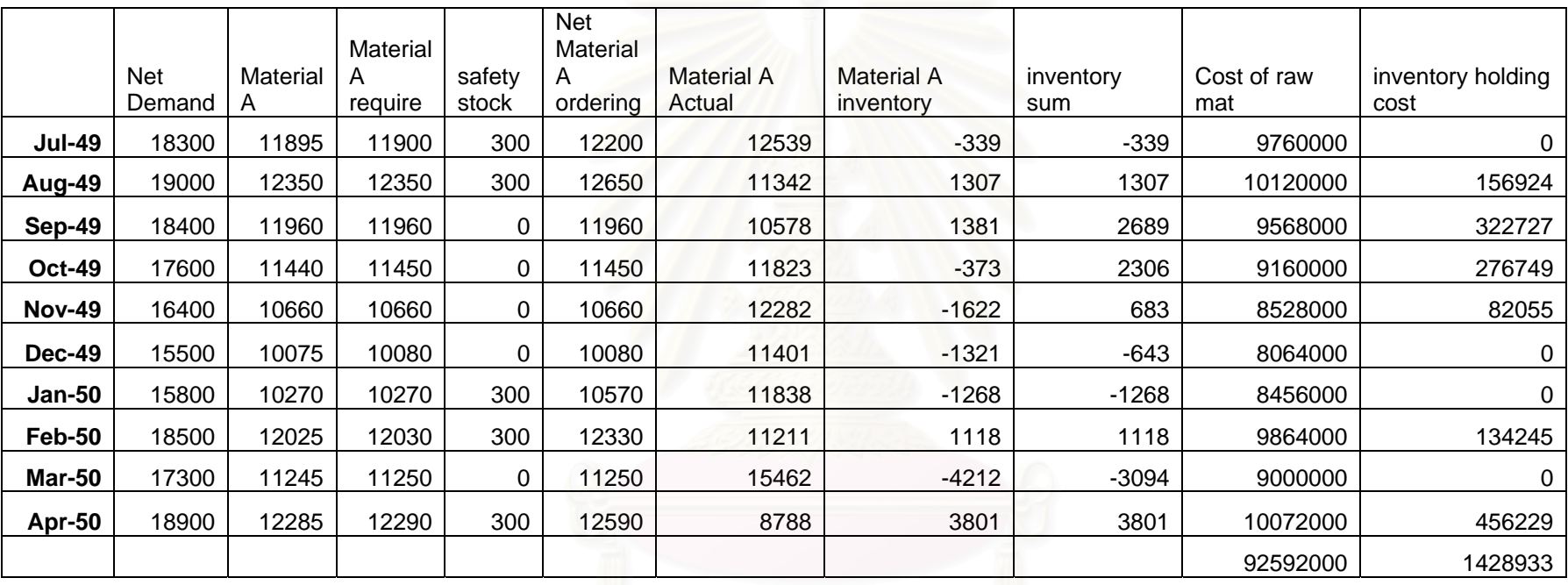

**Table 5.4**: Illustrate the demand for Material A (Using Moving Average Technique)

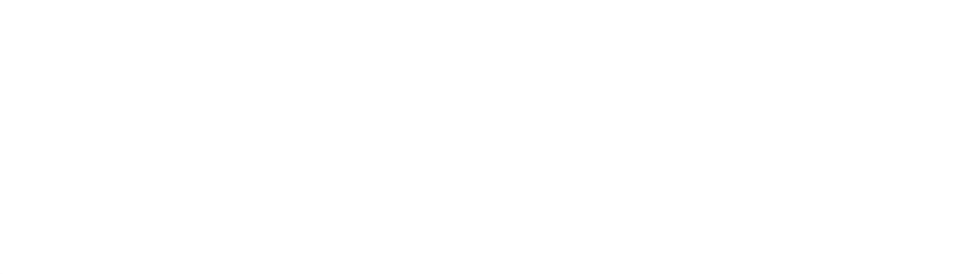

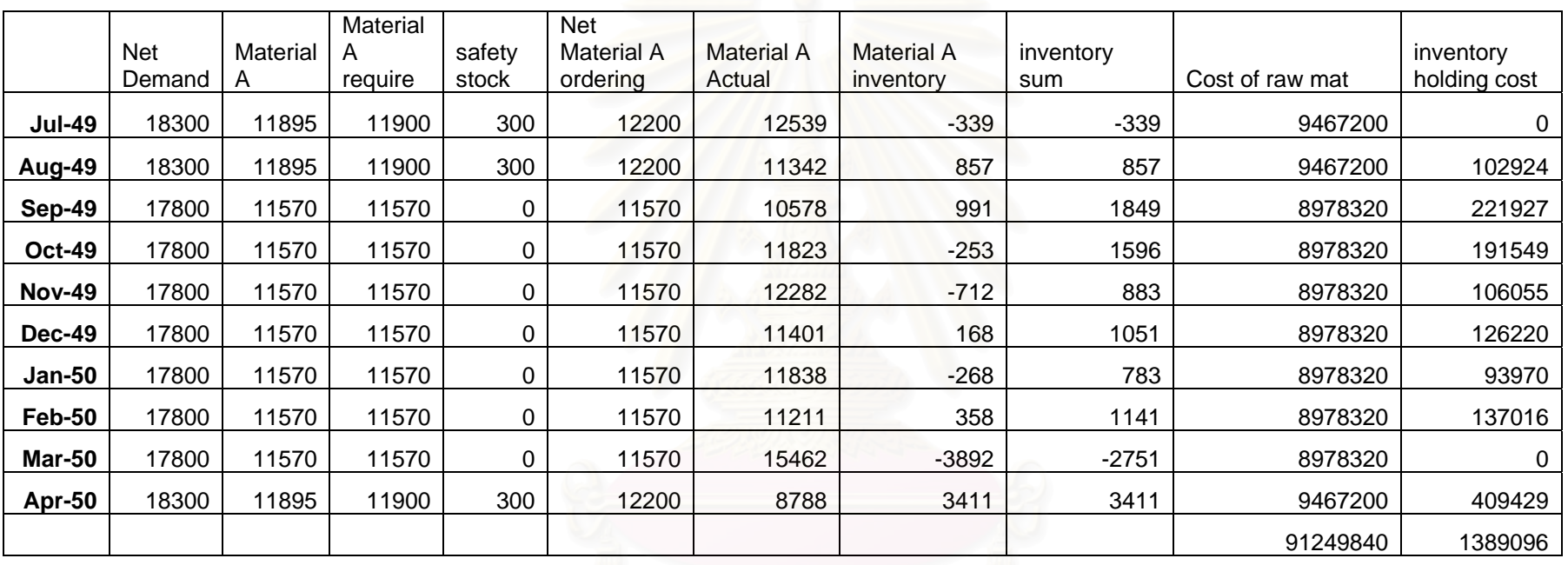

**Table 5.5**: Illustrate the demand for Material A (Neural Network Technique)

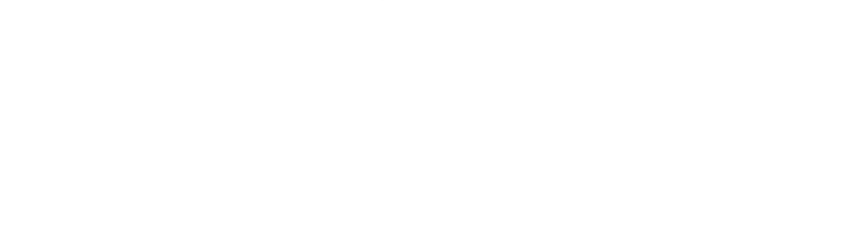

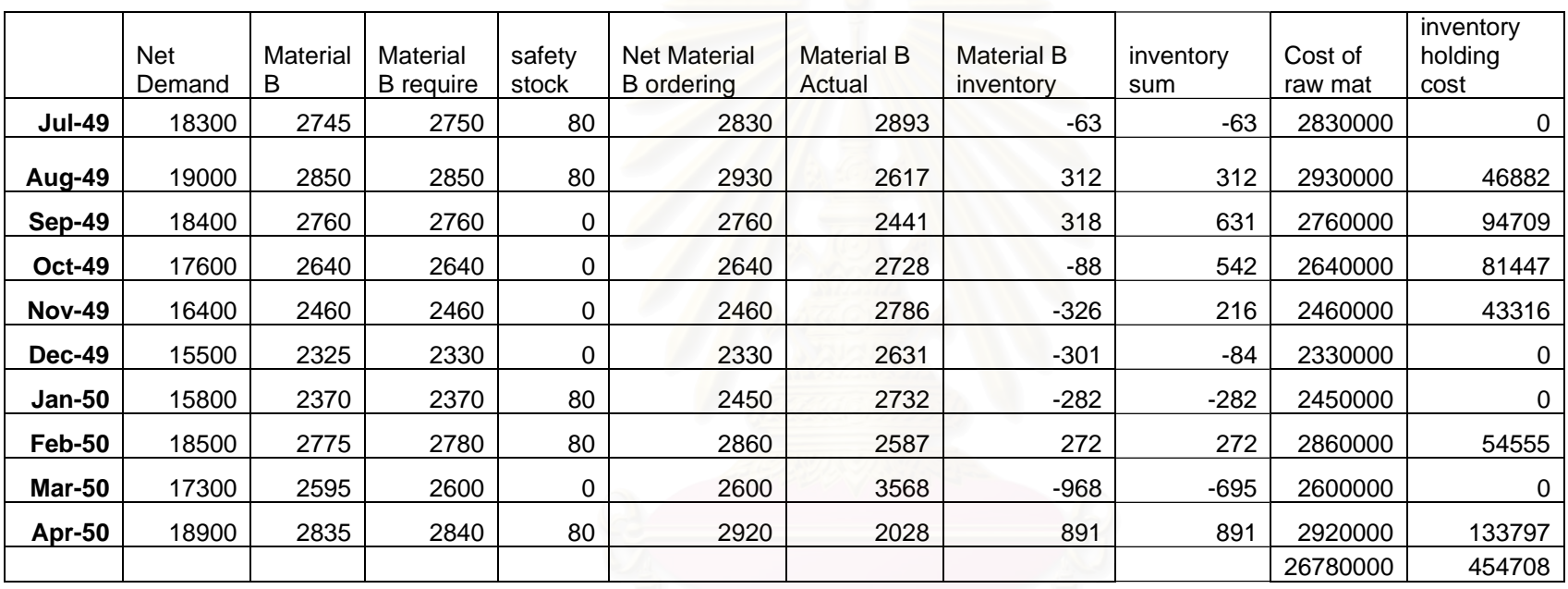

**Table 5.6**: Illustrate the demand for Material B (Using Moving Average Technique)

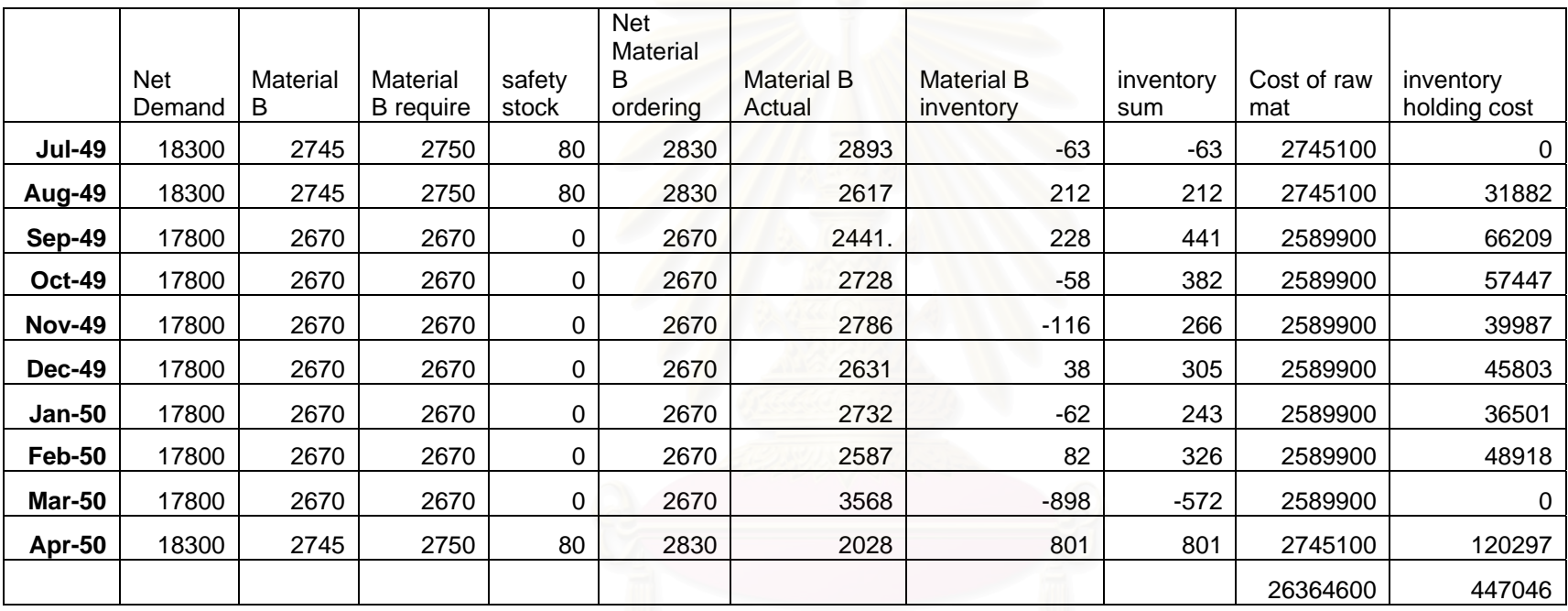

**Table 5.7**: Illustrate the demand for Material B (Neural Network Technique)

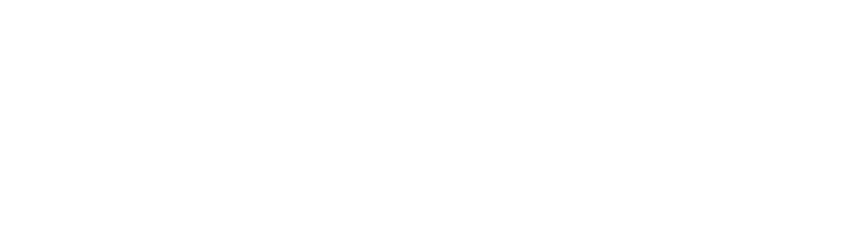

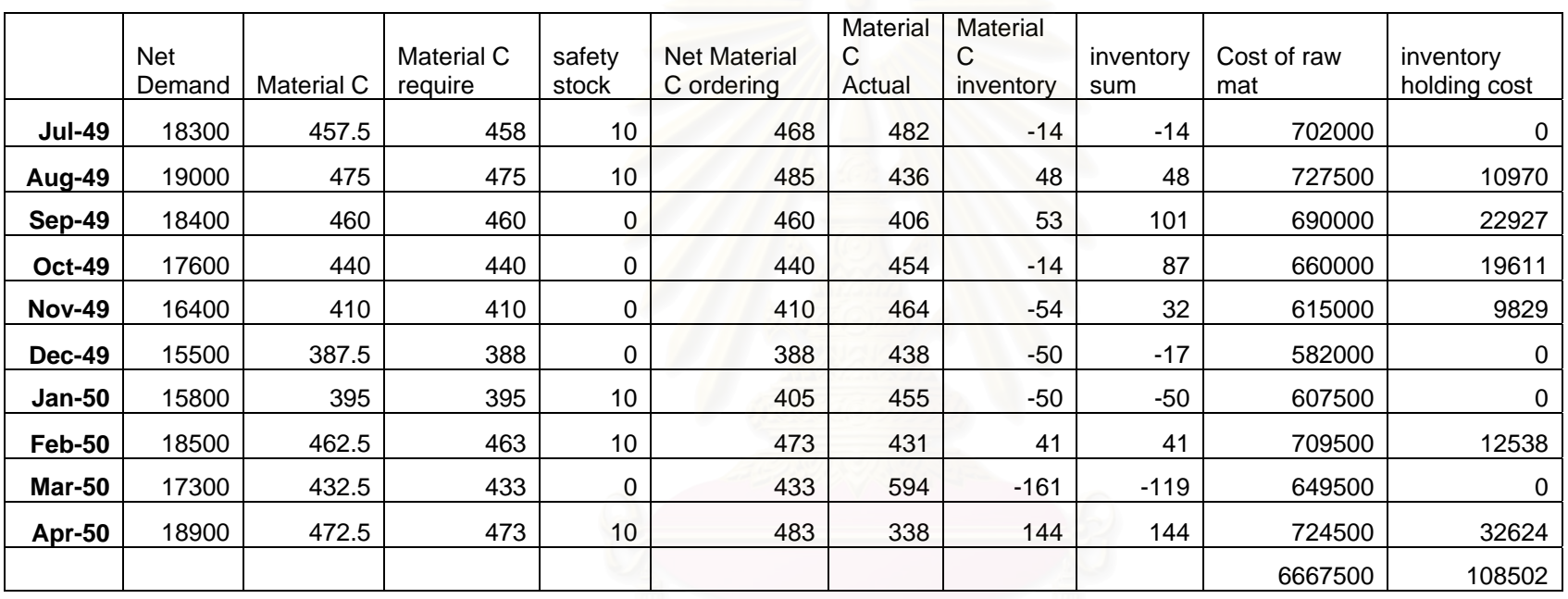

**Table 5.8**: Illustrate the demand for Material C (Using Moving Average Technique)

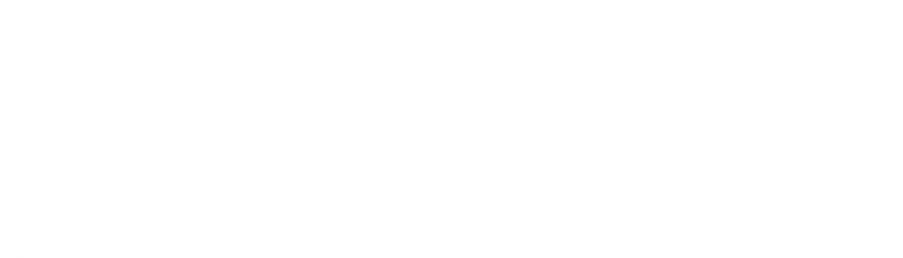

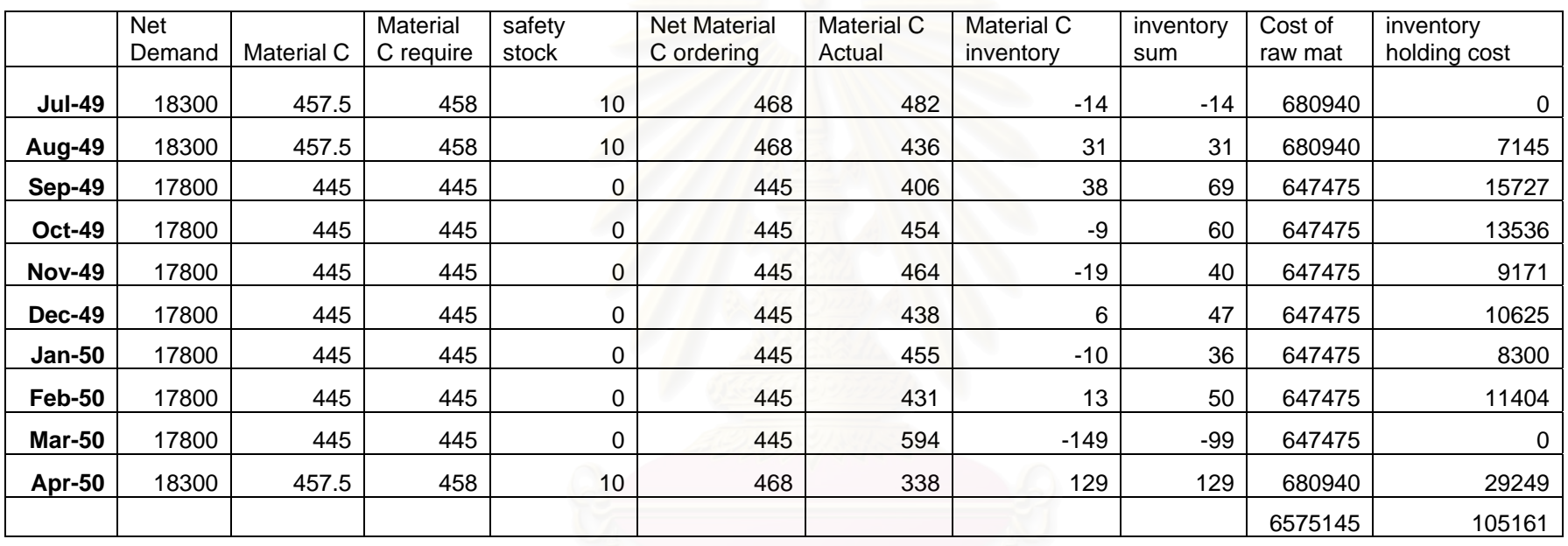

**Table 5.9**: Illustrate the demand for Material C (Neural Network Technique)

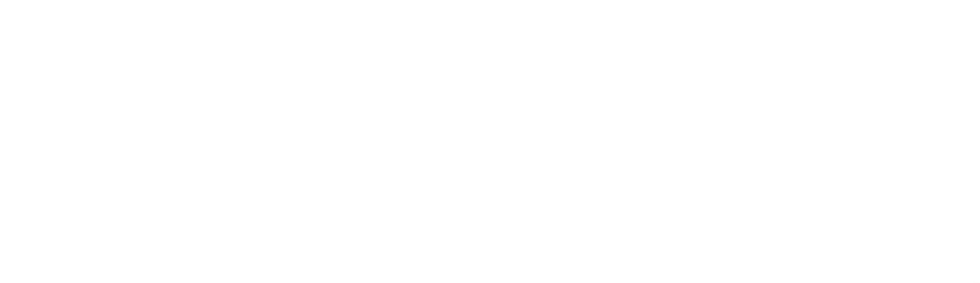

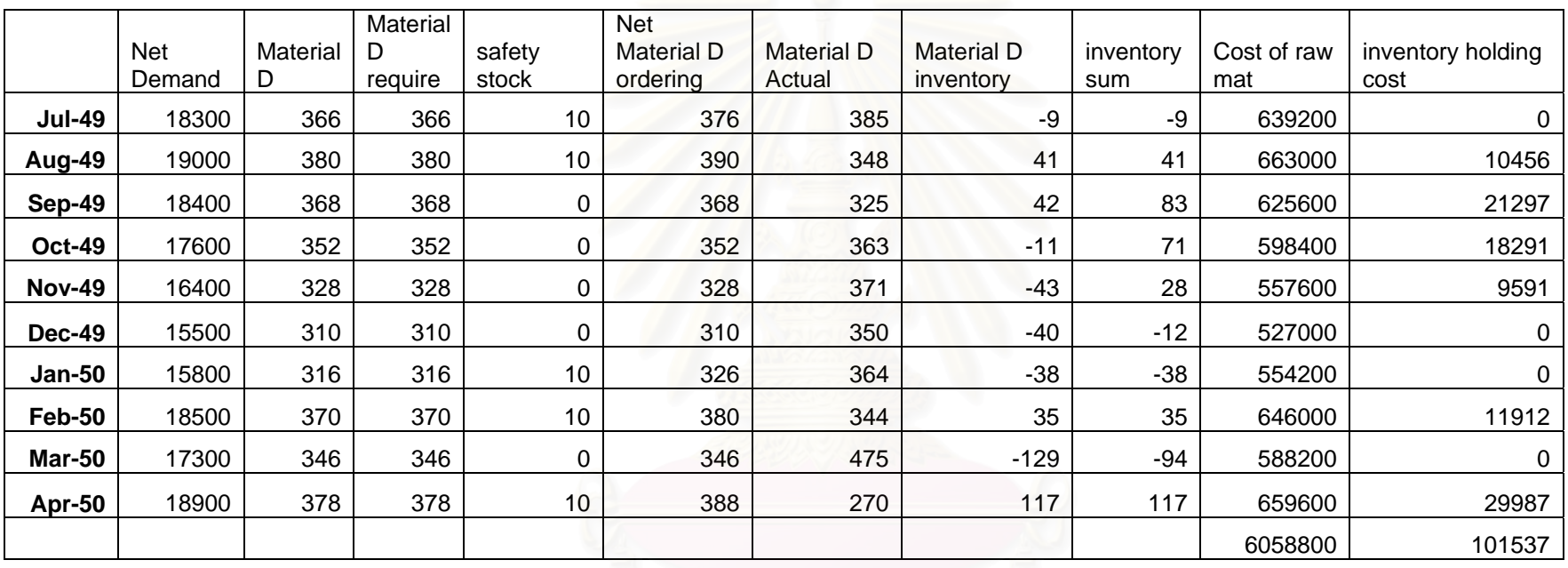

**Table 5.10**: Illustrate the demand for Material D (Using Moving Average Technique)

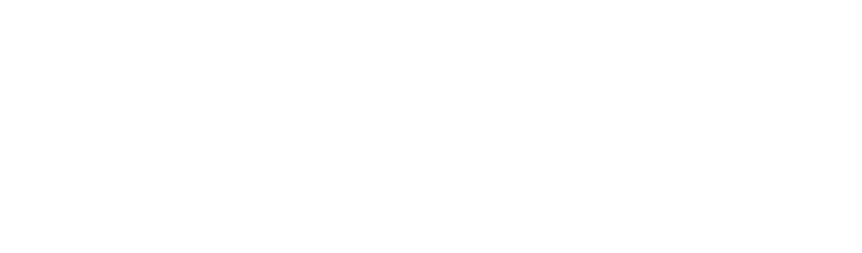

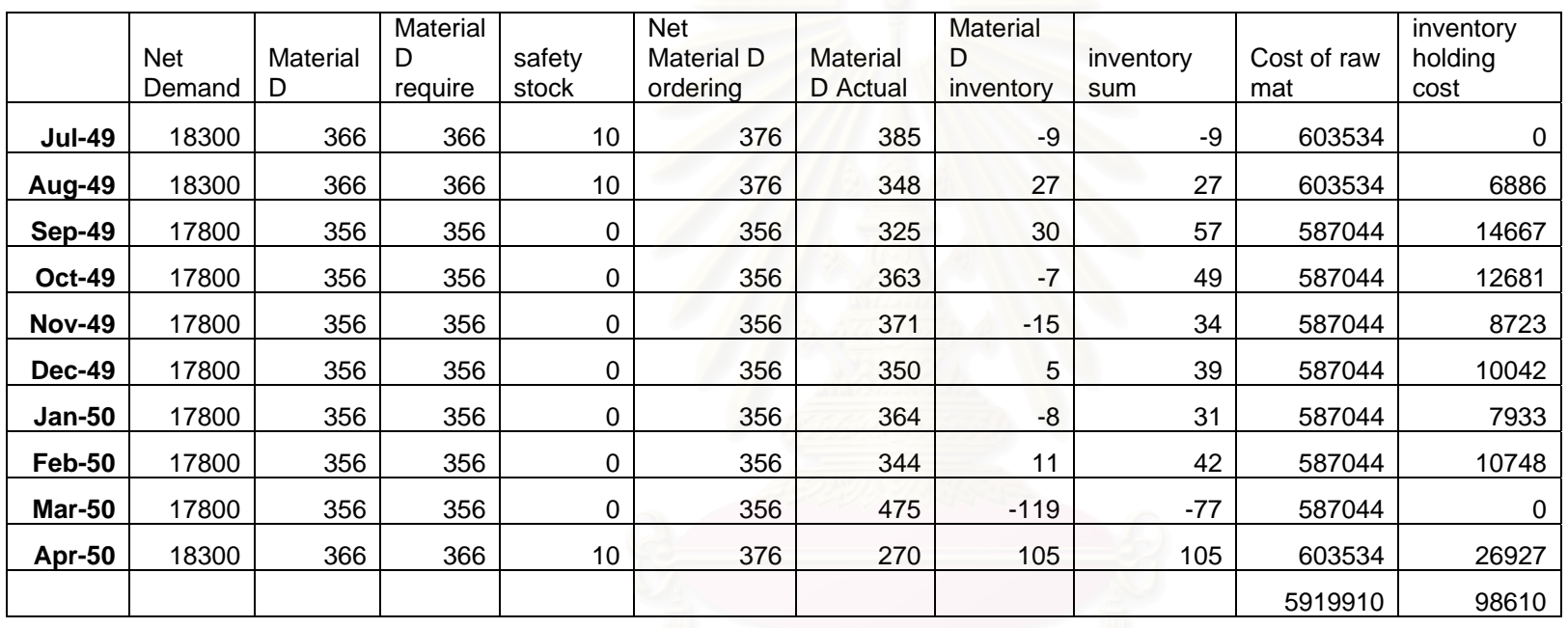

**Table 5.11**: Illustrate the demand for Material D (Neural Network Technique)

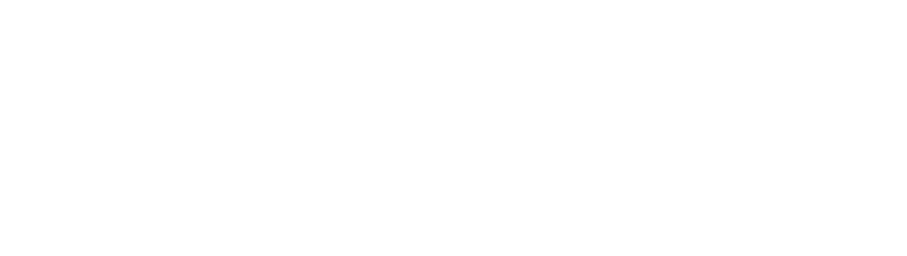

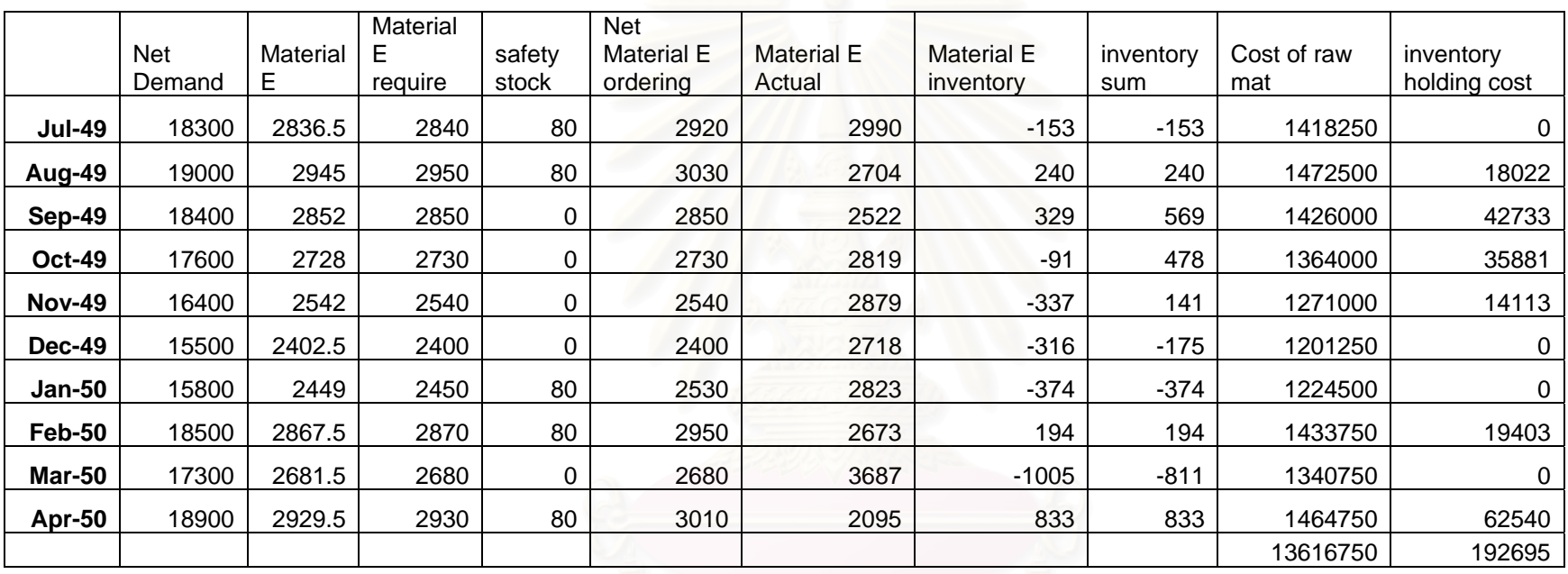

**Table 5.12**: Illustrate the demand for Material E (Using Moving Average Technique)

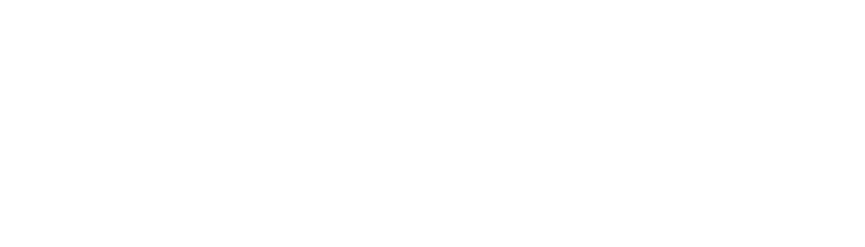

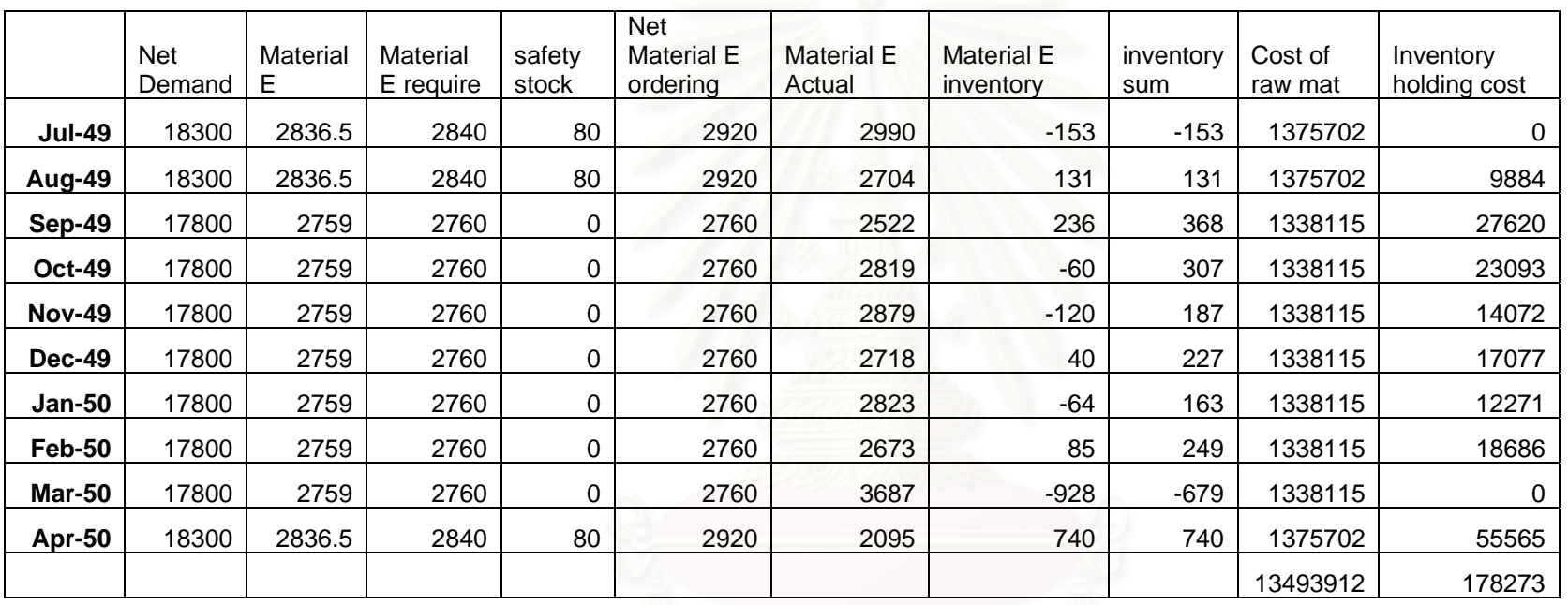

**Table 5.13**: Illustrate the demand for Material E (Neural Network Technique)

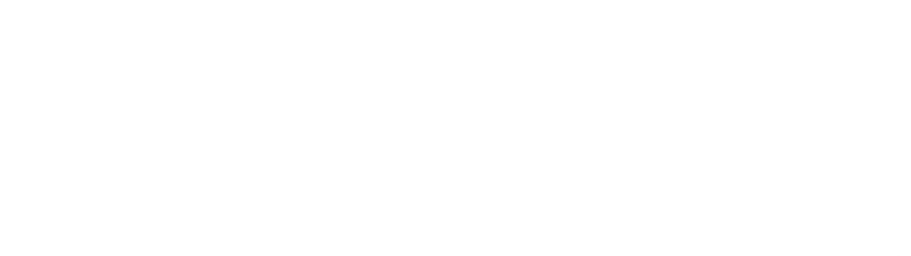

 As you can see on above table, the raw material demand of the sample product which used moving average technique is not smoothing when comparing by using Neural Network technique. Therefore, the price of ordering raw material (using neural network technique) is cheaper than a price of ordering raw material (using moving average technique) around 3 percent. This can reduce the total cost of the raw material around 1,300,000 baht per ten month.

 From table above, the inventory holding cost of neural network forecasting technique is less than the inventory holding cost of moving average technique around 3.3 percent.

#### **5.3 Conclusion**

In this section, the writer will explain the benefit of changing the production planning by using a new forecasting method (Neural Network). By doing this, the company can get a lot of benefit which are as follows.

 Firstly, the original inventory problem of the company was reduced because after applying a neural network forecasting method, the forecasting demand of the sample product is more accurately. The inventory holding cost by using moving average technique around 4,232,000 baht, but the inventory holding cost by using neural network forecasting technique is about 3,978,000 baht. It is mean that when the company applies a new neural forecasting method technique, the company can reduce the inventory holding cost around 254,000 baht, which was 6 percent reduction.

 Secondly, after the company applies the neural network forecasting technique, the total cost of outsourcing was reduced. The total cost for moving average is 8,060,000 baht, but the total cost for neural network is 5,806,000, therefore it can be conclude that if the company apply the neural network forecasting technique, the company can save the outsourcing cost around 2,254,000 baht (28 percent reduction).

 Thirdly, the ordinary forecasting method (Moving Average) can give the forecasting result is not as accurately as the forecasting result from neural network technique. Therefore, a cost that occurred because of do not use full capacity of the

machine is 71,625 baht for the moving average forecasting technique, and 15,000 baht for neural forecasting method. It can conclude that when the company applies the neural network forecasting technique, the company can reduce the cost around 56,625 baht which is 79 percent reduction.

 Fourthly, because of the company cannot complete the capacity of the machine, so the company will loose the opportunity to produce the product. Comparing between using Moving average forecasting technique and Neural Network forecasting technique. From the first technique, the company will loose the opportunity to produce a product around 7,821,450 baht, but the neural network technique will loss the opportunity to produce the product around 1,590,000 baht. Therefore, when the company applies the neural network forecasting technique, the company can produce the product around 6,232,000 baht.

 Fifthly, because the company can maintain the level of ordering, the company can get a lower cost of raw material. When the company applies a neural network forecasting method, the company can get a very stable demand of ordering the raw material, but if the company uses the traditional moving average forecasting technique, the company will purchase raw material with no discount because the level of ordering raw material is not stable. From the case study company, when the company applies moving average technique, the total cost of raw material is 830 baht per kg, but if the company applies a neural network forecasting technique, the total cost of raw material will be 800 baht per kilogram. Which is 30 baht reduced?

 Lastly, After the company apply the neural network forecasting method, the company can reduce a total cost for this sample product which was not include outsourcing cost around 10,600,000 baht per ten month.

### **CHAPTER VI**

#### **CONCLUSION**

#### **6.1 Introduction**

Due to, the problem of inventory that result from poor forecasting method that this company are currently used. The company needs to introduced a new method of forecasting which are neural network with back propagation technique. This chapter will cover the summary of this study, the conclusion and the recommendation for the further study.

### **6.2 Summary of the Study**

#### **6.2.1 Demand Forecasting**

In this forecasting, the forecaster will use four input factor which are :

- 1. GDP
- 2. Index customer price
- 3. Interest rate
- 4. Garment customer index

The forecaster need to set up the parameter which is important to forecast in the program neural solution version 5. The parameter are shown below

Step Size in Hidden is equal to 1

Step Size in Out Put is equal to 0.1

Momentum is equal to 0.7

Maximum Epoch is equal to 5000 round

Transfer function is Tran Axon Function

In this thesis, the forecaster will use MSE and Error to measure the result

of the forecasting. The result of neural network forecasting is better than the result of moving average forecasting. The comparing result are shown in the table 5.1

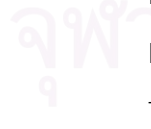

| <b>Forecasting Method</b> | Error   | <b>MSE</b> |
|---------------------------|---------|------------|
| 1. Moving Average         | -5.163  | 29.165     |
| 2. Neural Network         | $-1.09$ | 18.78      |
| (Test Set 12)             |         |            |

**Table** 6.1: Comparing the result of forecasting method

 From table 5.1, it can show that a neural network (test set 12) is better than moving average technique. In term of neural network, it has many variable parameters, so the forecaster will try to change the parameter such as momentum, transfer function and learning round.

 After the forecaster change the parameter, the result is not better than the neural network with default parameter.

 Therefore, The writer will conclude that the Neural network with default parameter will give the best result than moving technique. The inventory problem of the company will be solved when the company apply the neural network technique instead of Moving average technique. The more precisely forecasting, the less inventory problem occurs.

#### **6.2.2 Production Planning**

6.2.

 The benefit of the company when applying a neural network technique instead of moving average technique in term of production planning was shown in table

**Table** 6.2: Comparing the result of forecasting technique in term of production process

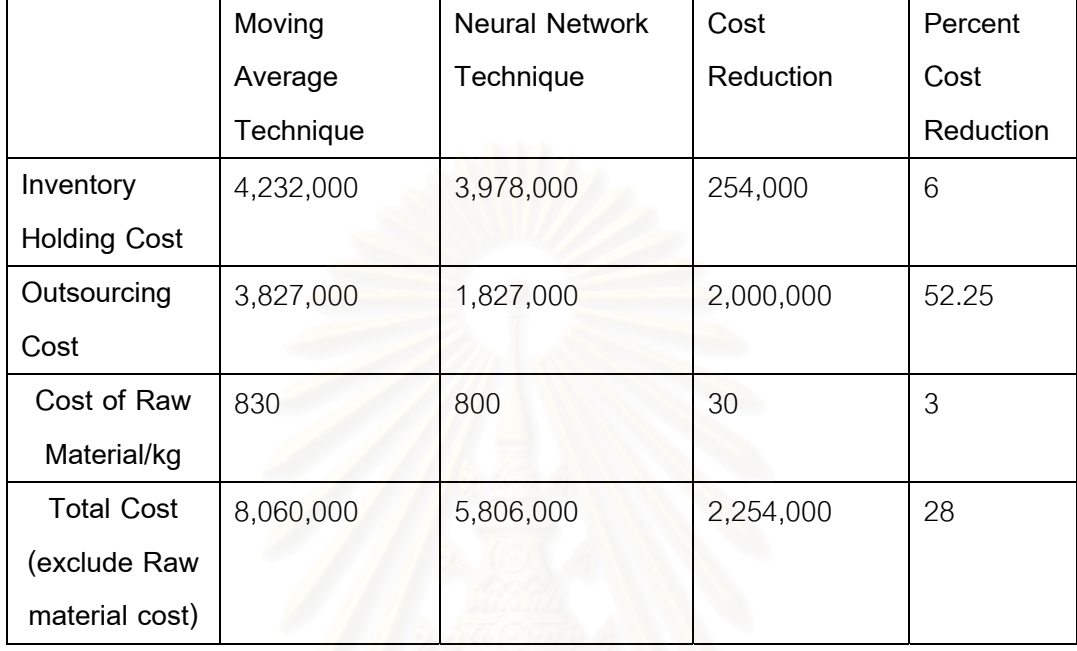

 From the Table 6.2, the inventory holding cost both moving average technique and neural network technique can be calculated by the inventory holding cost from the moving average technique in the table 5.2 and 5.3. The moving average technique need to outsourcing around 11,960 kg (you can see in the table 5.2) and the company will loss the profits around 320 baht per kilogram, therefore the company will loose the profits around 3,827,000 baht per ten month when the company apply moving average technique. The company need to outsource the sample product around 5,710 kg for the neural network technique, therefore the company will loss the profits around 1,827,000 baht per ten month (you can see in the table 5.3).

From the table 6.2, it can conclude that when the company applies the neural network technique, the company can save a total cost around 2,254,000 baht per ten month which is 28 percent reduction.

#### **6.3 Recommendation for future study**

 1. The input factor should be carefully choose because it may have some factor that have more correlation to the out put, but it still not use in this thesis. The variable selection should be considered in dept because it will effect to the reliability of the forecasting models. Improper variable select as the input to the network will deviate the accuracy of the forecasting so unnecessary variables must not be included to the input. Independence of variables must be evaluated and no dependent variables should be selected as the input to the network.

 2. In this Thesis, a test of dependency between interest rate, unemployment rate, consumer price index, oil Price, GDP, in House Garment Consumer Rate, synthetic Fiber Production, export Rate and import Rate should be conduct.

 3. The further thesis can be done by extending the study to many options such as new experiments such as training with another neural network's algorithms. Using different variables or using different network architecture can be done in case that they might give better results.

 4. The input data which was used in this thesis may be not available during the forecasting period, so the forecaster should find some replacement data. For example, the GDP may not available (issued) on time, so the forecaster may find some potential data to replace the GDP data. The writer will recommend the GPP data instead of GDP data incase the GDP was not available on time.

# **REFERENCES**

- Rurkhamet, B. Forecasting of New Issued Banknotes. Master's thesis, The Regional Centre For Manufacturing Systems Engineering, Graduate School, Chulalongkorn University, 1997.
- Vasinpongvanit, L. Water Demand: A Case Study of Metropolitan Waterworks Authority. Master's Thesis, Faculty of Economics, Ramkhamhaeng University, 1999.
- Supradish Na Ayudhya, R.Water Demand Forecasting Using The Artificial Neural Network. Master's Thesis, The Regional Centre For Manufacturing Systems Engineering, Graduate School, Chulalongkorn University, 2001.
- Kannim, S. Application of Neural Network For Developing The Sales Forecasting Model of Motorcycle in Thailand. Master's Thesis, Faculty of Engineering, Chulalongkorn University, 2004.
- R.J.Kuo .Theory and Methodology a sale forecasting system base on fuzzy neural network with initial weight generated by genetic algorithm. Department of Engineering National Teipei University of Technology.
- Sheffield Hallam University, England. A Neural Network model for predicting building project contingency allowance.
- Skapura, D.M. Building Neural Networks : Adison Wesley, 1995
- Valenzona, M. L. A neural network model for short-term load forecasting. Master's thesis, Asian Institute of Technology, 1998.

# **APPENDICES**

# **APPENDIX A**

# **INSTRUCTION MANUAL OF NEURAL SOLUTION version 5**

 This section provides the instruction to forecast Sale Volume of sample Products with Neural Solution version 5

#### **Procedure**

The procedures of forecasting sale volume with neural solution version 5

are as follows:

- 1. Install Program Neural Solution version 5 in your computer PC. Note: the Neural solution for excel must be install when install neural solution version 5
- neural solution  $\Box$ b File Edit View Favorites Tools Help **Back + 0 + 3 O Search & Folders** Address **C** E:\Final thesis\neural solution  $\vee$   $\rightarrow$  $\frac{1}{\text{PDF}}$  NeuroSolutions File and Folder Tasks  $\hat{\mathbf{A}}$ Adobe Acrobat 7.0 Document Adobe Acr<br>
Mobe 3,919 KB Rename this file Move this file NEUROSOLUTIONSFORMATLAB Copy this file ? Help File Publish this file to the Web 3,162 KB E-mail this file NeuroSolutionsForMATLAB.cnt Delete this file CNT File H 6KB Type: CNT File **Other Places**  $\mathbf{\hat{x}}$ NeuroSolutionsHelpPD Date Modified: 9/10/2004 8:38 AM Final thesis 3,340 KB Size: 5.23 KB My Documents My Computer NSForMATLABHelp (C) My Network Places 1,294 KB nsinstall  $\mathbf{\overline{g}}$ Details 4, Neural Network Development Tool NeuroDimension, Inc. smlinstall leuroSolutions for MATLAB euroDimension, In

#### **Picture A**: Display the installation bottom

2. Open Microsoft Excel, Select Add-Ins at the tool panel.

| Microsoft Excel - Book1 |                |      |   |                    |  |   |               |                                 |
|-------------------------|----------------|------|---|--------------------|--|---|---------------|---------------------------------|
|                         | Eile           | Edit |   | View Insert Format |  |   |               | Tools<br>Window<br>Data<br>Help |
|                         |                |      |   | <b>BHBABD</b> SKE  |  |   | $\sqrt[4B]{}$ | Spelling<br>F7                  |
| 13                      | 白白             |      |   | 06455856           |  |   | 巤             | Research…<br>Alt+Click          |
|                         | A <sub>1</sub> | ▼    |   | $f_{\mathbf{x}}$   |  |   | ◈             | Error Checking                  |
|                         | А              |      | R | C                  |  | D |               | Shared Workspace                |
| 1<br>$\overline{2}$     |                |      |   |                    |  |   |               | Share Workbook                  |
| 3                       |                |      |   |                    |  |   |               | Protection                      |
| 4<br>5                  |                |      |   |                    |  |   |               | Online Collaboration            |
| 6                       |                |      |   |                    |  |   |               | Formula Auditing                |
| $\overline{7}$          |                |      |   |                    |  |   |               | Add-Ins                         |
| 8<br>9                  |                |      |   |                    |  |   |               |                                 |
| 10                      |                |      |   |                    |  |   |               | Customize                       |
| 11                      |                |      |   |                    |  |   |               | Options                         |
| 12                      |                |      |   |                    |  |   |               | Data Analysis                   |
| 13                      |                |      |   |                    |  |   |               | ×.                              |
| 14<br>15                |                |      |   |                    |  |   |               |                                 |
| 16                      |                |      |   |                    |  |   |               |                                 |
| 17                      |                |      |   |                    |  |   |               |                                 |
| 18                      |                |      |   |                    |  |   |               |                                 |
| 19                      |                |      |   |                    |  |   |               |                                 |

**Picture B**: Display an Add-Ins tabs

Ensure that the Neural Solution for Excel5 check box was already checked. The neural solution for Excel 5 check box are shown in the following picture.

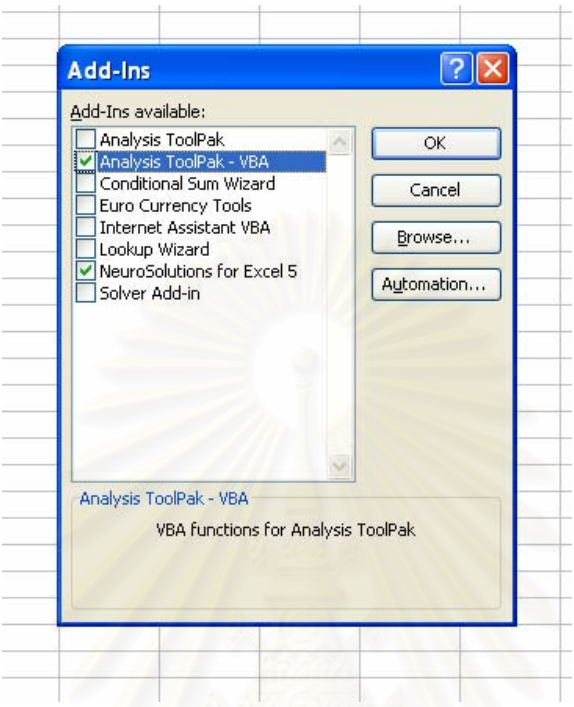

**Picture C**: Display the neural solution for excel 5 check box

By following the above task, you can use the excel spread sheet as an input files.

3. When you need to use the program to forecast, you can open the Input file in excel format.

4. After open the input file, the forecaster must selected column as input, column as desire, row as training and row as testing.

**Picture A.4**: Display how to selected column as input
|                        |                                                                                                    | (5) Elle Edit Vew Insert Format Tools Data Window Heb NeuroSokdons                                                                                              |                |                                                                                                    |   |                    |                                                                                                    |  |  |
|------------------------|----------------------------------------------------------------------------------------------------|----------------------------------------------------------------------------------------------------|----------------|----------------------------------------------------------------------------------------------------|---|--------------------|----------------------------------------------------------------------------------------------------|--|--|
|                        |                                                                                                    | 124794727779779-0-182-2<br><b>ELECTORISMIA FIALING COMPUTER</b>                                                                                                 |                | Preprocess Data<br>Analyze Data                                                                                                    | ۰ |                    | $+10 + 11 + 11 + 11$                                                                                                |  |  |
| legut.                 | + A democratic hum                                                                                            |                                                                                                    | Tag Data<br>×. |                                                                                                    |   | Column(s) As Input |                                                                                                    |  |  |
| Ä<br>ลิยราคลายในบันปาก | 20<br>207                                                                                                    | $C$ $D$<br>อนเลขที่จัดจันเป็นเดือนที่เลย<br>tini (Man<br>http://www.price.moc.go.th/cpi/ Sale (mil<br>index.asp)<br><b>baht</b><br>39,470557<br>99<br>38,633367 |                | Create/Open Network<br>Create Data Files<br>Train Network<br>Test Network<br>Apply Production Dataset<br>New Batch<br>Batch Manager |   | ۰                  | Column(s) As Desired<br>Column(s) As Symbol<br>Row(s) As Training<br>Row(s) As Cross Valdation<br>Row(s) As Testing |  |  |
|                        | 207<br>2.03<br>203<br>203                                                                                     | 99.5<br>46,271421<br>100<br>35.042521<br>100.1 19.132065<br>99.9<br>32.81184                                                                                    |                |                                                                                                    | ٠ |                    | Row(s) As Production<br>All Columns As Input                                                                        |  |  |
|                        | 2.01<br>2.01<br>201                                                                                           | 37,787699<br>99.8<br>99.9<br>38, 562332<br>40.208465<br>1003                                                                                                    |                | Goto Active Data Sheet<br>Data Sheets<br>Goto Active Report                                                                         |   |                    | All Non-Numeric Columns As Symbol<br>All Rows As Training<br>Rows By Percentages                                    |  |  |
|                        | 1.08<br>100.9<br>38,699013<br>1.68<br>100.4 36,687805<br>1.88<br>100.5 26.222748<br>1.71<br>101.3<br>34.93532 |                                                                                                    |                | Reports<br>Open Active Nebioni:                                                                                                    |   |                    | Clear Tags<br>Clear Column Tag                                                                                      |  |  |
|                        | 171<br>1.71                                                                                                   | 101.2<br>35, 12535<br>36,58142<br>101.2                                                                                                    |                | Heb                                                                                                    |   |                    | Clear Symbol Tag<br>Clear Row Tag                                                                                   |  |  |
| 18<br>19               | 1.51<br>1.51<br>1.51<br>1.23<br>1,23                                                                          | 101 E 23,747706<br>102 29,984625<br>101 8 28,564.995<br>29.815723<br>101.6<br>102.1 27.881911                                                                   |                |                                                                                                    |   |                    | Clear All Tags<br>Select Cross-Section<br>Refresh Tag Formats                                                       |  |  |
|                        | 1.23<br>1.09<br>1.09<br>1.09                                                                                  | 102 28,731566<br>102.1 26.512924<br>102 2 23, 174 175<br>102.3<br>22,481972                                                                                     |                |                                                                                                    |   |                    | Run Batch                                                                                                    |  |  |
|                        | 1.03<br>1.03<br>1.03                                                                                          | 1024 23.651763<br>103.4 29.054334<br>103.6 11.347337<br>104.1 20.659425                                                                                         |                |                                                                                                    |   |                    |                                                                                                    |  |  |

**Picture A.5**: Display how to selected column as desired

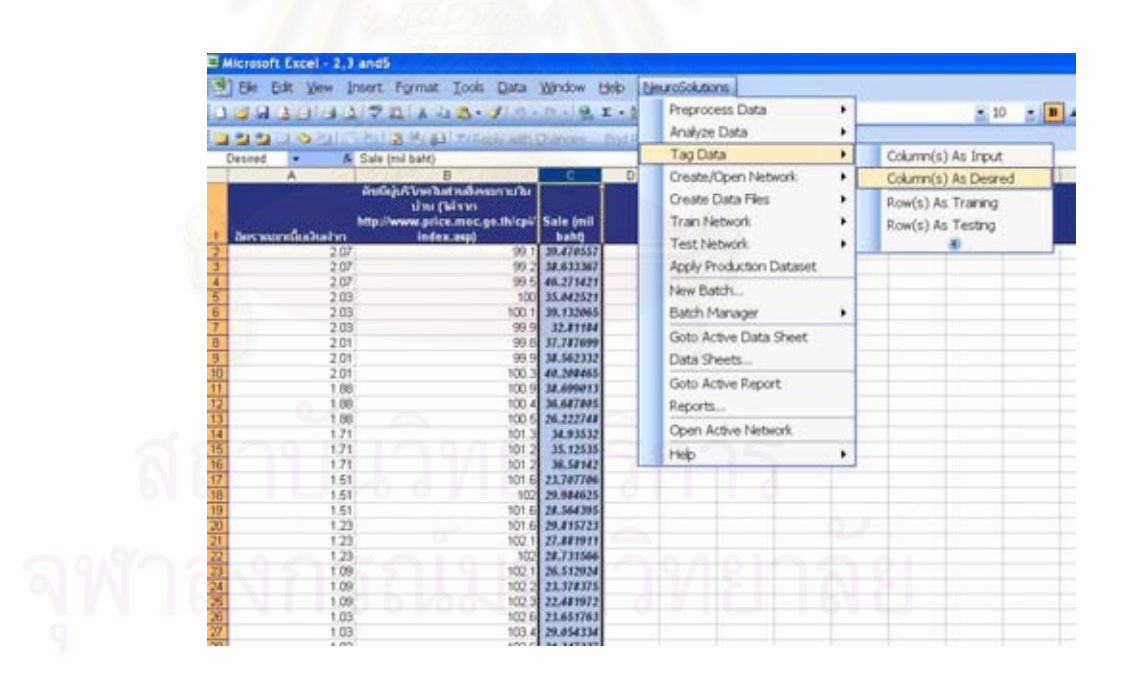

**Picture A.6**: Display how to selected Row as training

|                                      | 39 Elle Edit View Insert Format Tools Data Window Help NeuroSolutions |                                     |                          |   |                      |
|--------------------------------------|-----------------------------------------------------------------------|-------------------------------------|--------------------------|---|----------------------|
|                                      | <b>JOHAN JOHAN X JA JA - 0 - 8 2 - 1</b>                              |                                     | Preprocess Data          | ٠ | $\approx 10$<br>zik. |
|                                      |                                                                       |                                     | Analyze Data             | ٠ |                      |
|                                      | 222 CLOSE Roll & Mr. 43 Friday with Changes End I                     |                                     |                          |   |                      |
| Training<br>$\overline{\phantom{a}}$ | £ 2.07                                                                |                                     | Tag Data                 | ٠ | Column(s) As Input   |
| A                                    |                                                                       | π<br>ъ                              | Create/Open Network      | ٠ | Column(s) As Desired |
|                                      | ดับนิยุไมรี โดยเดิมส์ คลในหลอกายใน                                    |                                     | Create Data Files        | ٠ | Row(s) As Traning    |
|                                      | น่าน (ได้จาก<br>http://www.price.moc.go.th/cpi/ Sale (mill            |                                     | Train Network            |   |                      |
| อิตราคอกเนื่อเวินฝาก                 | index.aspt                                                            | 3415                                |                          |   | Row(s) As Testing    |
|                                      | 1.23                                                                  | 101 6 29.815723                     | <b>Test Network</b>      |   | 鄙                    |
| 21                                   | 1.23                                                                  | 102.1 27.881911                     | Apply Production Dataset |   |                      |
|                                      | 1.23                                                                  | 102 28.731566                       | New Batch                |   |                      |
|                                      | 1.09                                                                  | 102.1 26.512924                     |                          |   |                      |
| 74                                   | 1.09                                                                  | 102 2 23, 378375                    | Batch Manager            | ٠ |                      |
|                                      | 1.09<br>1.03                                                          | 102.3 22.481972<br>102.6 23,651763  | Goto Active Data Sheet   |   |                      |
|                                      | 1.03                                                                  | 103.4 29.054334                     | Data Sheets              |   |                      |
|                                      | 1.03                                                                  | 1036 31,347337                      |                          |   |                      |
| 29                                   |                                                                       | 104.1 20,659425                     | Goto Active Report       |   |                      |
| ń                                    |                                                                       | 104.5 26.427559                     | Reports                  |   |                      |
|                                      |                                                                       | 104.7 31.518018                     |                          |   |                      |
| 双羽耳英美牙属                              | 0.98                                                                  | 104.8 35,685508                     | Open Active Network      |   |                      |
|                                      | 0.96                                                                  | 105.3 38.743687                     | Heb                      | ۲ |                      |
|                                      | 0.98<br>0.98                                                          | 105.7 27.347872<br>105 7 27.205732  |                          |   |                      |
|                                      | 0.98                                                                  | 105.3 37.122111                     |                          |   |                      |
|                                      | 0.98                                                                  | 106.3 28.574297                     |                          |   |                      |
|                                      | 0.96                                                                  | 105.4 23,266693                     |                          |   |                      |
| 剪勒                                   | 0.96                                                                  | 106.1 24.684271                     |                          |   |                      |
|                                      | 0.96                                                                  | 106.9 47,516536                     |                          |   |                      |
| $\overline{41}$                      | 0.99                                                                  | 107 8 27.639179                     |                          |   |                      |
| $rac{42}{43}$                        | 0.99                                                                  | 108.4 34.627786                     |                          |   |                      |
|                                      | 0.99<br>1.18                                                          | 108.7 38.629519<br>110.4 34, 168504 |                          |   |                      |
| 44<br>45                             | 1.18                                                                  | 111.2 36.941905                     |                          |   |                      |
| 46                                   | 1.18                                                                  | 112.1 35,771943                     |                          |   |                      |
| 47                                   | 1.59                                                                  | 112.3 32.665378                     |                          |   |                      |
| 48                                   | 1.69                                                                  | 111.5 31,650556                     |                          |   |                      |
| 49                                   | 1.59                                                                  | 111.4 29,703663                     |                          |   |                      |
| 50                                   | 2.09                                                                  | 1115 32,783767                      |                          |   |                      |
| 51                                   | 209                                                                   | 1119 30,834193                      |                          |   |                      |
| 52                                   | 2.09                                                                  | 113.1 44.549969                     |                          |   |                      |
| 53                                   | 2.63                                                                  | 114.3 27.031401                     |                          |   |                      |

**Picture A.7**: Display how to selected Row as Testing

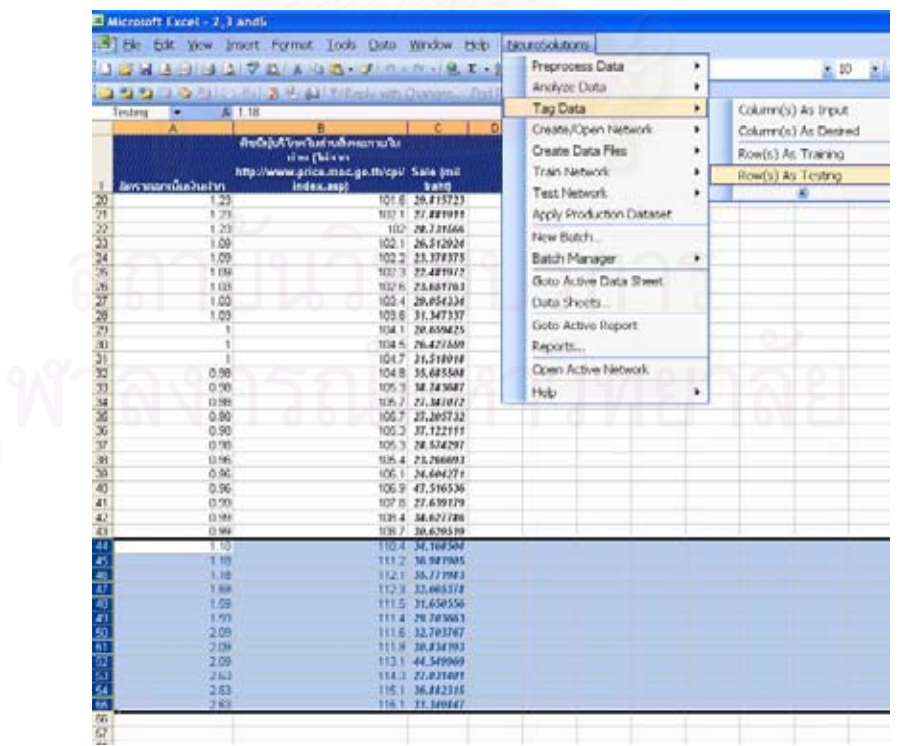

5. After you finish step 4, you have to create /open network to open the neural solution version 5 programs.

**Picture A.8**: Display how to create /open network to open the neural solution programs

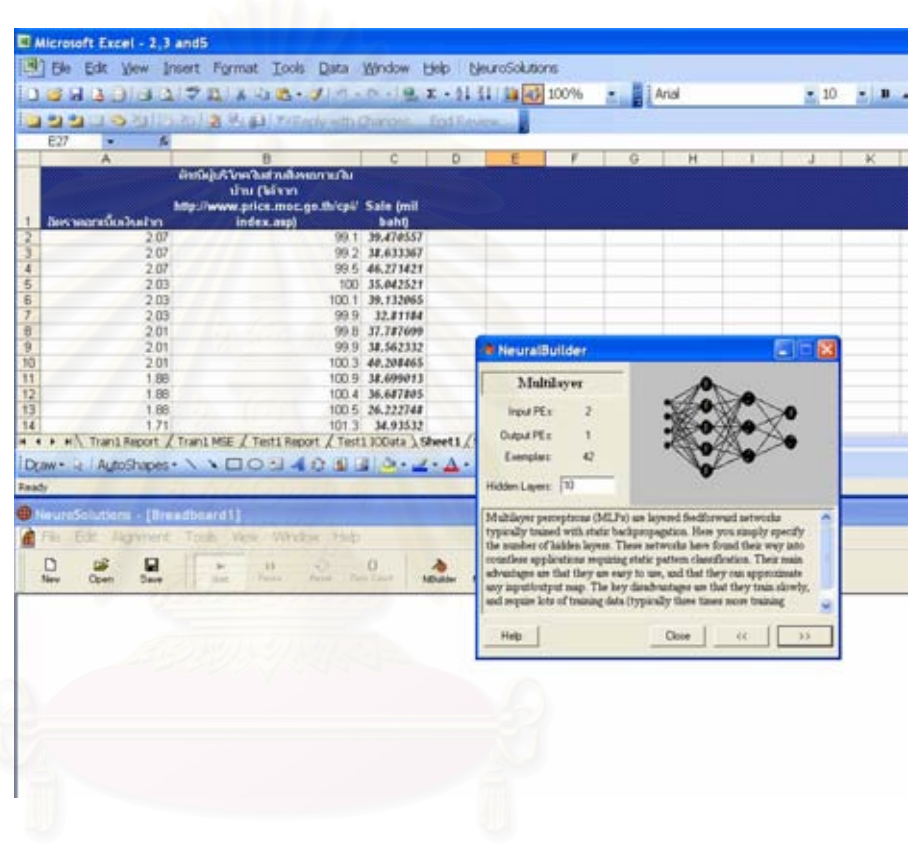

6. You should use the default parameter of the program to forecast the output. Except the number of hidden layer

7. After you finish step 6, you have to Train the network.

Picture A.9: Display how to train the network

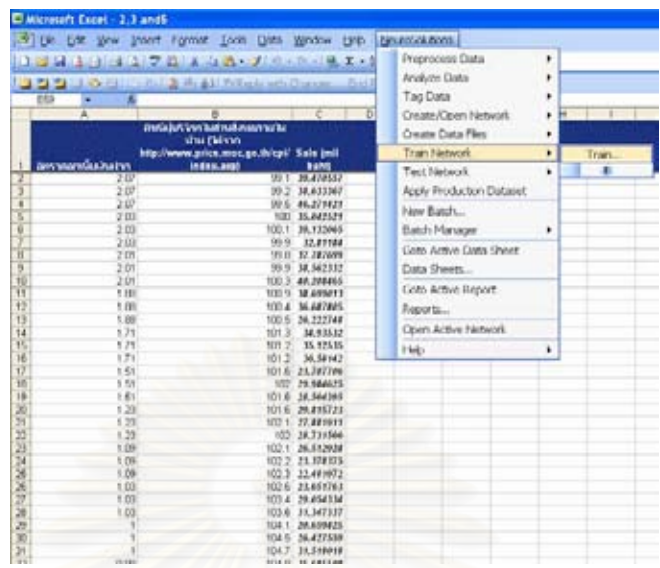

In the step 7, you should keep the default setting.

8. After you finish step 7, you have to Test the Network.

Picture A.9: Display how to test the network

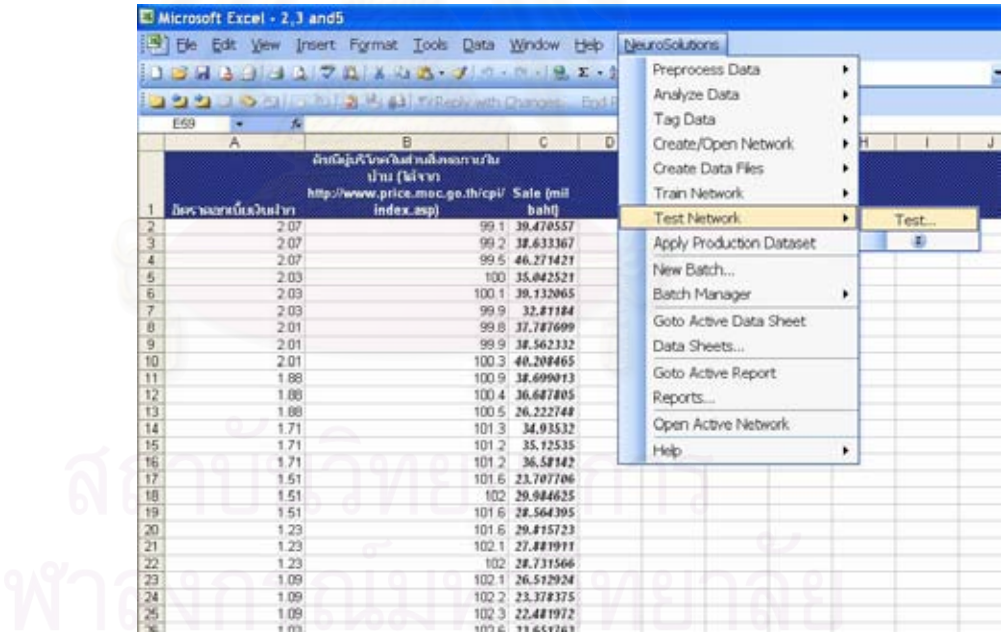

9. After you finish step 8, you will have the forecasting result by neural solution version 5.

# **APPENDIX B THE INPUT DATA OF SALE VOLUME DEMAND FORECASTING BY NEURAL NETWORK**

Table B.1 Provide the Input data of Sale Volume Demand Forecasting by

Neural Network

### **Table B.1:** Input Data

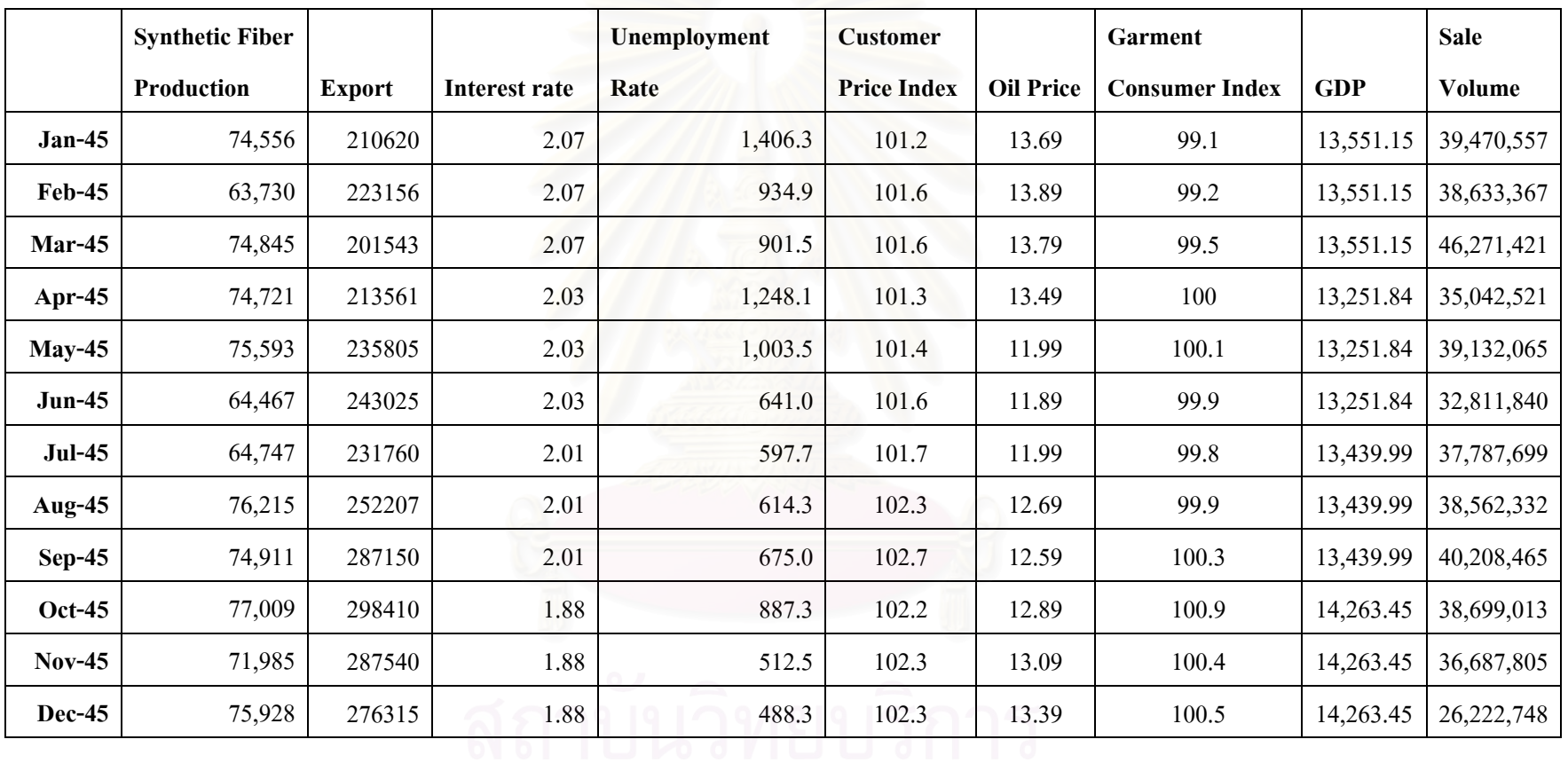

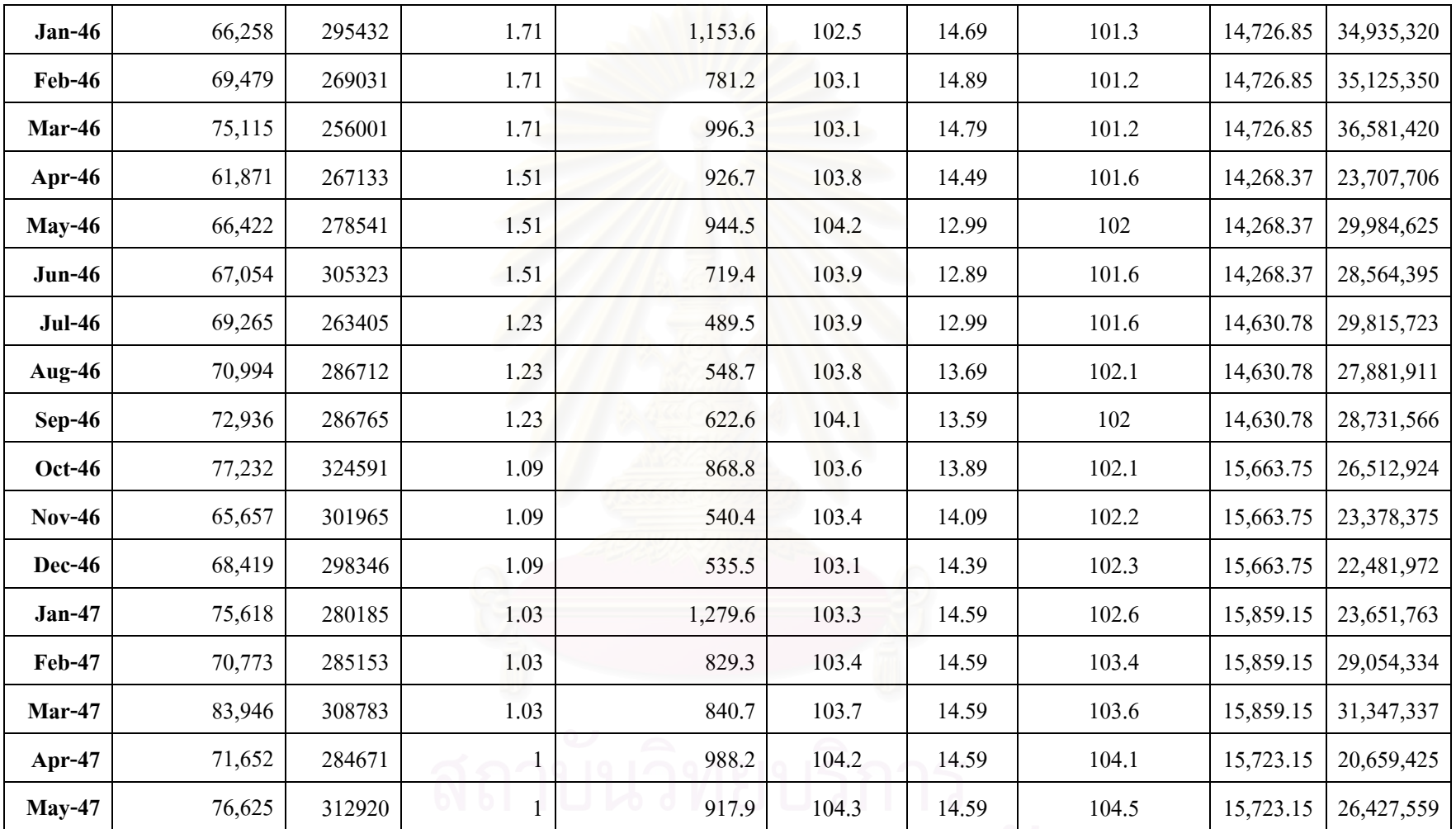

จุฬาลงกรณ์มหาวิทยาลัย

**137**

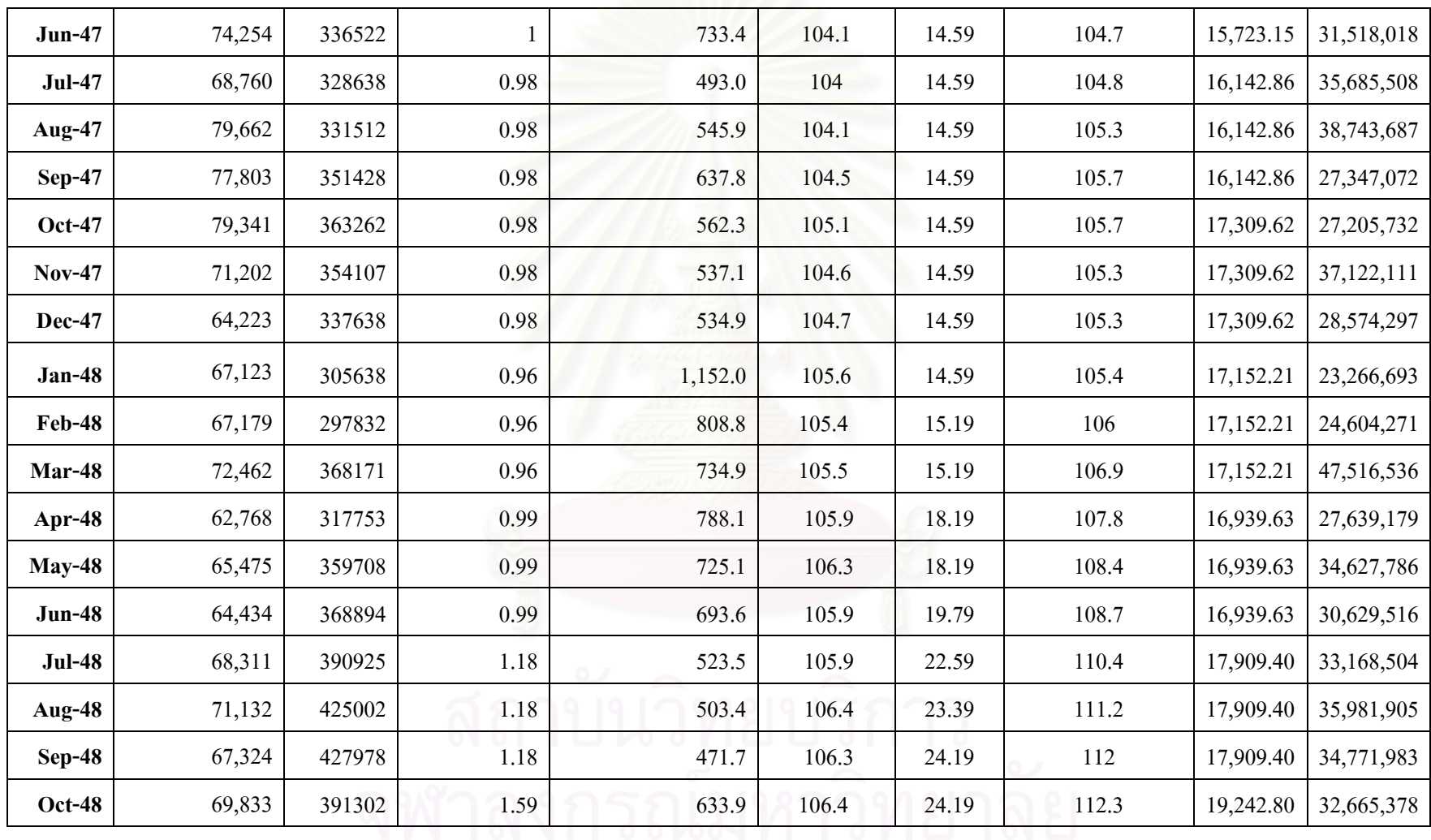

138

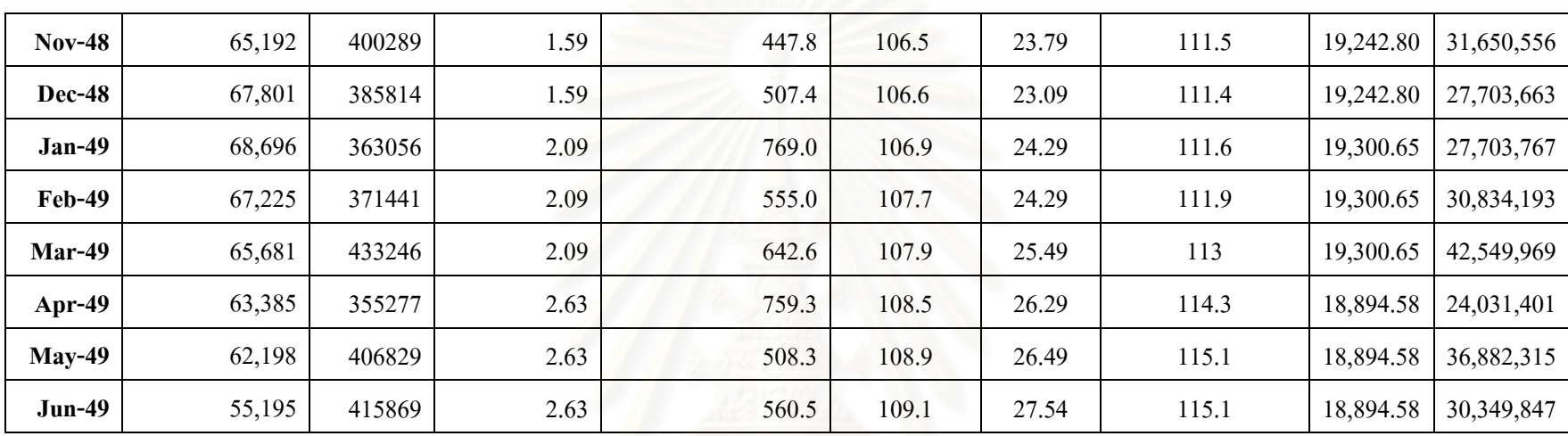

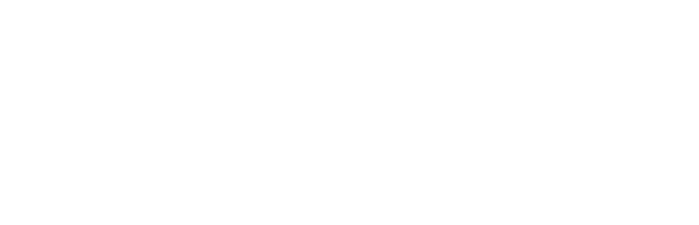

## **Biography**

My name is Mr. Natkamol Chintakowit, borne 27 September 1983 at Bangkok. I graduated bachelor's degree in Information Engineering, Faculty of Engineering at Kingmonkut institute of technology since 2004. Nowadays, I work at Thai airways international public company as a Computer Engineer.

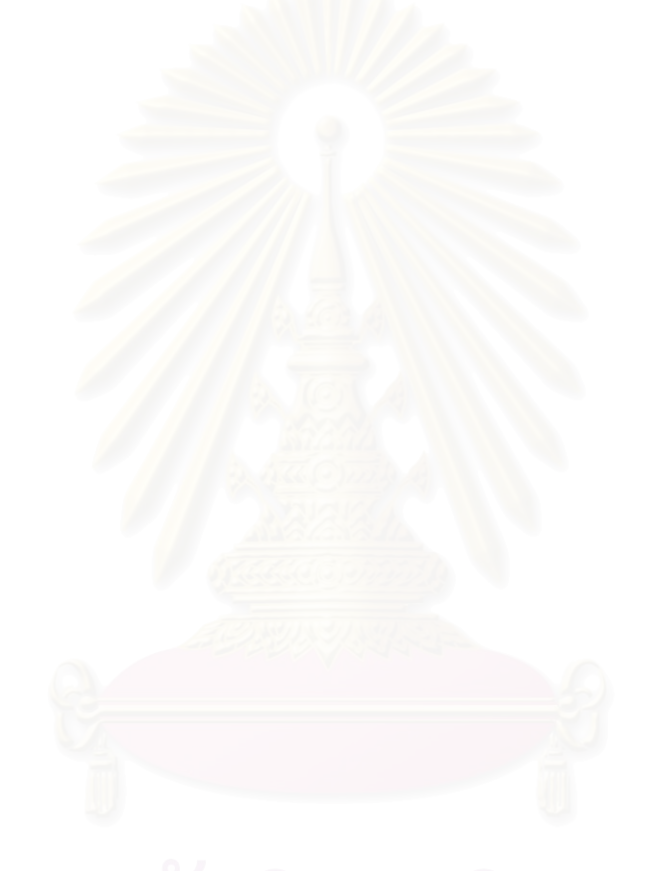